# **Gebruikershandleiding Nokia 3110 classic/Nokia 3109 classic**

9200423 Uitgave 2

## CONFORMITEITSVERKLARING  $C\epsilon$  0434

Hierbij verklaart NOKIA CORPORATION dat het productRM-237/RM-274 in overeenstemming is met de essentiële eisen en andere relevante bepalingen van richtlijn 1999/5/EG. Een kopie van de conformiteitsverklaring kunt u vinden op de volgende website: [http://www.nokia.com/phones/declaration\\_of\\_conformity/](http://www.nokia.com/phones/declaration_of_conformity/).

#### © 2007 Nokia. Alle rechten voorbehouden.

Nokia, Nokia Connecting People, Nokia Care, Visual Radio en Navi zijn handelsmerken of gedeponeerde handelsmerken van Nokia Corporation. Nokia tune is een geluidsmerk van Nokia Corporation. Namen van andere producten en bedrijven kunnen handelsmerken of handelsnamen van de respectievelijke eigenaren zijn.

Onrechtmatige reproductie, overdracht, distributie of opslag van dit document of een gedeelte ervan in enige vorm zonder voorafgaande geschreven toestemming van Nokia is verboden. US Patent No 5818437 and other pending patents. T9 text input software Copyright © 1997-2007. Tegic Communications, Inc. All rights reserved.

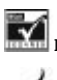

**INCO** Includes RSA BSAFE cryptographic or security protocol software from RSA Security.

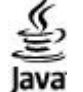

Java and all Java-based marks are trademarks or registered trademarks of Sun Microsystems, Inc.

This product is licensed under the MPEG-4 Visual Patent Portfolio License (i) for personal and noncommercial use in connection with information which has been encoded in compliance with the MPEG-4 Visual Standard by a consumer engaged in a personal and noncommercial activity and (ii) for use in connection with MPEG-4 video provided by a licensed video provider. No license is granted or shall be implied for any other use. Additional information, including that related to promotional, internal, and commercial uses, may be obtained from MPEG LA, LLC. See http:// www.mpegla.com.

Dit product is gelicentieerd onder de MPEG-4 Visual Patent Portfolio License (i) voor privé- en niet-commercieel gebruik in verband met informatie die is geëncodeerd volgens de visuele norm MPEG-4 door een consument in het kader van een privé- en niet-commerciële activiteit en (ii) voor gebruik in verband met MPEG-4-videomateriaal dat door een gelicentieerde videoaanbieder is verstrekt. Voor ieder ander gebruik is of wordt expliciet noch impliciet een licentie verstrekt. Aanvullende informatie, waaronder informatie over het gebruik voor promotionele doeleinden, intern gebruik en commercieel gebruik, is verkrijgbaar bij MPEG LA, LLC. Zie http://www.mpegla.com.

Nokia voert een beleid dat gericht is op voortdurende ontwikkeling. Nokia behoudt zich het recht voor zonder voorafgaande kennisgeving wijzigingen en verbeteringen aan te brengen in de producten die in dit document worden beschreven.

VOOR ZOVER MAXIMAAL TOEGESTAAN OP GROND VAN HET TOEPASSELJKE RECHT, ZAL NOKIA OF EEN VAN HAAR LICENTIEHOUDERS ONDER GEEN OMSTANDIGHEID AANSPRAKELIJK ZIJN VOOR ENIG VERLIES VAN GEGEVENS OF INKOMSTEN OF VOOR ENIGE BIJZONDERE, INCIDENTELE OF INDIRECTE SCHADE OF GEVOLGSCHADE VAN WELKE OORZAAK DAN OOK.

DE INHOUD VAN DIT DOCUMENT WORDT ZONDER ENIGE VORM VAN GARANTIE VERSTREKT. TENZIJ VEREIST KRACHTENS HET TOEPASSELIJKE RECHT, WORDT GEEN ENKELE GARANTIE GEGEVEN BETREFFENDE DE NAUWKEURIGHEID, BETROUWBAARHEID OF INHOUD VAN DIT DOCUMENT, HETZIJ UITDRUKKELIJK HETZIJ IMPLICIET, DAARONDER MEDE BEGREPEN MAAR NIET BEPERKT TOT IMPLICIETE GARANTIES BETREFFENDE DE VERKOOPBAARHEID EN DE GESCHIKTHEID VOOR EEN BEPAALD DOEL. NOKIA BEHOUDT ZICH TE ALLEN TIJDE HET RECHT VOOR ZONDER VOORAFGAANDE KENNISGEVING DIT DOCUMENT TE WIJZIGEN OF TE HERROEPEN.

De beschikbaarheid van bepaalde producten en toepassingen voor deze producten kan per regio verschillen. Neem contact op met uw Nokia leverancier voor details en de beschikbaarheid van taalopties.

Toepassingen van derden die bij uw apparaat geleverd worden, kunnen gemaakt zijn door en in eigendom zijn van personen en entiteiten die geen relatie of verband met Nokia hebben. Nokia beschikt niet over de auteursrechten of de intellectuele eigendomsrechten op deze toepassingen van derden. Als zodanig draagt Nokia geen verantwoordelijkheid voor de ondersteuning voor eindgebruikers of de functionaliteit van deze toepassingen of de informatie in deze toepassingen of het materiaal. Nokia biedt geen garantie voor deze toepassingen van derden.

MET HET GEBRUIK VAN DE TOEPASSINGEN ACCEPTEERT U DAT DE TOEPASSINGEN WORDEN GELEVERD ZONDER ENIGE VORM VAN GARANTIE, HETZIJ UITDRUKKELIJK HETZIJ IMPLICIET, DIT VOOR ZOVER MAXIMAAL IS TOEGESTAAN OP GROND VAN HET TOEPASSELIJKE RECHT. U ACCEPTEERT TEVENS DAT NOCH NOKIA NOCH GELIEERDE PARTIJEN VERKLARINGEN DOEN OF GARANTIES VERSTREKKEN, UITDRUKKELIJK OF IMPLICIET, MET INBEGRIP VAN (MAAR NIET BEPERKT TOT) GARANTIES BETREFFENDE TITEL, VERKOOPBAARHEID, GESCHIKTHEID VOOR EEN BEPAALD DOEL OF DAT DE TOEPASSINGEN GEEN INBREUK MAKEN OP OCTROOIEN, AUTEURSRECHTEN, HANDELSMERKEN OF ANDERE RECHTEN VAN DERDEN.

Dit apparaat voldoet aan richtlijn 2002/95/EG, onder restrictie van het gebruik van bepaalde gevaarlijke stoffen in de elektrische en elektronische apparatuur.

#### Exportbepalingen

Dit apparaat bevat mogelijk onderdelen, technologie of software die onderhevig zijn aan wet- en regelgeving betreffende export van de V.S. en andere landen. Ontwijking in strijd met de wetgeving is verboden.

#### MEDEDELING FCC/INDUSTRIE CANADA

Dit apparaat kan TV- of radiostoringen veroorzaken (bijvoorbeeld als u in de nabijheid van de ontvangapparatuur een telefoon gebruikt). De Federal Communications Commision (FCC) of Indust[rie Canada kunnen u vrage](http://www.nokia.com/support)n niet langer uw telefoon te gebruiken als deze storingen niet verholpen kunnen worden. Neem contact op met uw lokale servicedienst als u hulp nodig hebt. Dit apparaat voldoet aan deel 15 van de FCC-regels. De werking is afhankelijk van de volgende twee voorwaarden: (1) Dit apparaat veroorzaakt geen schadelijke storingen, en (2) dit apparaat moet storingen van buitenaf die een ongewenste werking tot gevolg hebben accepteren. Veranderingen of aanpassingen die niet uitdrukkelijk door Nokia zijn goedgekeurd, kunnen het recht van de gebruiker om met deze apparatuur te werken tenietdoen.

Kijk op www.nokia.com/support voor de nieuwste versie van deze handleiding, contactpersonen, informatie en aanvullende services en ook PC Suite en andere software  $\blacksquare\blacksquare\blacksquare$ te downloaden. Neem contact op met het dichtstbijzijnde Service Point en stel de telefoon in. Care

9200423/Uitgave 2

# **Inhoudsopgave**

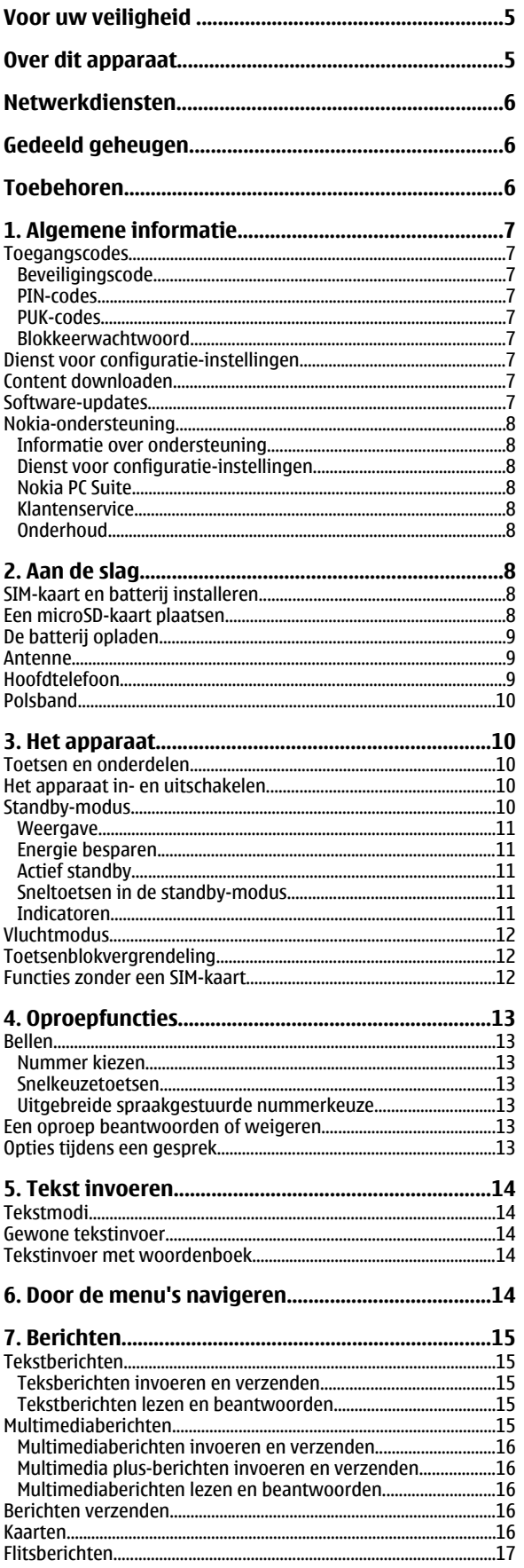

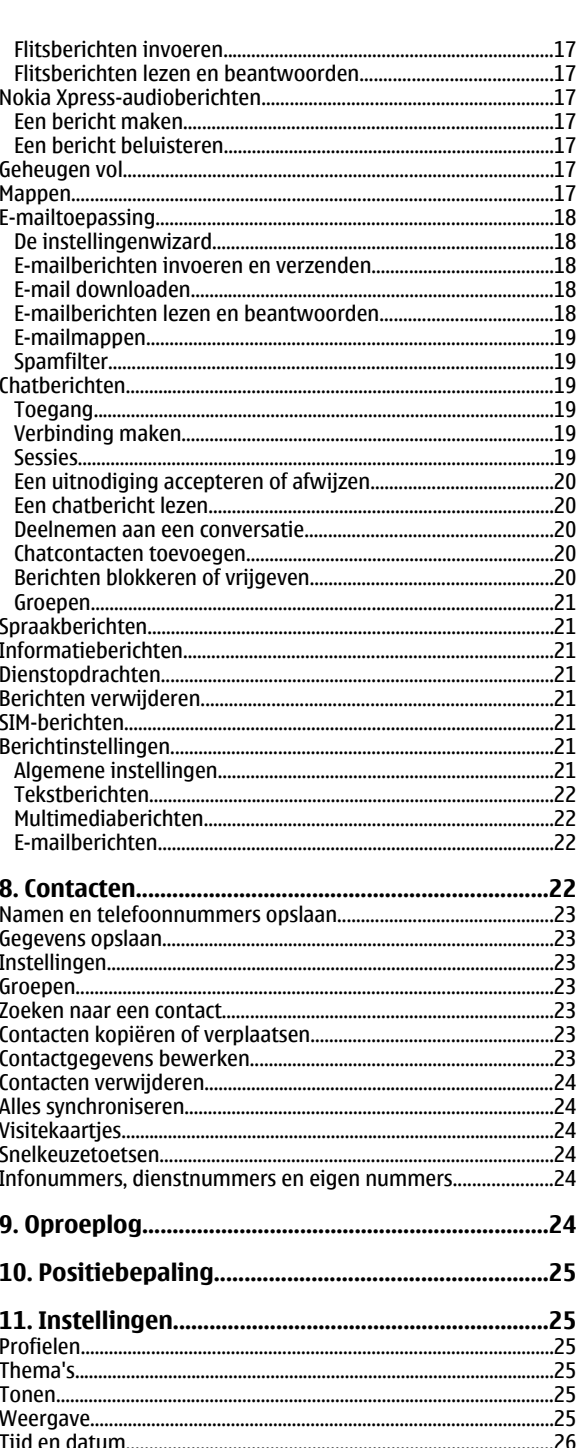

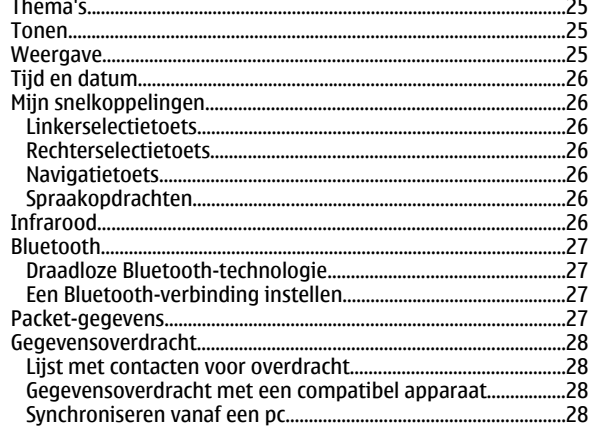

#### Inhoudsopgave

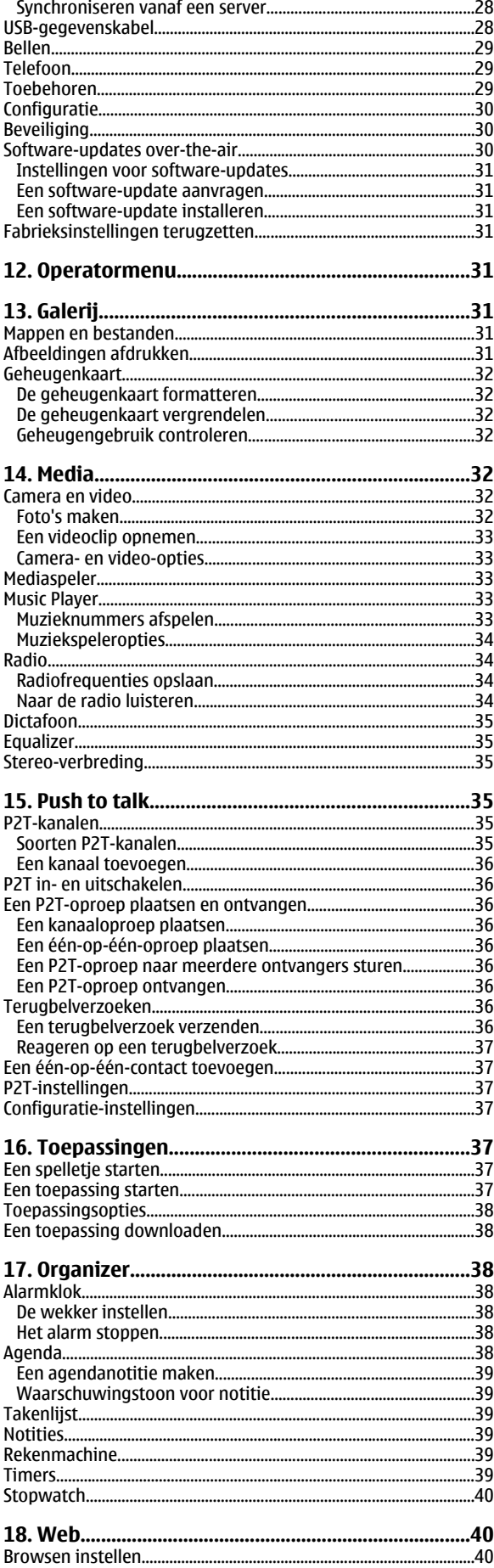

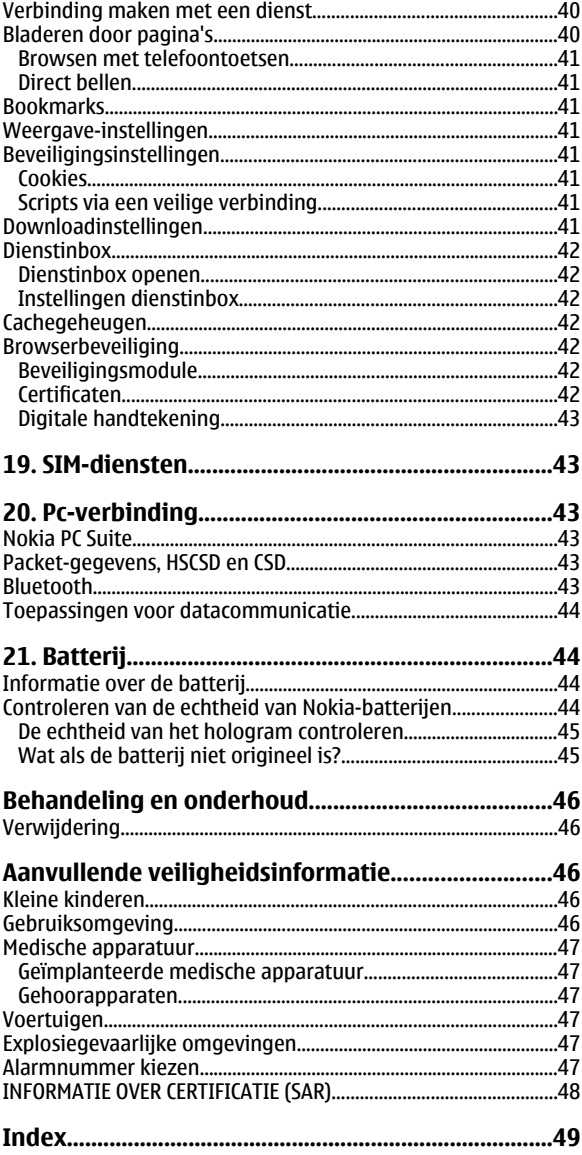

## <span id="page-4-0"></span>**Voor uw veiligheid**

Lees deze eenvoudige richtlijnen. Het niet opvolgen van de richtlijnen kan gevaarlijk of onwettig zijn. Lees de volledige gebruikershandleiding voor meer informatie.

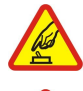

#### **SCHAKEL HET APPARAAT ALLEEN IN ALS HET VEILIG IS**

Schakel het apparaat niet in als het gebruik van mobiele telefoons verboden is of als dit storing of gevaar zou kunnen opleveren.

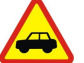

#### **VERKEERSVEILIGHEID HEEFT VOORRANG**

Houd u aan de lokale wetgeving. Houd terwijl u rijdt uw handen vrij om uw voertuig te besturen. De verkeersveiligheid dient uw eerste prioriteit te hebben terwijl u rijdt.

#### **STORING**

Alle draadloze apparaten kunnen gevoelig zijn voor storing. Dit kan de werking van het apparaat negatief beïnvloeden.

#### **SCHAKEL HET APPARAAT UIT IN ZIEKENHUIZEN**

Houd u aan alle mogelijke beperkende maatregelen. Schakel het apparaat uit in de nabijheid van medische apparatuur.

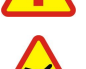

#### **SCHAKEL HET APPARAAT UIT IN VLIEGTUIGEN**

Houd u aan alle mogelijke beperkende maatregelen. Draadloze apparatuur kan storingen veroorzaken in vliegtuigen.

#### **SCHAKEL HET APPARAAT UIT TIJDENS HET TANKEN**

Gebruik het apparaat niet in een benzinestation. Gebruik het apparaat niet in de nabijheid van brandstof of chemicaliën.

#### **SCHAKEL HET APPARAAT UIT IN DE BUURT VAN EXPLOSIEVEN**

Houd u aan alle mogelijke beperkende maatregelen. Gebruik het apparaat niet waar explosieven worden gebruikt.

#### **GEBRUIK HET APPARAAT VERSTANDIG**

Gebruik het apparaat alleen in de normale positie zoals in de productdocumentatie wordt uitgelegd. Raak de antennes niet onnodig aan.

#### **DESKUNDIG ONDERHOUD**

Dit product mag alleen door deskundigen worden geïnstalleerd of gerepareerd.

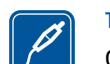

#### **TOEBEHOREN EN BATTERIJEN**

Gebruik alleen goedgekeurde toebehoren en batterijen. Sluit geen incompatibele producten aan.

#### **WATERBESTENDIGHEID**

**ALARMNUMMER KIEZEN**

Het apparaat is niet waterbestendig. Houd het apparaat droog.

#### **MAAK BACK-UPS**

Maak een back-up of een gedrukte kopie van alle belangrijke gegevens die in de telefoon zijn opgeslagen.

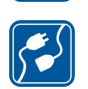

#### **AANSLUITEN OP ANDERE APPARATEN**

Wanneer u het apparaat op een ander apparaat aansluit, dient u eerst de handleiding van het desbetreffende apparaat te raadplegen voor uitgebreide veiligheidsinstructies. Sluit geen incompatibele producten aan.

Controleer of de telefoonfunctie van het apparaat ingeschakeld en operationeel is. Druk zo vaak als nodig is op de end-toets om het scherm leeg te maken en terug te keren naar de stand-by modus. Voer het alarmnummer in en druk op de beltoets. Geef op waar u zich bevindt. Beëindig het gesprek pas wanneer u daarvoor toestemming hebt gekregen.

## **Over dit apparaat**

Het draadloze apparaat zoals beschreven in deze handleiding is goedgekeurd voor gebruik in het EGSM 900-netwerk en de GSM 1800 en 1900-netwerken. Neem contact op met uw serviceprovider voor meer informatie over netwerken.

Houd u bij het gebruik van de functies van dit apparaat aan alle regelgeving en eerbiedig lokale gebruiken, privacy en legitieme rechten van anderen, waaronder auteursrechten.

Auteursrechtbeschermingsmaatregelen kunnen verhinderen dat bepaalde afbeeldingen, muziek (inclusief beltonen) en andere inhoud worden gekopieerd, gewijzigd, overgedragen of doorgestuurd.

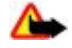

**Waarschuwing:** Als u andere functies van dit apparaat wilt gebruiken dan de alarmklok, moet het apparaat zijn ingeschakeld. Schakel het apparaat niet in wanneer het gebruik van draadloze apparatuur storing of gevaar kan veroorzaken.

## <span id="page-5-0"></span>**Netwerkdiensten**

Om de telefoon te kunnen gebruiken, moet u zijn aangemeld bij een aanbieder van een draadloze verbindingsdienst. Veel van de functies vereisen speciale netwerkfuncties. Deze functies zijn niet op alle netwerken beschikbaar. Er zijn ook netwerken waar u specifieke regelingen met uw serviceprovider moet treffen voordat u gebuik kunt maken van de netwerkdiensten. Uw serviceprovider kan u instructies geven en uitleggen hoeveel het kost. Bij sommige netwerken gelden beperkingen die het gebruik van netwerkdiensten negatief kunnen beïnvloeden. Zo bieden sommige netwerken geen ondersteuning voor bepaalde taalafhankelijke tekens en diensten.

Het kan zijn dat uw serviceprovider verzocht heeft om bepaalde functies uit te schakelen of niet te activeren in uw apparaat. In dat geval worden deze functies niet in het menu van uw apparaat weergegeven. Uw apparaat kan ook beschikken over een speciale configuratie, zoals veranderingen in menunamen, menuvolgorde en pictogrammen. Neem voor meer informatie contact op met uw serviceprovider.

Dit apparaat ondersteunt WAP 2.0-protocollen (HTTP en SSL) die werken met TCP/IP-protocollen. Voor de technologie van sommige functies van deze telefoon, zoals MMS (Multimedia Messaging), e-mailen, chatten, synchroniseren op afstand en het downloaden van content via een browser of MMS, is netwerkondersteuning nodig.

## **Gedeeld geheugen**

De volgende functies in dit apparaat maken mogelijk gebruik van gedeeld geheugen: de galerij, contacten, tekst-, chat- en multimediaberichten, e-mailberichten, agenda, takenlijstnotities, Java™-spelletjes en -toepassingen, en de notitietoepassing. Door het gebruik van een of meer van deze functies is er mogelijk minder geheugen beschikbaar voor de overige functies die geheugen delen. Het is mogelijk dat op uw apparaat een bericht wordt weergeven dat het geheugen vol is, wanneer u een functie probeert te gebruiken die gedeeld geheugen gebruikt. Verwijder in dit geval voordat u doorgaat een gedeelte van de informatie of registraties die in het gedeelde geheugen zijn opgeslagen.

## **Toebehoren**

Praktische regels aangaande accessoires en toebehoren

- Houd alle accessoires en toebehoren buiten het bereik van kleine kinderen.
- Als u de elektriciteitskabel van een accessoire of toebehoren losmaakt, neem deze dan bij de stekker en trek aan de stekker, niet aan het snoer
- Controleer regelmatig of eventuele toebehoren die in een auto zijn geïnstalleerd nog steeds goed bevestigd zitten en naar behoren werken
- De montage van ingewikkelde autotoebehoren moet alleen door bevoegd personeel worden uitgevoerd.

## <span id="page-6-0"></span>**1. Algemene informatie**

## ■ Toegangscodes

#### **Beveiligingscode**

De beveiligingscode (5 tot 10 cijfers) beveiligt de telefoon tegen onbevoegd gebruik. De code is standaard ingesteld op **12345**. U kunt de code wijzigen en de telefoon instellen op het vragen naar de code. [Zie 'Beveiliging', p. 30.](#page-29-0)

#### **PIN-codes**

De PIN-code (Persoonlijk IdentificatieNummer) en de UPIN-code (Universeel Persoonlijk IdentificatieNummer) van 4 tot 8 cijfers beveiligen de SIM-kaart tegen onbevoegd gebruik. [Zie 'Beveiliging', p. 30.](#page-29-0)

Voor bepaalde functies hebt u de PIN2-code van 4 tot 8 cijfers nodig die bij sommige SIM-kaarten wordt geleverd.

De module-PIN is vereist voor toegang tot informatie in de beveiligingsmodule. [Zie 'Beveiligingsmodule', p. 42.](#page-41-0) De ondertekenings-PIN is nodig voor de digitale handtekening. [Zie 'Digitale handtekening', p. 43.](#page-42-0)

#### **PUK-codes**

De PUK-code (Personal Unblocking Key) en de UPUK-code (Universal Personal Unblocking Key) van 8 cijfers zijn nodig om respectievelijk een geblokkeerde PIN-code of UPIN-code te wijzigen. De PUK2-code, die uit 8 cijfers bestaat, is nodig om een geblokkeerde PIN2-code te wijzigen. Als de codes niet bij de SIM-kaart zijn geleverd, neemt u contact op met uw serviceprovider om de codes op te vragen.

#### **Blokkeerwachtwoord**

Het blokkeerwachtwoord van 4 cijfers is nodig als u de dienst **Oproepen blokkeren** gebruikt. [Zie 'Beveiliging', p. 30.](#page-29-0)

### **Dienst voor configuratie-instellingen**

Voor sommige netwerkdiensten, zoals mobiele internetdiensten, MMS, Nokia Xpress-audioberichten en synchronisatie met een externe internetserver, moeten de juiste configuratie-instellingen op het apparaat worden ingesteld. Neem contact op met uw serviceprovider, de dichtstbijzijnde erkende Nokia-leverancier of bezoek de website van Nokia voor meer informatie over beschikbaarheid. [Zie 'Nokia-ondersteuning', p. 8.](#page-7-0)

Als u de verbindingsinstellingen in een configuratiebericht hebt ontvangen en de instellingen niet automatisch worden opgeslagen en geactiveerd, wordt **Configuratieinst. ontv.** weergegeven.

Selecteer **Tonen** > **Opslaan** om de instellingen op te slaan. Als dit wordt gevraagd, toetst u de PIN-code in die door uw serviceprovider werd meegeleverd.

U kunt de ontvangen instellingen verwijderen door **Uit** of **Tonen** > **Wegd.** te selecteren.

## ■ Content downloaden

U kunt mogelijk nieuwe content (bijvoorbeeld thema's) naar de telefoon downloaden (netwerkdienst).

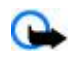

**Belangrijk:** Maak alleen gebruik van diensten die u vertrouwt en die een adequate beveiliging en bescherming tegen schadelijke software bieden.

Informeer bij de serviceprovider naar de beschikbaarheid en tarieven van de verschillende diensten.

#### ■ Software-updates

Nokia kan software-updates uitbrengen met nieuwe voorzieningen, uitgebreide functies of verbeterde prestaties. U kunt deze updates aanvragen via de toepassing Nokia Software Updater PC. Als u de apparaatsoftware wilt bijwerken, moet u beschikken over de toepassing Nokia Software Updater en een compatibele pc met Microsoft Windows 2000 of XP als besturingssysteem, breedbandinternettoegang, en een compatibele gegevenskabel om het apparaat op de pc aan te sluiten.

Voor meer informatie en het downloaden van de toepassing Nokia Software Updater, gaat u naar [www.nokia.com/](http://www.nokia.com/softwareupdate) [softwareupdate](http://www.nokia.com/softwareupdate) of de lokale website van Nokia.

Als software-updates over-the-air door uw netwerk worden ondersteund, moet u ook om updates kunnen verzoeken via het apparaat

#### [Zie 'Software-updates over-the-air', p. 30.](#page-29-0)

Het downloaden van software-updates kan leiden tot het overbrengen van grote hoeveelheden gegevens via het netwerk van uw serviceprovider. Neem contact op met uw serviceprovider voor meer informatie over de kosten van gegevensoverdracht.

#### <span id="page-7-0"></span>**A a n d e s l a g**

Controleer of de batterij van het apparaat voldoende capaciteit heeft, of sluit de lader aan voordat u het bijwerken start.

**Belangrijk:** Maak alleen gebruik van diensten die u vertrouwt en die een adequate beveiliging en bescherming tegen schadelijke software bieden.

#### ■ Nokia-ondersteuning

#### **Informatie over ondersteuning**

Op [www.nokia.com/support](http://www.nokia.com/support) of de lokale Nokia-website vindt u de nieuwste versie van deze handleiding, aanvullende informatie, downloads en diensten voor uw Nokia-product.

#### **Dienst voor configuratie-instellingen**

U kunt ook gratis configuratie-instellingen downloaden voor MMS, GPRS, e-mail en andere diensten voor uw apparaatmodel van [www.nokia.com/support.](http://www.nokia.com/support)

#### **Nokia PC Suite**

U vindt PC Suite en bijbehorende informatie op de Nokia-website op [www.nokia.com/support.](http://www.nokia.com/support)

#### **Klantenservice**

Als u contact wilt opnemen met de klantenservice, raadpleegt u de lijst met lokale Nokia Care-contactcentra op **NOKIA** Care [www.nokia.com/customerservice.](http://www.nokia.com/customerservice)

#### **Onderhoud**

Voor onderhoudsdiensten raadpleegt u de dichtstbijzijnde Nokia-servicevestiging via [www.nokia.com/repair.](http://www.nokia.com/repair)

## **2. Aan de slag**

Op alle afbeeldingen wordt de Nokia 3110 classic weergegeven.

## **SIM-kaart en batterij installeren**

Schakel het apparaat altijd uit en ontkoppel de lader voordat u de batterij verwijdert.

Raadpleeg de leverancier van uw SIM-kaart over beschikbaarheid en voor informatie over het gebruik van SIM-diensten. Dit kan de serviceprovider of een andere leverancier zijn.

Dit apparaat is bestemd voor gebruik met een BL-5C-batterij. Gebruik altijd originele Nokia-batterijen. [Zie 'Controleren van de](#page-43-0) [echtheid van Nokia-batterijen', p. 44.](#page-43-0)

De SIM-kaart en de contactpunten van de kaart kunnen gemakkelijk door krassen of buigen worden beschadigd. Wees daarom voorzichtig wanneer u de kaart vastpakt, plaatst of verwijdert.

- 1. Schuif de ontgrendelknop (1) om de achtercover (2) te ontgrendelen en te verwijderen. Verwijder de batterij zoals in de afbeelding wordt geïllustreerd (3).
- 2. Open de SIM-kaarthouder (4). Plaats de SIM-kaart (5) met het contactoppervlak naar beneden gericht in de houder. Sluit de SIM-kaarthouder (6).
- 3. Let goed op de contactpunten van de batterij (7), en plaats de batterij (6). Plaats het bovenste gedeelte van de achtercover op het apparaat (9) en sluit deze (10).

## **Een microSD-kaart plaatsen**

Gebruik alleen compatibele microSD-kaarten die door Nokia zijn goedgekeurd voor gebruik met dit apparaat. Nokia maakt gebruik van goedgekeurde industriële normen voor geheugenkaarten, maar sommige merken zijn mogelijk niet helemaal

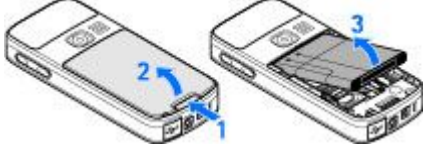

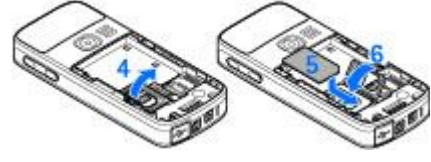

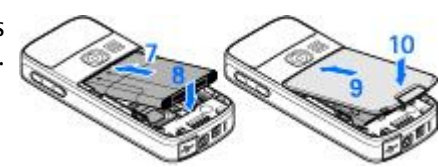

#### <span id="page-8-0"></span>**A a n d e s l a g**

compatibel met dit apparaat zijn. Incompatibele kaarten kunnen de kaart en het apparaat beschadigen en gegevens die op de kaart staan aantasten.

- 1. Schakel het apparaat uit en verwijder achterover en de batterij van het apparaat.
- 2. Schuif de houder van geheugenkaart open om deze te ontgrendelen (1).
- 3. Open de kaarthouder (2) en plaats de geheugenkaart in de kaarthouder met de contactpunten naar binnen gericht (3).
- 4. Sluit de kaarthouder (4) en schuif de kaarthouder terug om deze te vergrendelen (5).

5. Plaats de batterij en bevestig de achtercover op het apparaat.

#### **De batterij opladen**

Controleer het modelnummer van uw lader voordat u deze bij dit apparaat gebruikt. Dit apparaat is bedoeld voor gebruik met de volgende voedingsbronnen: AC-3 of AC-4 .

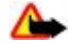

**Waarschuwing:** Gebruik alleen batterijen, laders en toebehoren die door Nokia zijn goedgekeurd voor gebruik met dit model. Het gebruik van alle andere typen kan de goedkeuring of garantie doen vervallen en kan gevaarlijk zijn.

Vraag uw leverancier naar de beschikbaarheid van goedgekeurde toebehoren. Trek altijd aan de stekker en niet aan het snoer als u toebehoren losmaakt.

1. Sluit de lader aan op een gewone wandcontactdoos.

2. Steek de stekker van de lader in de aansluiting aan de onderkant van het apparaat.

Als de batterij volledig ontladen is, kan het enkele minuten duren voordat de batterij-indicator op het scherm wordt weergegeven en u weer met het apparaat kunt bellen.

De oplaadtijd is afhankelijk van de gebruikte lader. Het opladen van een batterij van het type BL-5C met de lader AC-3 duurt ongeveer 2 uur en 45 minuten wanneer het apparaat zich in de standby-modus bevindt.

#### **Antenne**

Uw apparaat heeft een interne antenne.

## **Hoofdtelefoon**

**Waarschuwing:** Luister naar muziek op een gematigd geluidsvolume. Voortdurende blootstelling aan een hoog geluidsvolume kan uw gehoor beschadigen.

Let met name goed op het geluidsvolume als u een andere hoofdtelefoon op het apparaat aansluit.

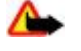

**Waarschuwing:** Wanneer u de hoofdtelefoon gebruikt, kan uw vermogen om geluiden van buitenaf te horen negatief worden beïnvloed. Gebruik de hoofdtelefoon niet wanneer dit uw veiligheid in gevaar kan brengen. Sluit geen producten aan die een outputsignaal produceren aangezien dit het apparaat kan beschadigen. Sluit geen stroombron aan op de Nokia AV-connector.

Bij het aansluiten van een extern apparaat of een hoofdtelefoon op de Nokia AV-connector, anders dan die door Nokia zijn goedgekeurd voor gebruik met dit apparaat, moet u vooral letten op het geluidsvolume.

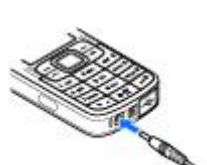

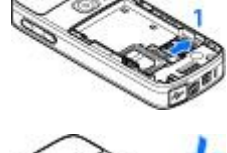

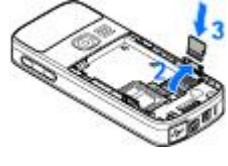

## <span id="page-9-0"></span>**Polsband**

- 1. Open de achtercover.
- 2. Haak een bandje achter het klemmetje zoals wordt getoond in afbeelding (1) en sluit de achtercover (2).

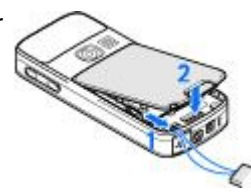

## **3. Het apparaat**

## **■ Toetsen en onderdelen**

De afbeelding geeft de Nokia 3110 classic weer.

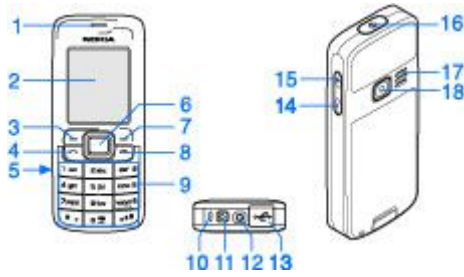

- 1 Luistergedeelte
- 2 Weergave
- 3 Linkerselectietoets
- 4 Beltoets
- 5 Infrarood-poort (IR)
- 6 Navi™-toets: Bladertoets in vier richtingen en middelste selectietoets
- 7 Rechterselectietoets
- 8 Eindetoets
- 9 Toetsen
- 10 Microfoon
- 11 Aansluiting lader
- 12 Nokia AV-aansluiting (2,5 mm)
- 13 Mini USB-kabelaansluiting
- 14 Volumetoets omlaag
- 15 Volumetoets omhoog
- 16 Aan/uit-toets
- 17 Luidspreker
- 18 Cameralens (alleen Nokia 3110 classic)

#### ■ Het apparaat in- en uitschakelen

U schakelt het apparaat in of uit door de aan/uit-toets ingedrukt te houden.

Als de PIN-code of UPIN-code wordt gevraagd, voert u de code (weergegeven als \*\*\*\*) in en selecteert u **OK**.

Er kan worden gevraagd om de tijd en datum in te stellen. Voer de plaatselijke tijd in, selecteer de tijdzone van uw locatie uitgedrukt in tijdsverschil met GMT (Greenwich Mean Time), en voer de datum in. [Zie 'Tijd en datum', p. 26.](#page-25-0)

Wanneer u het apparaat voor de eerste keer inschakelt en het apparaat in de standby-modus staat, wordt u mogelijk gevraagd de configuratie-instellingen op te halen bij uw serviceprovider (netwerkdienst). Raadpleeg **Verb. mt onderst. serviceprovider** voor meer informatie. [Zie 'Configuratie', p. 30.](#page-29-0) [Zie 'Dienst voor configuratie-instellingen', p. 7.](#page-6-0)

## **Standby-modus**

Wanneer het apparaat gereed is voor gebruik en geen tekens zijn ingevoerd, bevindt het apparaat zich in de standby-modus.

#### <span id="page-10-0"></span>**Weergave**

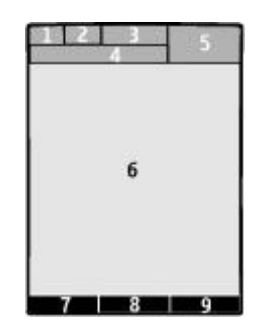

- 1 Signaalsterkte van het mobiele netwerk  $T_{\text{coll}}$
- 2 Oplaadstatus van batterij
- 3 Indicatoren
- 4 Naam van het netwerk of het operatorlogo
- 5 Klok
- 6 Hoofdscherm

7 — De functie van de linkerselectietoets is **Favor.** of een snelkoppeling naar een andere functie. [Zie](#page-25-0) ['Linkerselectietoets', p. 26.](#page-25-0)

8 — De functie van de middelste selectietoets is **Menu**.

9 — De functie van de rechterselectietoets is **Namen** of een snelkoppeling naar een andere functie. [Zie](#page-25-0) ['Rechterselectietoets', p. 26.](#page-25-0) Sommige operators kunnen een eigen benaming hebben voor het openen van de website van de operator.

#### **Energie besparen**

Het apparaat beschikt over de functie **Energiespaarstand** en **Slaapstand** waarmee u in de standby-modus, wanneer er geen toets van het apparaat wordt ingedrukt, energie kunt besparen, zodat u langer met de batterij kunt doen. Deze functies kunnen worden geactiveerd. [Zie 'Weergave', p. 25.](#page-24-0)

#### **Actief standby**

In de modus Actief standby wordt een lijst weergegeven van geselecteerde apparaatfuncties en informatie waartoe u direct toegang hebt.

Als u de modus Actief standby wilt in- of uitschakelen, selecteert u **Menu** > **Instellingen** > **Weergave** > **Actief standby** > **Actief standby** > **Aan** of **Uit**.

In de standby-modus bladert u omhoog of omlaag door de lijst en kiest u **Select.** of **Bekijk**. De pijlen geven aan dat er meer informatie beschikbaar is. Als u het navigeren wilt stoppen, selecteert u **Uit**.

Als u de modus Actief standby wilt indelen en wijzigen, selecteert u **Opties** en kiest u een beschikbare optie.

#### **Sneltoetsen in de standby-modus**

Als u de lijst met gekozen nummers wilt openen, drukt u eenmaal op de beltoets. Ga naar het nummer of de gewenste naam en druk op de beltoets om het nummer te kiezen.

Houd **0** ingedrukt om de webbrowser te openen.

Houd **1** ingedrukt om uw voicemailbox te bellen.

Gebruik toetsen als een snelkoppeling. [Zie 'Mijn snelkoppelingen', p. 26.](#page-25-0)

#### **Indicatoren**

**1** ongelezen berichten

 $\mathbb{R}$  berichten die nog niet zijn verzonden, zijn geannuleerd of waarvan de verzending is mislukt

 $\rightarrow$  qemiste oproep

 $\Box$  /  $\Box$  De telefoon is verbonden met de dienst voor chatberichten en de aanwezigheidsstatus is on line of off line.

ontvangen chatberichten

- **De toetsen zijn geblokkeerd.**
- De telefoon gaat niet over wanneer een oproep of tekstbericht wordt ontvangen.

#### <span id="page-11-0"></span>**H e t a p p a r a a t**

De wekker is geactiveerd.

- De timer is actief.
- De stopwatch wordt uitgevoerd in de achtergrond.
- G/F De telefoon is aangemeld bij het GPRS- of EGPRS-netwerk.
- **同/ E** Er is een GPRS- of EGPRS-verbinding tot stand gebracht.
- $\mathbb{G}/\mathbb{X}$  De GPRS- of EGPRS-verbinding is tijdelijk onderbroken (in de wachtstand geplaatst).
- **Et is een Bluetooth-verbinding actief.**
- $\frac{d}{dx}$  Er is een P2T-verbinding actief of onderbroken.
- Als u over twee telefoonlijnen beschikt, wordt de tweede telefoonlijn geselecteerd.
- Alle inkomende oproepen worden doorgeschakeld naar een ander nummer.
- $\ket{\psi}$  De luidspreker is geactiveerd of de muziekstandaard is op het apparaat aangesloten.
- Gesprekken zijn beperkt tot een besloten groep gebruikers.
- Het tijdelijke profiel is geselecteerd.

 $\bigcirc$  /  $\bigtriangleup$  /  $\bigtriangleup$  /  $\bigtriangleup$  F is een hoofdtelefoon, handsfree-eenheid of oorlus aangesloten op het apparaat.

## **Vluchtmodus**

U kunt alle activiteiten van de radiofrequentie deactiveren en nog steeds toegang hebben tot de offline spelletjes, agenda en telefoonnummers.

Gebruik de vluchtmodus in een omgeving die gevoelig is voor radiosignalen—aan boord van een vliegtuig of in een ziekenhuis. Wanneer de vluchtmodus actief is, wordt weergegeven.

Selecteer **Menu** > **Instellingen** > **Profielen** > **Vlucht** > **Activeer** of **Aanpassen** om de vluchtmodus te activeren of in te stellen.

Als u de vluchtmodus wilt deactiveren, selecteert u een ander profiel.

**Alarmnummer in vluchtmodus -** Voer het alarmnummer in, druk op de beltoets, en selecteer **Ja** wanneer **Vluchtprofiel afsluiten?** wordt weergegeven. De telefoon probeert een alarmnummer te kiezen.

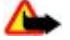

**Waarschuwing:** In het vluchtprofiel kunt u geen oproepen doen of ontvangen, ook geen alarmoproepen. Ook overige functies waarvoor netwerkdekking vereist is, kunnen niet worden gebruikt. Als u wilt bellen, moet u de telefoonfunctie eerst activeren door een ander profiel te kiezen. Als het apparaat vergrendeld is, moet u de beveiligingscode invoeren. Als u een alarmnummer wilt kiezen terwijl het apparaat is vergrendeld en het vluchtprofiel gebruikt, kunt u ook het geprogrammeerde alarmnummer in het veld voor de beveiligingscode invoeren en de toets 'Bellen' selecteren. Op het apparaat wordt een bevestiging weergegeven dat het vluchtprofiel wordt afgesloten en een alarmnummer wordt gekozen.

## ■ Toetsenblokvergrendeling

Om te voorkomen dat toetsen per ongeluk worden ingedrukt, selecteert u **Menu** en drukt u binnen 3,5 seconde op **\*** om de toetsen te blokkeren.

U kunt de toetsenblokkering weer opheffen door **Vrijgev.** te selecteren en binnen 1,5 seconde op **\*** te drukken. Als **Toetsenblokkering** is ingesteld op **Aan**, voert u de beveiligingscode in indien u hierom wordt gevraagd.

Als u een oproep wilt beantwoorden terwijl de toetsen zijn geblokkeerd, drukt u op de beltoets. Wanneer u de oproep beëindigt of niet aanneemt, worden de toetsen weer automatisch geblokkeerd.

Verdere functies zijn **Automatische toetsenblokkering** en **Toetsenblokkering**. [Zie 'Telefoon', p. 29.](#page-28-0)

Wanneer de toetsenvergrendeling is ingeschakeld, kunt u soms wel het geprogrammeerde alarmnummer kiezen.

#### **Functies zonder een SIM-kaart**

U kunt verschillende functies van het apparaat gebruiken zonder een SIM-kaart te installeren (bijvoorbeeld gegevensoverdracht met een compatibele pc of een ander compatibel apparaat). Sommige functies worden grijs weergegeven en kunnen niet worden gebruikt.

## <span id="page-12-0"></span>**4. Oproepfuncties**

### **Bellen**

#### **Nummer kiezen**

1. Voer het netnummer en telefoonnummer in.

Voor internationale gesprekken drukt u tweemaal op **\*** voor het internationale voorvoegsel (het +-teken vervangt de internationale toegangscode) en voert u de landcode, het netnummer (laat zo nodig de eerste 0 weg) en het abonneenummer in.

- 2. Druk op de beltoets om het nummer te kiezen. Druk op de volumetoetsen omhoog of omlaag om het geluidsniveau van een oproep aan te passen.
- 3. Als u de oproep wilt beëindigen of de kiespoging wilt annuleren, drukt u op de eindetoets.

U kunt zoeken naar een naam of telefoonnummer dat u hebt opgeslagen in **Contacten**. [Zie 'Zoeken naar een contact', p. 23.](#page-22-0) Druk op de beltoets om het nummer te kiezen.

Als u de lijst met gekozen nummers wilt openen, drukt u in de standby-modus eenmaal op de beltoets. Selecteer het gewenste nummer of de gewenste naam en druk op de beltoets om het nummer te kiezen.

#### **Snelkeuzetoetsen**

Wijs een telefoonnummer toe aan één van de cijfertoetsen, 2 tot en met 9. [Zie 'Snelkeuzetoetsen', p. 24.](#page-23-0)

U kunt het nummer op een van de volgende manieren kiezen:

Druk op een cijfertoets en vervolgens op de beltoets.

OF

Als **Snelkeuze** is ingesteld op **Aan**, houdt u de gewenste cijfertoets ingedrukt totdat het nummer wordt gekozen. Meer gedetailleerde informatie vindt u in **Snelkeuze**. [Zie 'Bellen', p. 29.](#page-28-0)

#### **Uitgebreide spraakgestuurde nummerkeuze**

U kunt een oproep plaatsen door de naam uit te spreken van de persoon die in de lijst met contacten van het apparaat is opgeslagen.

Spraakopdrachten zijn taalgevoelig. Stel **Taal voor spraakherkenning** in voordat u spraakgestuurde nummerkeuze gebruikt. [Zie 'Telefoon', p. 29.](#page-28-0)

**Opmerking:** Het gebruik van spraaklabels kan moeilijkheden opleveren in een drukke omgeving of tijdens een noodgeval. Voorkom dus onder alle omstandigheden dat u uitsluitend van spraaklabels afhankelijk bent.

- 1. Houd in de standby-modus de rechterselectietoets of de volume-omlaagtoets ingedrukt. U hoort een korte toon en de tekst **Nu spreken** wordt weergegeven.
- 2. Spreek duidelijk de naam uit van de contactpersoon die u wilt bellen. Als de ingesproken tekst wordt herkend, wordt een lijst met gevonden items weergegeven. Het apparaat speelt de spraakopdracht van het bovenste item in de lijst af. Als dit niet de gewenste opdracht is, bladert u naar een andere vermelding.

Het gebruik van spraakopdrachten voor het uitvoeren van een geselecteerde apparaatfunctie is vergelijkbaar met de spraakgestuurde nummerkeuze. [Zie 'Spraakopdrachten', p. 26.](#page-25-0)

## **Example 2 Equipment** Equipment Center Feartwoorden of weigeren

Druk op de beltoets om een inkomende oproep te beantwoorden. Druk op de toets Einde om de oproep te beëindigen.

U weigert een inkomende oproep door op de toets Einde te drukken. Als u de beltoon wilt uitschakelen, selecteert u **Stil**.

Druk tijdens een gesprek op de beltoets om de oproep in de wachtstand te beantwoorden (netwerkdienst). Het eerste gesprek wordt in de wachtstand geplaatst. U beëindigt het actieve gesprek door op de toets Einde te drukken. U kunt ook de functie **Wachtfunctieopties** activeren. [Zie 'Bellen', p. 29.](#page-28-0)

## **Opties tijdens een gesprek**

Veel van de opties die u tijdens gesprekken kunt gebruiken, zijn netwerkdiensten. Neem contact op met uw serviceprovider voor informatie over beschikbaarheid van netwerkdiensten.

Selecteer **Opties** tijdens een gesprek en selecteer een van de volgende opties:

#### <span id="page-13-0"></span>**T e k s t i n v o e r e n**

Gespreksopties zijn **Dempen** of **Dempen uit**, **Contacten**, **Menu**, **Toetsen blokk.**, **Opnemen**, **Stemhelderheid**, **Luidspreker** of **Telefoon**.

Netwerkopties zijn **Opnemen** of **Weigeren**, **Standby** of **Uit standby**, **Nieuwe oproep**, **Toev. aan conf.**, **Beëindigen**, **Alles afsluiten**, en de volgende:

- **DTMF verzenden** om toonreeksen te verzenden.
- **Wisselen** om te schakelen tussen het actieve gesprek en het gesprek in de wachtstand.
- **Doorverbinden** om een gesprek in de wachtstand door te verbinden met het actieve gesprek en zelf de verbinding te verbreken.
- **Conferentie** om een conferentiegesprek te voeren.
- **Privéoproep** om een privégesprek in een conferentiegesprek te houden.

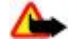

**Waarschuwing:** Houd het apparaat niet dicht bij uw oor wanneer de luidspreker wordt gebruikt, aangezien het volume erg luid kan zijn.

## **5. Tekst invoeren**

## **Tekstmodi**

U kunt op twee verschillende manieren tekst invoeren, bijvoorbeeld wanneer u berichten wilt verzenden: via de methode voor normale tekstinvoer of via de methode voor tekstinvoer met woordenboek.

Houd tijdens het invoeren van tekst Opties ingedrukt om te schakelen tussen normale tekstinvoer, aangegeven door tekstinvoer met woordenboek, aangegeven door . A Niet alle talen worden ondersteund in de tekstinvoer met woordenboek.

Hoofdletters en kleine letters worden aangegeven door **DE, EN en DE, U kunt schakelen tussen hoofdletters en kleine letters** door op # te drukken. U kunt naar de nummermodus, aangegeven door  $\mathbf{r}_n$ , overschakelen door # ingedrukt te houden en **Nummermodus** te selecteren. U kunt overschakelen naar de nummermodus door **#** ingedrukt te houden.

Als u de schrijftaal wilt instellen, selecteert u **Opties** > **Schrijftaal**.

### **Gewone tekstinvoer**

Druk herhaaldelijk op een cijfertoets (**2** t/m **9**) totdat het gewenste teken wordt weergegeven. De beschikbare tekens zijn afhankelijk van de taal die is geselecteerd voor het invoeren van tekst.

Als de volgende letter die u wilt invoeren zich onder dezelfde toets bevindt als de huidige letter, wacht u tot de cursor verschijnt en voert u de letter in.

De meest gebruikte leestekens en andere speciale tekens zijn beschikbaar als u herhaaldelijk op de cijfertoets **1** drukt, of druk op **\*** om een speciaal teken te selecteren.

#### **Tekstinvoer met woordenboek**

Tekstinvoer met woordenboek is gebaseerd op een ingebouwd woordenboek waar u zelf ook woorden aan kunt toevoegen.

- 1. U begint met het invoeren van een woord met de cijfertoetsen **2** t/m **9**. Druk eenmaal op een toets voor één letter.
- 2. Wanneer u het gewenste woord hebt ingevoerd, bevestigt u de invoer met het toevoegen van een spatie door op **0** te drukken.

Als het woord niet correct is, druk dan herhaaldelijk op **\*** en selecteer het woord uit de lijst.

Als er een vraagteken (?) achter het woord wordt weergegeven, bevindt het woord dat u wilt invoeren zich niet in het woordenboek. Als u het woord aan het woordenboek wilt toevoegen, selecteert u **Spellen**. Voer het woord in door normale tekstinvoer te gebruiken en selecteer **Opslaan**. Als u een samengesteld woord wilt invoeren, voert u het eerste gedeelte van het woord in en bevestigt u dit door op de navigatietoets naar rechts te drukken. Voer het laatste gedeelte van het woord in en bevestig het woord.

3. U begint met het invoeren van het volgende woord.

## **6. Door de menu's navigeren**

Het apparaat biedt een uitgebreid scala aan functies, die gegroepeerd zijn in menu's.

- 1. Selecteer **Menu** om het menu te openen.
- 2. Blader door het menu en selecteer een optie (bijvoorbeeld **Instellingen**).

- <span id="page-14-0"></span>3. Als het geselecteerde menu ook weer is onderverdeeld in submenu's, selecteert u een submenu, bijvoorbeeld **Oproepen**.
- 4. Als het geselecteerde submenu ook weer submenu's bevat, herhaalt u stap 3.
- 5. Selecteer de gewenste instelling.
- 6. Selecteer **Terug** om terug te keren naar het vorige menuniveau. Selecteer **Uit** om het menu te sluiten.

Als u de menuweergave wilt wijzigen, selecteert u **Opties** > **Hoofdmenuweerg.** > **Lijst**, **Roosterweergave**, **Rooster (labels)** of **Tab**.

Als u het menu anders wilt indelen, bladert u naar het menu dat u wilt verplaatsen en selecteert u **Opties** > **Indelen** > **Verpl.**. Ga naar de plaats waar u het menu naartoe wilt verplaatsen en selecteer **OK**. Selecteer **OK** > **Ja** om de wijziging op te slaan.

## **7. Berichten**

U kunt tekstberichten, multimediaberichten, e-mailberichten, audioberichten, flitsberichten en kaarten lezen, invoeren, verzenden en opslaan. Alle berichten worden ingedeeld in mappen.

#### **■ Tekstberichten**

Met uw apparaat kunnen tekstberichten worden verzonden die langer zijn dan de tekenlimiet voor één bericht. Langere berichten worden verzonden als twee of meer berichten. Uw serviceprovider kan hiervoor de desbetreffende kosten in rekening brengen. Tekens met accenten of andere symbolen en tekens in sommige taalopties nemen meer ruimte in beslag, waardoor het aantal tekens dat in één bericht kan worden verzonden, wordt beperkt.

Met SMS (Short Message Service) kunt u tekstberichten verzenden en ontvangen en tevens berichten met afbeeldingen ontvangen (netwerkdienst).

Voordat u een tekstbericht kunt verzenden, moet u het nummer van de berichtencentrale opslaan. [Zie](#page-20-0) ['Berichtinstellingen', p. 21.](#page-20-0)

Informeer bij uw serviceprovider naar de beschikbaarheid en abonnementsmogelijkheden van de e-maildienst voor SMSberichten. U kunt een emailadres opslaan in **Contacten**. [Zie 'Gegevens opslaan', p. 23.](#page-22-0)

#### **Teksberichten invoeren en verzenden**

- 1. Selecteer **Menu** > **Berichten** > **Bericht maken** > **SMS-bericht**.
- 2. Typ een of meer telefoonnummers of e-mailadressen in het veld **Aan:**. Als u een telefoonnummer of e-mailadres wilt ophalen, selecteert u **Toevoeg.**.
- 3. Als u een e-mailbericht via SMS wilt verzenden, typt u een onderwerp in het veld **Onderwerp:**.
- 4. Typ uw bericht in het veld **Bericht:**.

Een indicator boven in het scherm geeft het totale aantal resterende tekens aan en het aantal berichten dat nodig is voor de verzending ervan. Zo betekent bijvoorbeeld 673/2 dat er 673 tekens resteren en dat het bericht in twee gedeelten wordt verzonden.

5. Selecteer **Verzenden** om het bericht te verzenden. [Zie 'Berichten verzenden', p. 16.](#page-15-0)

#### **Tekstberichten lezen en beantwoorden**

- 1. Als u een ontvangen bericht wilt bekijken, drukt u op **Tonen**. Selecteer **Uit** om het bericht later te bekijken.
- 2. Als u het bericht later wilt bekijken, selecteert u **Menu** > **Berichten** > **Inbox**. wordt weergegeven als er ongelezen berichten in de inbox staan.
- 3. Als u een bericht wilt beantwoorden, selecteert u **Beantw.** en het berichttype.
- 4. Voer het antwoord in.
- 5. Selecteer **Verzenden** om het bericht te verzenden. [Zie 'Berichten verzenden', p. 16.](#page-15-0)

#### **Multimediaberichten**

Alleen compatibele apparaten die deze functie ondersteunen, kunnen multimediaberichten ontvangen en weergeven. De manier waarop een bericht wordt weergegeven, kan verschillen, afhankelijk van het ontvangende apparaat.

Het draadloze netwerk kan de omvang van MMS-berichten limiteren. Als de omvang van de ingevoegde afbeelding de limiet overschrijdt, kan de afbeelding door het apparaat worden verkleind zodat deze via MMS kan worden verzonden. Een multimediabericht kan tekst en objecten zoals afbeeldingen en geluids- en videoclips bevatten.

<span id="page-15-0"></span>Informeer bij uw serviceprovider naar de beschikbaarheid en abonnementsmogelijkheden van de netwerkdienst voor multimediaberichten (MMS). [Zie 'Berichtinstellingen', p. 21.](#page-20-0)

#### **Multimediaberichten invoeren en verzenden**

- 1. Selecteer **Menu** > **Berichten** > **Bericht maken** > **Multimedia**.
- 2. Schrijf uw bericht.

Het apparaat ondersteunt multimediaberichten die meerdere pagina's (dia's) bevatten. Een bericht kan als bijlage een agendanotitie en/of een visitekaartje bevatten. Een dia kan tekst, één afbeelding en één geluidsfragment of tekst en één videoclip bevatten. Als u een dia aan het bericht wilt toevoegen, selecteert u **Nw** of u selecteert **Opties** > **Invoegen** > **Dia**. Als u een bestand aan het bericht wilt toevoegen, selecteert u **Invoegn**.

- 3. U kunt het bericht bekijken voordat u het verzendt door **Opties** > **Bekijken** te selecteren.
- 4. Selecteer **Verzenden** om het bericht te verzenden.
- 5. Typ een of meer telefoonnummers of e-mailadressen in het veld **Aan:**. Als u een telefoonnummer of e-mailadres wilt ophalen, selecteert u **Toevoeg.**.
- 6. Als u een e-mailbericht via SMS wilt verzenden, typt u een onderwerp in het veld **Onderwerp:**.
- 7. Selecteer **Verzenden** om het bericht te verzenden. Zie 'Berichten verzenden', p. 16.

#### **Multimedia plus-berichten invoeren en verzenden**

Aan een multimedia plus-bericht kan iedere content worden toegevoegd. Zulke content kan bestaan uit afbeeldingen, videoclips, geluidsfragmenten, visitekaartjes, agendanotities, thema's, streaming links of zelfs niet-ondersteunde bestanden (zoals bestanden die via e-mail zijn ontvangen).

- 1. Selecteer **Menu** > **Berichten** > **Bericht maken** > **Multimedia plus**.
- 2. Typ een of meer telefoonnummers of e-mailadressen in het veld **Aan:**. Als u een telefoonnummer of e-mailadres wilt ophalen, selecteert u **Toevoeg.**.
- 3. Voer een onderwerp en het bericht in.
- 4. Als u een bestand aan het bericht wilt toevoegen, selecteert u **Invoegen** of **Opties** > **Invoegen** en het bestandstype.
- 5. U kunt het bericht bekijken voordat u het verzendt door **Opties** > **Bekijken** te selecteren.
- 6. Selecteer **Verzenden** om het bericht te verzenden. Zie 'Berichten verzenden', p. 16.

#### **Multimediaberichten lezen en beantwoorden**

**Belangrijk:** Wees voorzichtig met het openen van berichten. Objecten in e-mailberichten of multimediaberichten kunnen schadelijke software bevatten of anderszins schadelijk zijn voor uw apparaat of pc.

- 1. Als u het ontvangen bericht wilt bekijken, drukt u op **Tonen**. Selecteer **Uit** om het bericht later te bekijken.
- 2. Als u het gehele bericht wilt weergeven als het een presentatie bevat, selecteert u **Spelen**. Als u de bestanden in de presentatie of de bijlagen wilt bekijken, selecteert u **Opties** > **Objecten** of **Bijlagen**.
- 3. Als u het bericht wilt beantwoorden, selecteert u **Opties** > **Antwoorden** en het berichttype.
- 4. Voer het antwoord in.
- 5. Selecteer **Verzenden** om het bericht te verzenden. Zie 'Berichten verzenden', p. 16.

#### **Berichten verzenden**

Selecteer **Verzenden** om het bericht te verzenden. Het bericht wordt opgeslagen in de map **Outbox** en de verzending wordt gestart.

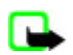

ω

**Opmerking:** Het apparaat kan aangeven dat uw boodschap naar het nummer van de berichtencentrale dat in uw apparaat is geprogrammeerd is verzonden. Het is mogelijk dat het apparaat niet aangeeft of de boodschap op de bedoelde bestemming is ontvangen. Neem contact op met uw serviceprovider voor meer informatie over berichtdiensten.

Als het verzenden van het bericht wordt onderbroken, probeert de telefoon de verzending enkele malen te hervatten. Als deze pogingen mislukken, blijft het bericht in de map **Outbox** staan. Als u de verzending van een multimediabericht in de map **Outbox** wilt annuleren, bladert u naar het betreffende bericht en selecteert u **Opties** > **Verz. annuleren**.

#### **Kaarten**

Met de kaartberichtendienst (netwerkdienst) kunt u kaarten met een afbeelding en een begroeting maken en verzenden. De kaart wordt naar de serviceprovider verzonden als multimediabericht. De serviceprovider drukt de kaart af en stuurt deze afdruk naar het postadres dat in het bericht is aangegeven. MMS moet zijn geactiveerd om deze dienst te kunnen gebruiken.

<span id="page-16-0"></span>Voordat u de kaartdienst kunt gebruiken, moet u zich op deze dienst abonneren. Informeer bij uw serviceprovider naar de beschikbaarheid, kosten en abonnementsmogelijkheden voor deze dienst.

Als u een kaart wilt verzenden, selecteert u **Menu** > **Berichten** > **Bericht maken** > **Briefkaart**. Vul het adres in; velden aangegeven met \* moeten verplicht worden ingevuld. Blader naar het afbeeldingenveld en selecteer **Invoegn** en dan een afbeelding van de galerij, of **Nieuwe afbeelding** om een nieuwe afbeelding in te voegen. Schrijf vervolgens de begroeting. Selecteer **Verzenden** om het bericht te verzenden.

### **Flitsberichten**

Flitsberichten zijn berichten die direct na ontvangst worden weergegeven. Flitsberichten worden niet automatisch opgeslagen.

#### **Flitsberichten invoeren**

Selecteer **Menu** > **Berichten** > **Bericht maken** > **Flitsbericht**. Voer het telefoonnummer van de ontvanger in en schrijf het bericht. De maximale lengte van een flitsbericht is 70 tekens. Als u een knipperend teken wilt invoegen in de tekst, selecteert u **Opties** > **Voeg flitsteken in** om een markering in te stellen. De tekst achter de markering knippert. Als u het gedeelte met knipperende tekst wilt afsluiten, voegt u een tweede markering in.

#### **Flitsberichten lezen en beantwoorden**

Een ontvangen flitsbericht kunt u herkennen aan de tekst **Bericht:**, en de eerste woorden van het bericht.

Selecteer **Lezen** om het bericht te lezen.

Als u nummers en adressen uit het huidige bericht wilt overnemen, selecteert u **Opties** > **Gebruik gegev.**.

Als u het bericht wilt opslaan, selecteert u **Opslaan** en de map waarin u het bericht wilt opslaan.

#### ■ Nokia Xpress-audioberichten

U kunt MMS gebruiken om op een eenvoudige manier een audiobericht te maken en te verzenden. MMS moet zijn geactiveerd voordat u audioberichten kunt gebruiken.

#### **Een bericht maken**

- 1. Selecteer **Menu** > **Berichten** > **Bericht maken** > **Audiobericht**. De recorder wordt geopend. [Zie 'Dictafoon', p. 35.](#page-34-0)
- 2. Spreek uw bericht in.
- 3. Typ een of meer telefoonnummers in het veld **Aan:** of selecteer **Toevoeg.** om een nummer op te halen.
- 4. Selecteer **Verzend.** om het bericht te verzenden.

#### **Een bericht beluisteren**

Selecteer **Spelen** om een ontvangen audiobericht te openen.

Als u meerdere berichten hebt ontvangen, selecteert u **Tonen** > **Spelen**.

Selecteer **Uit** als u het bericht later wilt beluisteren.

#### ■ Geheugen vol

Als een nieuw bericht is binnengekomen terwijl het berichtengeheugen vol is, wordt de tekst **Geheugen vol. Kan geen berichten ontv.** weergegeven.

U kunt oude berichten verwijderen door **OK** > **Ja** en de betreffende map te selecteren. Ga naar het gewenste bericht en selecteer **Verwdrn**.

Selecteer **Markeer** als u meer berichten wilt verwijderen. Markeer alle berichten die u wilt verwijderen en selecteer **Opties** > **Gemark. verwdrn**.

#### ■ Mappen

Ontvangen berichten worden opgeslagen in de map **Inbox**. Berichten die nog niet verzonden zijn, worden opgeslagen in de map **Outbox**.

Als u wilt instellen dat verzonden berichten moeten worden opgeslagen in de map **Verzonden items**, selecteert u **Menu** > **Berichten** > **Berichtinstellingen** > **Algem. instellingen** > **Verzonden berichten opslaan**.

Als u berichten die u hebt ingevoerd en opgeslagen in de map Concepten wilt bewerken en verzenden, selecteert u **Menu** > **Berichten** > **Concepten**.

<span id="page-17-0"></span>U kunt berichten verplaatsen naar de map **Opgeslagen items**. Als u de **Opgeslagen items** submappen wilt ordenen, selecteert u **Menu** > **Berichten** > **Opgeslagen items**.

Als u een map wilt toevoegen, selecteert u **Opties** > **Map toevoegen**.

Als u een map wilt verwijderen of een andere naam wilt geven, gaat u naar de gewenste map en selecteert u **Opties** > **Map verwijderen** of **Map hernoemen**.

Als u een nieuwe sjabloon wilt maken, slaat u een bericht op als een sjabloon, of opent u de lijst met sjablonen en selecteert u **Menu** > **Berichten** > **Opgeslagen items** > **Sjablonen**.

#### **E-mailtoepassing**

De e-mailtoepassing maakt gebruik van een GPRS-verbinding (netwerkdienst) zodat u met de telefoon toegang hebt tot uw emailaccount. Deze emailtoepassing verschilt van de SMS-emailfunctie. Om de e-mailfunctie van het apparaat te kunnen gebruiken, hebt u een compatibel e-mailsysteem nodig.

U kunt met het apparaat e-mailberichten invoeren, verzenden en lezen. Het apparaat ondersteunt POP3- en IMAP4-e-mailservers. Deze toepassing ondersteunt geen toetsgeluiden.

Voordat u e-mailberichten kunt verzenden en ontvangen, moet u een nieuw e-mailaccount aanvragen of uw huidige account gebruiken. Neem contact op met uw e-mailprovider voor informatie over de beschikbaarheid van uw e-mailaccount.

Controleer uw emailinstellingen bij uw emailprovider. Het is mogelijk dat u de configuratie-instellingen voor e-mail ontvangt als een configuratiebericht. [Zie 'Dienst voor configuratie-instellingen', p. 7.](#page-6-0)

Als u de e-mailinstellingen wilt activeren, selecteert u **Menu** > **Berichten** > **Berichtinstellingen** > **E-mailberichten**. [Zie 'E](#page-21-0)[mailberichten', p. 22.](#page-21-0)

#### **De instellingenwizard**

De instellingenwizard wordt automatisch gestart als er in de telefoon geen e-mailinstellingen zijn ingesteld.

Als u de instellingen handmatig wilt invoeren, selecteert u **Menu** > **Berichten** > **E-mail** > **Opties** > **Accounts beheren** > **Opties** > **Nieuw**. Met de opties onder **Accounts beheren** kunt u e-mailinstellingen toevoegen, verwijderen en wijzigen. Zorg dat u het juiste toegangspunt voor de operator hebt gedefinieerd. [Zie 'Configuratie', p. 30.](#page-29-0)

Voor de e-mailtoepassing is een internettoegangspunt zonder proxy nodig. WAP-toegangspunten omvatten gewoonlijk een proxy en werken niet met de e-mailtoepassing.

#### **E-mailberichten invoeren en verzenden**

U kunt het e-mailbericht schrijven voordat u verbinding met de e-maildienst maakt. U kunt echter ook eerst verbinding met de dienst maken en daarna pas het e-mailbericht schrijven en verzenden.

- 1. Selecteer **Menu** > **E-mail** > **Nieuwe e-mail**.
- 2. Als u meer dan één e-mailaccount hebt ingesteld, selecteert u de account die u voor het verzenden van het e-mailbericht wilt gebruiken.
- 3. Voer het e-mailadres van de ontvanger, het onderwerp en het e-mailbericht in. Als u een bestand wilt toevoegen van **Galerij**, selecteert u **Opties** > **Bestand toev.**.
- 4. Selecteer **Verzend.** > **Nu verzenden** om het e-mailbericht te verzenden.

Als u het e-mailbericht wilt opslaan in de map **Outbox** zodat het later wordt verzenden, selecteert u **Verzend.** > **Later verzenden**.

Als u het e-mailbericht later wilt bewerken of voltooien, selecteert u **Opties** > **Opsl. als concept**. De email wordt opgeslagen in **Outboxen** > **Concepten**.

Als u het e-mailbericht later wilt verzenden, selecteert u **Menu** > **Berichten** > **E-mail** > **Opties** > **Nu verzenden** of **Email verz./ontv.**.

#### **E-mail downloaden**

Als u e-mailberichten wilt downloaden die naar uw e-mailaccount zijn verzonden, selecteert u **Menu** > **Berichten** > **Email** > **Controle op e-mail**. Als u meerdere e-mailaccounts hebt gedefinieerd, selecteert u de account waarvan u de emailberichten wilt downloaden. De e-mailtoepassing downloadt eerst de berichtkoppen. Selecteer **Terug** > **Inboxen**, selecteer de accountnaam en het nieuwe bericht en selecteer **Ophalen** om het volledige e-mailbericht te downloaden.

Als u tegelijkertijd nieuwe e-mailberichten wilt downloaden en e-mailberichten wilt verzenden die zijn opgeslagen in de map **Outbox**, selecteert u **Opties** > **E-mail verz./ontv.**.

#### **E-mailberichten lezen en beantwoorden**

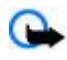

**Belangrijk:** Wees voorzichtig met het openen van berichten. Objecten in e-mailberichten of multimediaberichten kunnen schadelijke software bevatten of anderszins schadelijk zijn voor uw apparaat of pc.

- <span id="page-18-0"></span>1. Selecteer **Menu** > **Berichten** > **E-mail** > **Inboxen**, de accountnaam en selecteer het gewenste bericht.
- 2. Als u een e-mailbericht wilt beantwoorden, selecteert u **Beantw.** > **Oorspr. tekst** of **Leeg bericht**. Als u uw antwoord ook aan de andere geadresseerden wilt sturen, selecteert u **Opties** > **Allen beantw.**. Bevestig of wijzig het emailadres en het onderwerp en voer het antwoord in.
- 3. Selecteer **Verzend.** > **Nu verzenden** om het bericht te verzenden.

#### **E-mailmappen**

E-mail die u hebt gedownload van uw emailaccount, wordt opgeslagen in de map **Inboxen**. De map **Inboxen** bevat de volgende submappen: "Accountnaam" voor inkomende emailberichten, **Archiveren** voor het archiveren van emailberichten, **Aangepast 1**—**Aangepast 3** voor het sorteren van emailberichten, **Ongewenst** voor het opslaan van alle spamemailberichten, **Concepten** voor het opslaan van concepten van emailberichten, **Outbox** voor het opslaan van emailberichten die niet zijn verzonden, en **Verzonden items** voor het opslaan van emailberichten die zijn verzonden.

Voor het beheren van de mappen en de e-mails die erin zijn opgeslagen, selecteert u **Opties** om de beschikbare opties voor elke map weer te geven.

#### **Spamfilter**

Het spamfilter biedt u de mogelijkheid om specifieke afzenders op een zwarte lijst of op een witte lijst te plaatsen. Berichten van afzenders die aan de zwarte lijst zijn toegevoegd, worden uitgefilterd en opgeslagen in de map **Ongewenst**. Berichten van onbekende afzenders en van afzenders die aan de witte lijst zijn toegevoegd, worden gedownload naar de inbox voor uw account.

Als u een spamfilter wilt activeren en definiëren, selecteert u **Opties** > **Spamfilter** > **Instellingen** in het hoofdscherm voor e-mail.

Als u een afzender op de zwarte lijst wilt plaatsen, selecteert u het e-mailbericht van de afzender in de map **Inboxen** en selecteert u **Opties** > **Afz. op zwarte lijst**.

#### **Chatberichten**

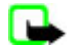

**Opmerking:** Afhankelijk van uw chatdienst hebt u mogelijk geen toegang tot alle functies die in deze handleiding worden besproken.

Met chatberichten (IM) (netwerkdienst) kunt u korte, simpele teksten naar online gebruikers verzenden. U moet zich abonneren op een dienst en zich bij de gewenste chatdienst registreren. Neem voor meer informatie over het registreren voor een chatdienst contact op met uw serviceprovider.

Als u de vereiste instelling voor de chatdienst wilt definiëren, gebruikt u de optie **Verbindingsinstell.**. Zie 'Toegang', p. 19. De pictogrammen en tekst op het scherm zijn afhankelijk van de chatdienst.

#### **Toegang**

Selecteer **Menu** > **Berichten** > **Chatberichten**. **Chatberichten** kan door een andere term worden vervangen afhankelijk van de serviceprovider. Als er meerdere sets met verbindingsinstellingen voor de chatdienst beschikbaar zijn, kiest u de gewenste set.

Maak uw keuze uit de volgende opties:

- **Aanmelden** om verbinding te maken met de chatdienst. Als u de telefoon zo wilt instellen dat er automatisch verbinding wordt gemaakt met de chatdienst wanneer u de telefoon aanzet, selecteert u tijdens het aanmelden de optie **Autom. aanmldn:** > **Aan**.
- **Opgeslagen conv.** om de chatberichten die u tijdens een sessie hebt opgeslagen, te bekijken, te verwijderen of een andere naam te geven.
- **Verbindingsinstell.** om de instellingen te wijzigen die nodig zijn voor chatberichten en aanwezigheidsweergave.

#### **Verbinding maken**

Als u verbinding wilt maken met de dienst, opent u het menu Chatberichten, selecteert u de chatdienst als dit nodig is, en **Aanmelden**.

Selecteer **Opties** > **Afmelden** als u de verbinding met de chatdienst wilt verbreken.

#### **Sessies**

Als u bent verbonden met de dienst, wordt uw status, zoals deze bij anderen wordt getoond, op een statusregel weergegeven: **Status: Online**, **Status: Bezet** of **Stat.: Offl. aang.** Als u uw status wilt wijzigen, selecteert u **Wijzigen**.

Onder de statusregel worden drie mappen met contacten en hun status weergegeven: **Conversaties**, **Online ()** en **Offline ()**. Als u de map wilt uitvouwen, gaat u ernaartoe en selecteert u **Uitvouw.** (of bladert u naar rechts).

<span id="page-19-0"></span>Als u map wilt samenvouwen, selecteert u **Samenv.** (of bladert u naar links).

- **Conversaties** toont tijdens de actieve sessie de lijst met nieuwe en gelezen chatberichten of chatuitnodigingen.
	- duidt een nieuw groepsbericht aan
	- duidt een gelezen groepsbericht aan
	- duidt een nieuw chatbericht aan
	- $\blacksquare$  duidt een gelezen chatbericht aan
	- duidt een uitnodiging aan

De pictogrammen en tekst op het scherm zijn afhankelijk van de chatdienst.

- **Online ()** toont het aantal online contacten
- **Offline ()** toont het aantal offline contacten

Als u een chatsessie wilt starten, vouwt u de map Online of de map Offline uit, gaat u naar het contact waarmee u wilt chatten en selecteert u **Chatten**. Als u een uitnodiging wilt aannemen of een bericht wilt beantwoorden, vouwt u de map **Conversaties** uit, gaat u naar het contact waarmee u wilt chatten en selecteert u **Openen**.

- **Groepen** > **Openbare groepen** Lijst met bookmarks voor openbare groepen die door de serviceprovider wordt verstrekt (wordt niet weergegeven als het netwerk geen ondersteuning biedt voor groepen). Als u een chatsessie met een groep wilt starten, selecteert u de gewenste groep en vervolgens **Deelnm.**. Voer de schermnaam in die u tijdens het gesprek als uw alias wilt gebruiken. Nadat u zich bij de groep hebt aangemeld, kunt u de groepschatsessie starten. U kunt ook een privégroep maken. [Zie 'Groepen', p. 21.](#page-20-0)
- **Zoeken** > **Gebruikers** of **Groepen** om op telefoonnummer, schermnaam, e-mailadres of naam te zoeken naar andere chatgebruikers of openbare groepen in het netwerk. Als u **Groepen** selecteert, kunt u zoeken naar een groep op de naam van een groepslid, op groepsnaam, op onderwerp of op ID.
- **Opties** > **Chatten** of **Aanmldn bij groep** om de chatsessie te starten wanneer u de gewenste gebruiker of de groep hebt gevonden.

#### **Een uitnodiging accepteren of afwijzen**

Als u een chatuitnodiging ontvangt, selecteert u **Lezen**. Als u meerdere chatuitnodigingen hebt ontvangen, selecteert u een uitnodiging en dan **Openen**. Selecteer **Accept.** om deel te nemen aan het privé-groepsgesprek en voer de schermnaam in die u als alias wilt gebruiken. Selecteer **Opties** > **Weigeren** of **Verwijderen** als u de uitnodiging wilt afwijzen of verwijderen.

#### **Een chatbericht lezen**

Als u een nieuw chatbericht ontvangt dat niet behoort tot een actieve chatsessie, wordt de tekst **Nieuw chatbericht** weergegeven. Selecteer **Lezen** om de uitnodiging te lezen. Als u meerdere chatberichten hebt ontvangen, selecteert u een bericht en vervolgens **Openen**.

Nieuwe berichten die u tijdens een actieve chatsessie ontvangt, worden bewaard in **Chatberichten** > **Conversaties**. Als u een bericht ontvangt van iemand die niet in **Chatcontacten** is opgenomen, wordt de ID van de afzender weergegeven.. Als u een nieuw contact wilt opslaan dat nog niet in het telefoongeheugen is opgenomen, selecteert u **Opties** > **Contact opslaan**.

#### **Deelnemen aan een conversatie**

Als u aan een chatsessie wilt deelnemen of er één wilt starten, voert u de tekst in en selecteert u **Verzend.**.

Als u tijdens een conversatie een nieuw bericht ontvangt van iemand die niet bij de huidige conversatie is betrokken, wordt weergegeven en klinkt er een waarschuwingssignaal. Voer de tekst in en selecteer **Verzend.**. Uw bericht wordt weergegeven en het antwoordbericht wordt eronder weergegeven.

#### **Chatcontacten toevoegen**

Wanneer er verbinding is met de chatdienst, selecteert u in het hoofdmenu voor chatberichten **Opties** > **Contact toev.** > **Op mobiel nummer**, **ID handm. opgev.**, **Zoeken op server** of **Kopiëren van serv.** (afhankelijk van de serviceprovider). Als u een gesprek wilt beginnen, gaat u naar een contact, en selecteert u **Chatten**.

#### **Berichten blokkeren of vrijgeven**

Wanneer u tijdens een chatsessie berichten wilt blokkeren, selecteert u **Opties** > **Contact blokkeren**.

Als u berichten van een bepaalde contactpersoon in de lijst met contacten wilt blokkeren, gaat u naar het contact in **Conversaties**, en selecteert u **Opties** > **Contact blokkeren** > **OK**.

Als u een contact wilt vrijgeven, selecteert u in het hoofdmenu voor chatberichten **Opties** > **Blokkeerlijst**. Ga naar het contact dat u wilt vrijgeven en selecteer **Deblokk.** > **OK**.

#### <span id="page-20-0"></span>**Groepen**

U kunt de openbare groepen gebruiken die door de serviceprovider zijn ingesteld of privé-groepen voor een chatsessie instellen.

U kunt bookmarks aanbrengen voor openbare groepen die door uw serviceprovider worden onderhouden. Maak verbinding met de dienst voor chatberichten en selecteer **Groepen** > **Openbare groepen**. Selecteer een groep en **Deelnm.**. Als u geen deel uitmaakt van de groep, voert u uw schermnaam in als uw alias voor de groep.

Als u een groep uit de lijst wilt verwijderen, selecteert u **Opties** > **Groep verwijderen**.

Als u naar een groep wilt zoeken, selecteert u **Groepen** > **Openbare groepen** > **Groepen zoeken**.

Als u een privé-groep wilt maken, maakt u verbinding met de chatdienst en selecteert u in het hoofdmenu voor chatberichten **Opties** > **Groep maken**. Voer de schermnaam in die u tijdens de conversatie als uw alias wilt gebruiken. Markeer de leden van de privé-groep in de lijst met contacten en schrijf een uitnodiging.

### **Spraakberichten**

Voicemail is een netwerkdienst, waarop u zich mogelijk eerst moet abonneren. Neem contact op met uw serviceprovider voor meer informatie.

Als u uw voicemail wilt afluisteren, selecteert u **Menu** > **Berichten** > **Voicemails** > **Luisteren naar voicemail**.

Selecteer **Nummer voicemailbox** om het nummer van uw voicemailbox in te voeren, op te slaan of te wijzigen.

Als dit door het netwerk wordt ondersteund, geeft aan dat er nieuwe voicemailberichten zijn. Als u uw voicemail wilt afluisteren, selecteert u **Luister**.

#### **Informatieberichten**

U kunt berichten over verschillende onderwerpen van uw serviceprovider ontvangen (netwerkdienst). Neem voor meer informatie contact op met uw serviceprovider.

Selecteer **Menu** > **Berichten** > **Informatieberichten** en een beschikbare optie.

#### ■ Dienstopdrachten

Met dienstopdrachten kunt u serviceaanvragen (USSD-opdrachten) voor schrijven en verzenden naar uw serviceprovider sturen. Dit kunnen bijvoorbeeld activeringsopdrachten voor netwerkdiensten zijn.

Als u serviceaanvragen wilt schrijven en verzenden, selecteert u **Menu** > **Berichten** > **Dienst-opdrachten**. Neem contact op met uw serviceprovider voor meer informatie.

#### **■ Berichten verwijderen**

Verwijder één bericht, alle berichten of een map.

Als u berichten wilt verwijderen, selecteert u **Menu** > **Berichten** > **Berichten verwijderen** > **Per bericht** om één bericht te verwijderen, **Per map** om alle berichten uit een map te verwijderen of **Alle berichten**.

#### **SIM-berichten**

SIM-berichten zijn tekstberichten die op uw SIM-kaart worden opgeslagen.

U kunt deze berichten kopiëren of verplaatsen van de SIM naar het geheugen van de telefoon, maar niet andersom.

Als u SIM-berichten wilt lezen, selecteert u **Menu** > **Berichten** > **Opties** > **SIM-berichten**.

#### **Berichtinstellingen**

#### **Algemene instellingen**

Algemene instellingen gelden voor tekst- en multimediaberichten.

Selecteer **Menu** > **Berichten** > **Bericht-instellingen** > **Algem. instellingen** en maak een keuze uit volgende opties:

- **Verzonden berichten opslaan** Selecteer **Ja** om verzonden berichten op te slaan in de map **Verzonden items**.
- **Overschrijven in Verzonden items** Selecteer **Toegestaan** om oude berichten te overschrijven door nieuwe berichten wanneer het berichtengeheugen vol is. Deze instelling wordt alleen weergegeven als u **Verzonden berichten opslaan** > **Ja** selecteert.
- **Lettergrootte** Selecteer de lettergrootte die voor berichten moet worden gebruikt.
- **Grafische smileys** Selecteer **Ja** als u op tekens gebaseerde smiley's wilt vervangen door grafische smiley's.

#### <span id="page-21-0"></span>**C o n t a c t e n**

### **Tekstberichten**

De tekstberichtinstellingen hebben invloed op de wijze waarop SMS- en e-mailberichten worden verzonden, ontvangen en weergegeven.

Selecteer **Menu** > **Berichten** > **Bericht-instellingen** > **Tekstberichten** en maak een keuze uit volgende opties:

- **Afleverings- rapporten** Selecteer **Ja** om het netwerk te vragen afleveringsrapporten van uw berichten te verzenden (netwerkdienst).
- **Berichtencentrales** Selecteer **Centrale toevgn** om het telefoonnummer in te stellen van de berichtencentrale voor het verzenden van tekstberichten. Dit nummer krijgt u van uw serviceprovider.
- **Berichtencentrale in gebruik** om de berichtencentrale te selecteren die u gebruikt.
- **E-mailberichtencentrales** Selecteer **Centrale toevgn** om het telefoonnummer in te stellen van de berichtencentrale voor het verzenden van tekstberichten.
- **E-mailcentrale in gebruik** om de e-mailcentrale te selecteren die u gebruikt
- **Geldigheid van berichten** om in te stellen hoe lang het netwerk moet proberen uw bericht af te leveren
- **Berichten verzenden als** om de indeling van de te verzenden berichten te selecteren: **Tekst**, **Semafoonoproep** of **Fax** (netwerkdienst)
- **Packetgegevens gebruiken** Selecteer **Ja** om GPRS in te stellen als de gewenste SMS-drager.
- **Tekenondersteuning** Selecteer **Volledig** om in te stellen dat alle tekens in de verstuurde berichten zichtbaar zijn. Als u **Beperkt** selecteert, worden tekens met accenten en andere markeringen mogelijk in andere tekens omgezet.
- **Antwoord via zelfde centrale** Selecteer **Ja** om de ontvanger van uw bericht de mogelijkheid te bieden om u via dezelfde berichtencentrale een antwoord toe te sturen (netwerkdienst).

#### **Multimediaberichten**

De berichtinstellingen hebben invloed op de wijze waarop multimediaberichten worden verzonden, ontvangen en weergegeven.

Het is mogelijk dat u de configuratie-instellingen voor multimediaberichten ontvangt als configuratiebericht. [Zie 'Dienst voor](#page-6-0) [configuratie-instellingen', p. 7.](#page-6-0) U kunt de instellingen ook handmatig invoeren. [Zie 'Configuratie', p. 30.](#page-29-0)

Selecteer **Menu** > **Berichten** > **Berichtinstellingen** > **Multimediaber.** en maak een keuze uit volgende opties:

- **Afleveringsrapporten** Selecteer **Ja** om het netwerk te vragen afleveringsrapporten van uw berichten te verzenden (netwerkdienst).
- **Afb.formaat (multimedia plus)** om de afbeeldingsgrootte in multimedia plus-berichten in te stellen
- **Afbeeldingsformaat (multimedia)** om de afbeeldingsgrootte in multimediaberichten in te stellen
- **Standaard timing dia's** om de standaardtijd tussen dia's in multimediaberichten te definiëren.
- **Ontvangst multimedia toestaan** Selecteer **Ja** of **Nee** om multimediaberichten te ontvangen of blokkeren. Als u **In eigen netwerk** selecteert, kunt u geen multimediaberichten ontvangen wanneer u zich buiten het bereik van uw eigen netwerk bevindt. Meestal is **In eigen netwerk** de standaardinstelling van de multimediaberichtendienst. De beschikbaarheid van dit menu is afhankelijk van de telefoon.
- **Inkomende multimediaberichten** om in te stellen dat multimediaberichten automatisch of handmatig na bevestiging worden ontvangen of worden geweigerd. Deze instelling wordt niet weergegeven als de optie **Ontvangst multimedia toestaan** is ingesteld op **Nee**.
- **Advertenties toestaan** om advertenties te ontvangen of te weigeren. Deze instelling wordt niet weergegeven als de optie **Ontvangst mul- timedia toestaan** is ingesteld op **Nee** of als **Inkomende multimediaberichten** is ingesteld op **Weigeren**.
- **Configuratieinstellingen** Selecteer **Configuratie** om de configuraties weer te geven die multimediaberichten ondersteunen. Selecteer een serviceprovider, **Standaard** of **Pers. configuratie** voor multimediaberichten. Selecteer **Account** en een MMS-account die is opgenomen in de actieve configuratie-instellingen.

#### **E-mailberichten**

De instellingen hebben invloed op het verzenden, ontvangen en weergeven van emailberichten. Het is mogelijk dat u de instellingen ontvangt als configuratiebericht. [Zie 'Dienst voor configuratie-instellingen', p. 7.](#page-6-0) U kunt de instellingen ook handmatig invoeren. [Zie 'Configuratie', p. 30.](#page-29-0)

Selecteer **Menu** > **Berichten** > **Berichtinstellingen** > **E-mailberichten** om de opties weer te geven.

## **8. Contacten**

U kunt namen en telefoonnummers (contacten) opslaan in het geheugen van het apparaat en het geheugen van de SIM-kaart. In het apparaatgeheugen kunnen contacten worden opgeslagen met extra gegevens, zoals diverse telefoonnummers en tekstitems. U kunt voor een beperkt aantal contacten ook een afbeelding opslaan.

#### <span id="page-22-0"></span>**C o n t a c t e n**

In het SIM-kaartgeheugen kunnen namen worden opgeslagen met één bijbehorend telefoonnummer. De contacten die in het SIM-kaartgeheugen zijn opgeslagen, worden aangegeven door .

#### **Namen en telefoonnummers opslaan**

Namen en nummers worden opgeslagen in het actieve geheugen.

Als u een naam en telefoonnummer wilt opslaan, selecteert u **Menu** > **Contacten** > **Namen** > **Opties** > **Nieuw contact**.

### **Gegevens opslaan**

In het apparaatgeheugen kunt u verschillende typen telefoonnummers, een toon of videoclip en korte tekstitems voor een contact opslaan.

Het eerste nummer dat u opslaat, wordt automatisch ingesteld als het standaardnummer. Dit nummer wordt aangeduid met een kader om de nummertype-indicator, bijvoorbeeld . Wanneer u een naam in de lijst met contacten selecteert, bijvoorbeeld om te bellen, wordt automatisch het standaardnummer gekozen, tenzij u een ander nummer selecteert.

Zorg dat het gebruikte geheugen **Telefoon** of **Telefoon en SIM** is. Zie 'Instellingen', p. 23.

Zoek naar het contact om een gegeven toe te voegen en selecteer **Gegev.** > **Opties** > **Info toevoegen**.

Selecteer een van de beschikbare opties.

### **Instellingen**

Deze instellingen bepalen waar de contactgegevens worden opgeslagen, hoe deze worden weergegeven, en hoeveel geheugen er overblijft.

Selecteer **Menu** > **Contacten** > **Instellingen** en maak een keuze uit de volgende opties:

- **Actief geheugen** om het SIM-kaart- of telefoongeheugen te selecteren voor uw contacten. Selecteer **Telefoon en SIM** om namen en nummers op te halen uit beide geheugens. Wanneer u in dat geval namen en nummers opslaat, worden deze in het telefoongeheugen opgeslagen.
- **Weergave Contacten** om in te stellen hoe de namen en nummers in de lijst **Contacten** moeten worden weergegeven.
- **Naamweergave** om in te stellen of de voor- of achternaam van het contact als eerste moet worden weergegeven.
- **Lettergrootte** om de lettergrootte voor de lijst met contacten in te stellen.
- **Geheugenstatus** om de hoeveelheid gebruikt en vrij geheugen weer te geven.

#### **Groepen**

Selecteer **Menu** > **Contacten** > **Groepen** om de in het geheugen opgeslagen namen en nummers in te delen in bellergroepen met verschillende beltonen en afbeeldingen.

#### ■ Zoeken naar een contact

Selecteer **Menu** > **Contacten** > **Namen** en blader door de lijst met contacten of voer het eerste teken in van de naam die u zoekt.

#### **Contacten kopiëren of verplaatsen**

Als u een contact wilt kopiëren of verplaatsen van het SIM-kaartgeheugen naar het telefoongeheugen, selecteert u **Menu** > **Contacten** > **Namen**. Selecteer het contact dat u wilt kopiëren of verplaatsen en kies **Opties** > **Contact kopiëren** of **Contact verpltsn**.

Als u meerdere contacten wilt kopiëren of verplaatsen, selecteert u het eerste contact dat u wilt kopiëren of verplaatsen en kiest u vervolgens **Opties** > **Markeren**. Markeer de andere contacten en selecteer **Opties** > **Gemark. kopiëren** of **Gemark. verpltsen**.

Als u alle contacten wilt kopiëren of verplaatsen van het SIM-kaartgeheugen naar het telefoongeheugen, selecteert u **Menu** > **Contacten** > **Contacten kopiëren** of **Contacten verplaatsen**.

In het SIM-kaartgeheugen kunnen namen worden opgeslagen met één bijbehorend telefoonnummer.

#### ■ Contactgegevens bewerken

Zoek het contact en selecteer **Gegev.**.

Als u een naam, nummer, tekstitem of afbeelding wilt wijzigen, selecteert u **Opties** > **Bewerken**.

Als u een ander nummertype wilt gebruiken, gaat u naar het gewenste nummer en selecteert u **Opties** > **Type wijzigen**. Als u het geselecteerde nummer wilt instellen als standaardnummer, selecteert u **Opties** > **Als standaard**.

#### <span id="page-23-0"></span>**Contacten verwijderen**

Als u een contact wilt verwijderen, gaat u naar het gewenste contact en selecteert u **Opties** > **Verwijder contact**.

Als u alle contacten en bijbehorende gegevens uit het telefoongeheugen of het SIM-kaartgeheugen wilt verwijderen, selecteert u **Menu** > **Contacten** > **Alle contctn verwijderen** > **Uit tel.geheugen** of **Van SIM-kaart**.

Als u een aan het contact gekoppeld nummer, tekstitem of een gekoppelde afbeelding wilt verwijderen, gaat u naar het contact en selecteert u **Gegev.**. Blader naar het gewenste gegevensitem, selecteer **Opties** > **Verwijderen** en selecteer van de beschikbare opties.

#### **Alles synchroniseren**

Synchroniseer uw agenda, contactgegevens en notities met een externe internetserver (netwerkdienst). [Zie 'Synchroniseren](#page-27-0) [vanaf een server', p. 28.](#page-27-0)

#### **Visitekaartjes**

U kunt contactgegevens van een persoon als visitekaartje verzenden naar, en ontvangen van, een compatibel apparaat dat de vCard-standaard ondersteunt.

Als u een visitekaartje wilt verzenden, zoekt u het contact en selecteert u **Gegev.** > **Opties** > **Visitek. verzenden**.

Als u een visitekaartje ontvangt, selecteert u **Tonen** > **Opslaan** om het visitekaartje op te slaan in het telefoongeheugen. Als u het visitekaartje wilt verwijderen, selecteert u **Uit** > **Ja**.

#### **Snelkeuzetoetsen**

Het apparaat kan een telefoonnummer kiezen met één toetsaanslag. U kunt aan de cijfertoetsen **2** tot en met **9** een telefoonnummer toewijzen. Als u een telefoonnummer aan een cijfertoets wilt toewijzen, selecteert u **Menu** > **Contacten** > **Snelkeuze** en gaat u naar het nummer om dit toe te wijzen als de snelkeuzetoets voor **Snelkeuze**.

Selecteer **Wijs toe** als er nog geen nummer aan de toets is toegewezen of **Opties** > **Wijzigen** als dit wel het geval is.

Selecteer **Zoeken** en het contact dat moet worden toegewezen aan de snelkeuzetoets. Als **Snelkeuze** is uitgeschakeld, wordt u gevraagd of u deze functie wilt activeren.

Als u een nummer wilt kiezen met de snelkeuzetoetsen, houdt u de desbetreffende toets ingedrukt. [Zie](#page-12-0) ['Snelkeuzetoetsen', p. 13.](#page-12-0)

#### **Infonummers, dienstnummers en eigen nummers**

Selecteer **Menu** > **Contacten** en selecteer een optie in een van de volgende submenu's:

- **Infonummers** om te bellen naar de informatienummers van uw serviceprovider als deze op de SIM-kaart zijn opgeslagen (netwerkdienst).
- **Dienstnummers** om te bellen naar de dienstnummers van uw serviceprovider, als deze op de SIM-kaart zijn opgeslagen (netwerkdienst).
- **Eigen nummers** om de telefoonnummers weer te geven die aan de SIM-kaart zijn toegekend, als op de SIM-kaart nummers zijn opgeslagen.

## **9. Oproeplog**

Oproepen die u hebt gemist, ontvangen en geplaatst, worden alleen geregistreerd als het netwerk deze functie ondersteunt, het apparaat is ingeschakeld en zich binnen het servicegebied van het netwerk bevindt.

Als u de gegevens van uw oproepen wilt bekijken, selecteert u **Menu** > **Logboek** > **Gemiste oproepen**, **Ontvangen oproepen** of **Gekozen nummers**.

Als u de gekozen nummers en de telefoonnummers van recent gemiste en ontvangen oproepen chronologisch wilt bekijken, selecteert u **Oproeplog**. Als u de contacten wilt bekijken aan wie u recent een bericht hebt gestuurd, selecteert u **Berichtontvangers**.

Als u de gegevens van uw oproepen wilt bekijken, selecteert u **Menu** > **Logboek** > **Gespreks-duur**, **Packet-gegevensteller** of **Timer pckt-gegev.verb.**.

Als u wilt bekijken hoeveel tekst- en multimediaberichten u hebt verzonden en ontvangen, selecteert u **Menu** > **Logboek** > **Berichtenlogboek**.

<span id="page-24-0"></span>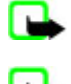

**Opmerking:** De uiteindelijke rekening van de serviceprovider voor oproepen en diensten kan variëren, afhankelijk van de netwerkfuncties, afrondingen, belastingen, enzovoort.

**Opmerking:** Sommige tijdmeters, inclusief de tijdmeter voor de gebruikstijd, worden mogelijk opnieuw ingesteld bij onderhoudswerkzaamheden of software-upgrades.

## **10. Positiebepaling**

Het netwerk kan u een positieverzoek toezenden (netwerkdienst). Informeer bij uw serviceprovider naar abonnementen en naar het verstrekken van positiegegevens.

U kunt het positieverzoek accepteren of weigeren door **Accept.** of **Weiger** te selecteren. Als u het verzoek misloopt, wordt het verzoek automatisch geaccepteerd of geweigerd op basis van hetgeen u bent overeengekomen met uw netwerkoperator of serviceprovider. Op het scherm wordt **1 gemist positieverzoek** weergegeven. U kunt het gemiste positieverzoek bekijken door **Tonen** te selecteren.

Als u informatie over de tien laatste privé-meldingen en verzoeken wilt weergeven of deze wilt verwijderen, selecteert u **Menu** > **Logboek** > **Positiebepaling** > **Positielogboek** > **Map openen** of **Alles verwijderen**.

## **11. Instellingen**

## **Profielen**

De telefoon heeft verschillende instellingsgroepen, ook wel profielen genoemd, waarvoor u de telefoongeluiden voor verschillende gebeurtenissen en omgevingen kunt instellen.

Selecteer **Menu** > **Instellingen** > **Profielen**, het gewenste profiel, en maak een keuze uit de volgende opties:

- **Activeer** om het geselecteerde profiel te activeren
- **Aanpassen** om het profiel aan te passen. Selecteer de instelling die u wilt wijzigen en breng de gewenste wijzigingen aan.
- **Tijdelijk** om het profiel in te stellen om een bepaalde tijd (maximaal 24 uur) actief te zijn, en om de gewenste eindtijd in te stellen. Wanneer de ingestelde tijd voor het profiel verstrijkt, wordt het vorige profiel (waarvoor geen tijd was ingesteld) geactiveerd.

## **Thema's**

Een thema bevat elementen voor het aanpassen van uw apparaat.

Selecteer **Menu** > **Instellingen** > **Thema's** en maak een keuze uit de volgende opties:

- **Thema selecteren** om een thema in te stellen. Een lijst met mappen in de **Galerij** wordt weergegeven. Open de map **Thema's** en selecteer een thema.
- **Themadownloads** om een lijst met koppelingen te openen om meer thema's te downloaden

## **Tonen**

U kunt de tooninstellingen van het geselecteerde profiel wijzigen.

Selecteer **Menu** > **Instellingen** > **Tonen**. U vindt dezelfde instellingen ook in het menu **Profielen**. Zie 'Profielen', p. 25.

Selecteer **Waarschuwen bij** om de telefoon alleen te laten overgaan wanneer oproepen worden ontvangen van telefoonnummers die behoren tot een geselecteerde bellergroep.

Selecteer **Opties** > **Opslaan** om de instellingen op te slaan, of **Annuleren** om de instellingen ongewijzigd te laten. Stelt u voor de beltoon het hoogste volumeniveau in, dan wordt dit beltoonvolume na een paar seconden bereikt.

## ■ Weergave

Selecteer **Menu** > **Instellingen** > **Weergave** en een beschikbare optie.

- **Achtergrond** om de achtergrondafbeelding in de standby-modus toe te voegen
- **Achtergrond** om de achtergrondafbeelding in het startscherm toe te voegen
- **Actief standby** om de actieve standby-modus in of uit te schakelen en de actieve standby-modus in te delen en naar eigen wens aan te passen
- **Lettertypekleur bij standby** om de kleur te selecteren voor de tekst wanneer de standby-modus actief is

- <span id="page-25-0"></span>• **Navigatietoetspictogrammen** — om de symbolen af te beelden van de huidige navigatietoetssnelkoppelingen in de standby-modus wanneer de modus actief standby is uitgeschakeld
- **Screensaver** om in te stellen dat het apparaat een screensaver weergeeft. Als u meer screensavers wilt downloaden, selecteert u **Graf. downloads**. Selecteer **Timeout** om de time-out voor het activeren van de screensaver in te stellen.
- **Energiespaarstand** om de batterij te sparen. De datum en de digitale klok worden weergegeven als na een bepaalde tijd geen enkele functie van het apparaat is gebruikt.
- **Slaapstand** om de batterij te sparen
- **Lettergrootte** om de lettergrootte in te stellen voor het weergeven van berichten, contacten en webpagina's
- **Operatorlogo** om het operatorlogo weer te geven of te verbergen
- **Celinformatie** om de celidentiteit weer te geven, indien deze beschikbaar is in het netwerk

## **■ Tijd en datum**

Als u het kloktype, tijd, tijdzone, en datuminstellingen wilt wijzigen, selecteert u **Menu** > **Instellingen** > **Tijd en datum** > **Tijd**, **Datum** of **Datum en tijd autom. aanpassen** (netwerkdienst).

Wanneer u naar een andere tijdzone reist, selecteert u **Menu** > **Instellingen** > **Tijd en datum** > **Tijd** > **Tijdzone** en de tijdzone van uw locatie uitgedrukt in tijdsverschil met GMT (Greenwich Mean Time) of UTC (Universal Time Coordinated). De tijd en de datum worden aangepast aan de tijdzone zodat het apparaat de juiste verzendtijd van ontvangen tekst- of multimediaberichten kan weergeven.

## **Mijn snelkoppelingen**

Met behulp van snelkoppelingen kunt u snel toegang krijgen tot de apparaatfuncties die u het meest gebruikt.

#### **Linkerselectietoets**

Als u een functie in de lijst wilt selecteren, kiest u **Menu** > **Instellingen** > **Mijn snelkoppelingen** > **Linkerselect.toets**.

Wanneer de linkerselectietoets is ingesteld op **Favor.** en u wilt een functie activeren, selecteert u in de standby-modus **Favor.** > **Opties** en een van de volgende opties:

- **Selectieopties** om een functie toe te voegen aan de lijst met snelkoppelingen of eruit te verwijderen
- **Organiseren** om de functies voor uw persoonlijke lijst met snelkoppelingen opnieuw in te delen

#### **Rechterselectietoets**

Als u een functie in de lijst wilt selecteren, kiest u **Menu** > **Instellingen** > **Mijn snelkoppelingen** > **Rechter selectietoets**.

#### **Navigatietoets**

Als u andere apparaatfuncties (uit een vooraf gedefinieerde lijst) wilt toewijzen aan de navigatietoets (bladertoets), selecteert u **Menu** > **Instellingen** > **Mijn snelkoppelingen** > **Navigatietoets**.

#### **Spraakopdrachten**

Bellen en telefoonfuncties uitvoeren door spraakopdrachten in te spreken.

Spraakopdrachten zijn taalgevoelig, en u moet **Taal voor spraakherkenning** instellen voordat u spraakopdrachten gebruikt. [Zie 'Telefoon', p. 29.](#page-28-0)

Als u de apparaatfuncties wilt instellen die u met een spraakopdracht wilt activeren, selecteert u **Menu** > **Instellingen** > **Mijn snelkoppelingen** > **Spraakopdrachten** en selecteert u een map. Blader naar een functie.  $\bullet$  geeft aan dat het spraaklabel is geactiveerd. Als u het spraaklabel wilt activeren, selecteert u **Toevoeg.**. Als u de geactiveerde spraakopdracht wilt beluisteren, selecteert u **Spelen**. [Zie 'Uitgebreide spraakgestuurde nummerkeuze', p. 13.](#page-12-0)

U kunt de spraakopdrachten beheren door naar een apparaatfunctie te bladeren. Selecteer **Opties** en een van de volgende opties:

- **Bewerken** of **Verwijderen** om de spraakopdracht van de geselecteerde functie te wijzigen of uit te schakelen
- **Alles toevoegen** of **Alles verwijderen** om de spraakopdrachten voor alle functies in de lijst met spraakopdrachten te verwijderen

#### **Infrarood**

U kunt de telefoon instellen op het verzenden en ontvangen van gegevens via de infrarood-poort (IR) naar of van telefoons of gegevensapparaten die met IRDA compatibel zijn.

<span id="page-26-0"></span>Richt de infrarood-straal (IR) niet op andermans ogen en vermijd dat deze stoort met andere IR-apparaten. Dit apparaat is een Klasse 1 laserproduct.

Zorg bij het verzenden of ontvangen van gegevens dat de IR-poorten van de verzendende of ontvangende apparaten naar elkaar wijzen en dat zich tussen de apparaten geen obstakels bevinden.

Selecteer **Menu** > **Instellingen** > **Connectiviteit** > **Infrarood** om de IR-poort van de telefoon in- of uit te schakelen. Als de gegevensoverdracht niet binnen 2 minuten na het activeren van de IR-poort wordt gestart, worden de verbinding geannuleerd en moet deze opnieuw worden gestart.

#### **Indicator voor IR-verbinding**

- Wanneer woortdurend wordt getoond, is de IR-verbinding actief en is de telefoon gereed voor het verzenden of ontvangen van gegevens via de IR-poort.
- Als knippert, probeert de telefoon vebinding te krijgen met het andere apparaat of is de verbinding verbroken.

#### **Bluetooth**

#### **Draadloze Bluetooth-technologie**

Met behulp van Bluetooth-technologie kunt u het apparaat verbinden met een compatibel Bluetooth-apparaat binnen een afstand van tien meter. Omdat Bluetooth-apparaten gebruikmaken van radiogolven, hoeven het apparaat en de andere apparaten zich niet in elkaars gezichtsveld te bevinden, hoewel de verbinding storing kan ondervinden van obstakels zoals muren of andere elektronische apparatuur.

Dit apparaat voldoet aan de Bluetooth-specificatie 2.0 + EDR die de volgende profielen ondersteunt: generic access, network access, generic object exchange, advanced audio distribution, audio video remote control, hands-free, headset, object push, file transfer, dial-up networking, SIM access en serial port. Gebruik door Nokia goedgekeurde toebehoren voor dit model als u verzekerd wilt zijn van compatibiliteit met andere apparatuur die Bluetooth-technologie ondersteunt. Informeer bij de fabrikanten van andere apparatuur naar de compatibiliteit met dit apparaat.

Op sommige plaatsen gelden beperkingen voor het gebruik van Bluetooth-technologie. Raadpleeg de lokale autoriteiten of serviceprovider voor meer informatie.

Als functies gebruikmaken van Bluetooth-technologie of als dergelijke functies op de achtergrond worden uitgevoerd terwijl u andere functies gebruikt, vergt dit extra batterijcapaciteit en neemt de levensduur van de batterij af.

#### **Een Bluetooth-verbinding instellen**

Selecteer **Menu** > **Instellingen** > **Connectiviteit** > **Bluetooth** en maak een keuze uit volgende opties:

- **Bluetooth** Selecteer Aan om de Bluetooth-functie te activeren. **E** geeft aan dat Bluetooth is geactiveerd.
- **Waarneembaarheid mijn telefoon** instellen hoe het apparaat wordt weergegeven voor andere Bluetooth-apparaten
- **Zoeken naar audiotoebehoren** zoeken naar compatibele Bluetooth-audioapparaten. Selecteer het apparaat dat u met de telefoon wilt verbinden.
- **Actieve apparaten** controleren welke Bluetooth-verbinding actief is.
- **Gekoppelde apparaten** zoeken naar Bluetooth-apparaten die zich binnen bereik bevinden. Selecteer **Nieuw** om alle Bluetooth-apparaten weer te geven die binnen bereik zijn. Selecteer een apparaat en **Koppelen**. Voer het overeengekomen Bluetooth-wachtwoord van het apparaat in (maximaal 16 tekens) om het apparaat af te stemmen op uw apparaat. U hoeft dit wachtwoord alleen op te geven wanneer u het apparaat voor het eerst afstemt. Het apparaat maakt verbinding met het andere apparaat en u kunt met de overdracht van gegevens beginnen.
- **Naam van mijn telefoon** de apparaatnaam instellen voor Bluetooth-verbindingen

Als u zich zorgen maakt om de beveiliging, schakelt u Bluetooth uit, of stelt u **Waarneembaarheid mijn telefoon** in op **Verborgen**. Accepteer altijd uitsluitend Bluetooth-communicatie van personen die u vertrouwt.

#### **Packet-gegevens**

GPRS (General Packet Radio Service) is een netwerkdienst waarmee mobiele apparaten gegevens kunnen verzenden en ontvangen via een IP-netwerk (Internet Protocol).

U kunt het gebruik van de dienst definiëren door **Menu** > **Instellingen** > **Connectiviteit** > **Packetgegevens** > **Packetgegevensverbinding** te selecteren en een keuze te maken uit de volgende opties:

- **Wanneer nodig** om in te stellen dat de GPRS-verbinding tot stand wordt gebracht wanneer een toepassing deze nodig heeft. De verbinding wordt gesloten wanneer de toepassing wordt beëindigd.
- **Altijd online** om het apparaat automatisch verbinding te laten maken met een GPRS-netwerk wanneer het apparaat wordt ingeschakeld.

U kunt het apparaat via draadloze Bluetooth-technologie of een USB-kabelverbinding aansluiten op een compatibele pc en het apparaat gebruiken als modem om een GPRS-verbinding via de pc in te schakelen.

<span id="page-27-0"></span>U kunt de instellingen voor verbindingen vanaf uw pc opgeven door **Menu** > **Instellingen** > **Connectiviteit** > **Packetgegevens** > **Packetgegevensinstellingen** > **Actief toegangspunt** te selecteren en het gewenste toegangspunt te activeren. Selecteer **Actieve toegangs- punt bewerken** > **Alias voor toegangspunt**, geef een naam op om de instellingen voor het toegangspunt te wijzigen en selecteer **OK**. Selecteer **Packetgegevenstoegangspunt**, voer de naam van het toegangspunt in om een verbinding met een netwerk tot stand te brengen en selecteer **OK**.

Breng een internetverbinding tot stand met de telefoon als modem. [Zie 'Nokia PC Suite', p. 43.](#page-42-0) Als u de instellingen op zowel de pc als het apparaat hebt gedefinieerd, worden de instellingen van de pc gebruikt.

### **Gegevensoverdracht**

U kunt uw agenda, contactgegevens en notities synchroniseren met een ander compatibel apparaat (bijvoorbeeld een mobiele telefoon), een compatibele pc of een externe internetserver (netwerkdienst).

Gegevensoverdracht met een compatibele pc of een ander compatibel apparaat is ook mogelijk als de telefoon zonder SIMkaart wordt gebruikt.

#### **Lijst met contacten voor overdracht**

U kunt de gegevens van het apparaat alleen kopiëren of synchroniseren als de naam en de instellingen van het apparaat zijn opgenomen in de lijst met contacten voor overdracht. Als u gegevens ontvangt van een ander apparaat (bijvoorbeeld een compatibel mobiel apparaat), wordt het bijbehorende overdrachtscontact automatisch aan de lijst toegevoegd, op basis van de contactgegevens van het andere apparaat. **Serversynchr.** en **Computersync.** zijn de oorspronkelijke items in de lijst.

Als u een nieuw overdrachtscontact (bijvoorbeeld een mobiel apparaat) aan de lijst wilt toevoegen, selecteert u **Menu** > **Instellingen** > **Connectiviteit** > **Geg.overdracht** > **Opties** > **Contact toevgn** > **Telefoonsynchr.** of **Telefoonkopie**, en geeft u de instellingen voor de betreffende soort gegevensoverdracht op.

Als u de instellingen voor het kopiëren en synchroniseren van gegevens wilt bewerken, selecteert u een contact in de lijst met contacten voor overdracht en vervolgens **Opties** > **Bewerken**.

Als u een overdrachtscontact wilt verwijderen, selecteert u het overdrachtscontact in de lijst en selecteert u **Opties** > **Verwijderen**.

#### **Gegevensoverdracht met een compatibel apparaat**

Gebruik voor synchronisatie draadloze Bluetooth-technologie of een kabelverbinding. Het andere apparaat moet zijn geactiveerd voor ontvangst van gegevens.

U start de gegevensoverdracht door **Menu** > **Instellingen** > **Connectiviteit** > **Geg.overdracht** te selecteren. Vervolgens selecteert u in de lijst het contact voor de gegevensoverdracht behalve **Serversynchr.** of **Computersync.**. De geselecteerde gegevens worden op basis van deze instellingen gekopieerd of gesynchroniseerd.

#### **Synchroniseren vanaf een pc**

Als u de gegevens van uw agenda, notities en contacten wilt synchroniseren, moet u de software voor de Nokia PC Suite van het apparaat op een compatibele pc installeren. Gebruik een draadloze Bluetooth-verbinding of een USB-gegevenskabel om het apparaat te verbinden met de pc en start de synchronisatie vanaf de pc.

#### **Synchroniseren vanaf een server**

Als u een externe internetserver wilt gebruiken, moet u zich abonneren op een synchronisatiedienst. Neem contact op met de serviceprovider voor informatie over deze dienst en de vereiste instellingen. Het is mogelijk dat u de instellingen ontvangt als configuratiebericht. [Zie 'Dienst voor configuratie-instellingen', p. 7.](#page-6-0)

Als u de synchronisatie vanaf het apparaat wilt starten, selecteert u **Menu** > **Instellingen** > **Connectiviteit** > **Geg.overdracht** > **Serversynchr.**.

Het synchroniseren kan bij de eerste keer of na een onderbroken synchronisatie 30 minuten duren voor het voltooid is.

#### **USB-gegevenskabel**

U kunt de USB-gegevenskabel gebruiken voor het overdragen van gegevens tussen het apparaat en een compatibele pc of een printer die PictBridge ondersteunt. U kunt de USB-gegevenskabel ook gebruiken met Nokia PC Suite.

Als u het apparaat wilt activeren voor het overdragen van gegevens of het afdrukken van een afbeelding, dan moet u de gegevenskabel aansluiten. Bevestig "**USB-kabel aangesloten. Selecteer modus.**" en maak een keuze uit de volgende opties:

- **Nokia-modus** om de kabel voor PC Suite te gebruiken
- **Afdrukken/media** om het apparaat te gebruiken met een printer die PictBridge-compatibel is, of met uw compatibele pc
- **Gegevensopslag** om verbinding met een pc te maken die geen Nokia-software heeft, en om het apparaat voor gegevensopslag te gebruiken

<span id="page-28-0"></span>Als u de USB-modus wilt wijzigen, selecteert u **Menu** > **Instellingen** > **Connectiviteit** > **USB-ggvnskabel** en de gewenste USB-modus.

### **Bellen**

Selecteer **Menu** > **Instellingen** > **Oproepen** en maak een keuze uit de volgende opties:

- **Doorschakelen** om inkomende oproepen door te schakelen (netwerkdienst). Het is mogelijk dat u geen oproepen kunt doorschakelen als bepaalde blokkeringsfuncties zijn ingeschakeld. [Zie 'Beveiliging', p. 30.](#page-29-0)
- **Stemhelderheid** Selecteer **Actief** om de verstaanbaarheid van spraak te verbeteren, vooral in lawaaierige omstandigheden.
- **Opnemen met willekeurige toets** Selecteer **Aan** om een inkomende oproep te beantwoorden door kort op een willekeurige toets te drukken, met uitzondering van de aan/uit-toets, de linker- en rechterselectietoets, of de toets Einde
- **Automatisch opnieuw kiezen** Selecteer **Aan** om maximaal tien pogingen te doen om de verbinding tot stand te brengen na een mislukte oproeppoging.
- **Snelkeuze** Selecteer **Aan** om de namen en telefoonnummers te kiezen die zijn toegewezen aan de nummertoetsen 2 tot en met 9 door de desbetreffende nummertoets ingedrukt te houden.
- **Wachtfunctieopties** Selecteer **Activeer** om het netwerk een melding te laten genereren als er een nieuwe oproep binnenkomt terwijl u een gesprek voert (netwerkdienst). [Zie 'Een oproep beantwoorden of weigeren', p. 13.](#page-12-0)
- **Samenvatting na oproep** Selecteer **Aan** om kort de duur na elk gesprek weer te geven.
- **Identificatie verzenden** Selecteer **Ja** om in te stellen dat uw telefoonnummer wordt weergegeven voor degene naar wie u belt (netwerkdienst). Selecteer **Netwerkinstelling** als u de instelling wilt gebruiken die u bent overeengekomen met uw netwerkoperator.
- **Lijn uitgaande oproepen** om telefoonlijn 1 of 2 voor gesprekken te selecteren als dit wordt ondersteund door de SIMkaart (netwerkdienst).

## **■ Telefoon**

Selecteer **Menu** > **Instellingen** > **Telefoon** en maak een keuze uit de volgende opties:

- **Taalinstellingen** Selecteer **Taal display** om de weergavetaal voor het apparaat in te stellen. Met **Automatisch SIMtaal** wordt automatisch de taal geselecteerd op basis van de informatie op de SIM-kaart. Als u de taal van de USIM-kaart wilt gebruiken, selecteert u **Taal voor spraakherkenning**. Als u de taal voor de spraakgestuurde nummerkeuze wilt instellen, selecteert u [Zie 'Uitgebreide spraakgestuurde nummerkeuze', p. 13.](#page-12-0).
- **Toetsenblokkering** Stel het apparaat zo in dat de beveiligingscode wordt gevraagd wanneer u de toetsen vrijgeeft. Voer de beveiligingscode in en selecteer **Aan**.
- **Automatische toetsenblokkering** om het toetsenblok automatisch te blokkeren na een ingestelde tijdsperiode waarin het apparaat in standby-modus is, en geen enkele functie van het apparaat is gebruikt. Selecteer **Aan** en stel de tijdsperiode in.
- **Welkomsttekst** om de tekst in te voeren die wordt weergegeven als het apparaat wordt ingeschakeld
- **Offlineverzoek** Het apparaat vraagt elke keer wanneer dit wordt ingeschakeld of u het vluchtprofiel wilt gebruiken. Als u dit profiel gebruikt, worden alle radioverbindingen uitgeschakeld. Dit profiel moet worden gebruikt in gebieden die gevoelig zijn voor radiosignalen.
- **Telefoonupdates** om software-updates te ontvangen die worden verstrekt door uw serviceprovider (netwerkservice). Of deze optie beschikbaar is, hangt af van uw apparaat. [Zie 'Software-updates over-the-air', p. 30.](#page-29-0)
- **Operatorselectie** Selecteer **Automatisch** om in te stellen dat automatisch een van de mobiele netwerken wordt geselecteerd die in uw regio beschikbaar zijn. Met **Handmatig** kunt u een netwerk selecteren dat een registratieovereenkomst met uw eigen serviceprovider heeft.
- **SIM-dienstacties bevestigen** [Zie 'SIM-diensten', p. 43.](#page-42-0)
- **Automatische Help-tekst** om in te stellen of het apparaat Help-teksten moet weergeven
- **Starttoon** Het apparaat speelt een toon af wanneer het wordt ingeschakeld.

## ■ Toebehoren

Dit menu of de volgende opties worden alleen weergegeven als het apparaat is aangesloten of aangesloten is geweest op één van de compatibele toebehoren.

Selecteer **Menu** > **Instellingen** > **Toebehoren**. Selecteer afhankelijk van het geselecteerde toebehoren een van de volgende opties:

- **Standaard profiel** om het profiel te selecteren dat automatisch moet worden geactiveerd wanneer u het geselecteerde toebehoren aansluit.
- **Automatisch opnemen** om in te stellen dat inkomende oproepen na vijf seconden automatisch worden beantwoord. Als **Oproepsignaal:** is ingesteld op **1 x piepen** of **Stil**, is de automatische beantwoording uitgeschakeld.
- **Verlichting** om de verlichting permanent **Aan** te laten. Selecteer **Automatisch** om de verlichting gedurende 15 seconden aan te laten nadat op een toets is gedrukt.

<span id="page-29-0"></span>• **Teksttelefoon** — Selecteer **Teksttelefoon gebruiken** > **Ja** om deze instelling te gebruiken in plaats van die van de hoofdtelefoon of de oorlus.

## **■ Configuratie**

U kunt het apparaat configureren met instellingen die vereist zijn voor bepaalde diensten. Het is ook mogelijk dat deze instellingen u worden toegestuurd door uw serviceprovider. [Zie 'Dienst voor configuratie-instellingen', p. 7.](#page-6-0)

Selecteer **Menu** > **Instellingen** > **Configuratie** en maak een keuze uit de volgende opties:

- **Standaardconfig.-instellingen** om de serviceproviders weer te geven die in het apparaat zijn opgeslagen. Als u de configuratie-instellingen van de serviceprovider wilt instellen als standaardinstellingen, selecteert u **Opties** > **Als standaard**.
- **Std. activeren in alle toepassingen** om de standaardconfiguratie-instellingen voor ondersteunde toepassingen te activeren.
- **Voorkeurstoegangspunt** om de opgeslagen toegangspunten weer te geven. Ga naar een toegangspunt en selecteer **Opties** > **Details** om de naam van de serviceprovider, de gegevensdrager en het packet-gegevenstoegangspunt of GSMinbelnummer weer te geven.
- **Verb. mt onderst. serviceprovider** om de configuratie-instellingen van uw serviceprovider te downloaden.
- **Instellingen apparaatbeheer** om al dan niet toe staan dat software-updates worden ontvangen. Of deze optie beschikbaar is, hangt af van uw apparaat. Zie 'Software-updates over-the-air', p. 30.
- **Persoonlijke config.instellingen** om nieuwe persoonlijke accounts voor diverse diensten toe te voegen en om deze te activeren of te verwijderen. Als er nog geen account is toegevoegd en u wilt een nieuwe persoonlijke account toevoegen, selecteert u **Nw tvgn**. Anders selecteert u **Opties** > **Voeg nieuwe toe**. Selecteer het diensttype, en selecteer de vereiste parameters of voer deze in. De parameters verschillen per geselecteerd diensttype. Als u een persoonlijke account wilt verwijderen of activeren, gaat u naar de account en selecteert u **Opties** > **Verwijderen** of **Activeer**.

## **Beveiliging**

Wanneer beveiligingsfuncties zijn ingeschakeld waarmee de mogelijke oproepen worden beperkt (zoals het blokkeren van oproepen, gesloten gebruikersgroepen en vaste nummers), kunt u soms nog wel het geprogrammeerde alarmnummer kiezen. Selecteer **Menu** > **Instellingen** > **Beveiliging** en maak een keuze uit de volgende opties:

- **PIN-codeaanvraag** en **UPIN-codeaanvraag** om het apparaat in te stellen om naar de PIN-code of UPIN-code te vragen wanneer het apparaat wordt ingeschakeld. Bij sommige SIM-kaarten kan het vragen naar deze code niet worden uitgeschakeld.
- **PIN2-codeaanvraag** om in te stellen of de PIN2-code is vereist wanneer een bepaalde apparaatfunctie wordt gebruikt die met de PIN2-code is beveiligd. Bij sommige SIM-kaarten kan het vragen naar deze code niet worden uitgeschakeld.
- **Oproepen blokkeren** om inkomende en uitgaande oproepen te beperken (netwerkdienst). Hiervoor hebt u het blokkeerwachtwoord nodig.
- **Vaste nummers** om uitgaande oproepen te beperken tot geselecteerde telefoonnummers, als dit door uw SIM-kaart wordt ondersteund. Als de functie Vaste nummers is ingeschakeld, zijn GPRS-verbindingen niet mogelijk, behalve bij het verzenden van tekstberichten via een GPRS-verbinding. In zo'n geval moeten het telefoonnummer van de ontvanger en het nummer van de berichtencentrale in de lijst Vaste nummers zijn opgenomen.
- **Beperkte groep gebruikers** om oproepen te beperken tot oproepen naar en van een bepaalde groep personen (netwerkdienst)
- **Beveiligings- niveau** Selecteer **Telefoon** om in te stellen dat het apparaat naar de beveiligingscode vraagt wanneer een nieuwe SIM-kaart in het apparaat wordt geplaatst. Als u **Geheugen** selecteert, wordt de beveiligingscode gevraagd wanneer het SIM-kaartgeheugen is geselecteerd en u het gebruikte geheugen wilt wijzigen.
- **Toegangscodes** om de beveiligingscode, PIN-code, UPIN-code, PIN2-code of het blokkeerwachtwoord te wijzigen.
- **Code gebruiken** om te selecteren of de PIN-code of de UPIN-code actief moet zijn.
- **Autorisatiecertificaten** of **Gebruikerscertificaten** om de lijst met autorisatiecertificaten of gebruikerscertificaten te bekijken die naar het apparaat is gedownload. [Zie 'Certificaten', p. 42.](#page-41-0)
- **Instell. beveiligingsmodule** om **Gegev. beveiligingsmodule** te bekijken, **Verzoek PIN voor module** te activeren of de module-PIN en de ondertekenings-PIN te wijzigen. [Zie 'Toegangscodes', p. 7.](#page-6-0)

#### ■ Software-updates over-the-air

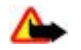

**Waarschuwing:** Tijdens het installeren van een software-update kunt u het apparaat niet gebruiken, zelfs niet om een alarmnummer te bellen, totdat de installatie voltooid is en het apparaat opnieuw is ingeschakeld. Zorg ervoor dat u een back-up maakt van de gegevens voordat u de installatie van een update aanvaardt.

Uw serviceprovider kan mogelijk updates van apparaatsoftware draadloos rechtstreeks naar uw apparaat zenden (netwerkdienst). Of deze optie beschikbaar is, hangt af van uw apparaat.

#### <span id="page-30-0"></span>**Instellingen voor software-updates**

U kunt software-updates als volgt toestaan of weigeren: selecteer **Menu** > **Instellingen** > **Configuratie** > **Instellingen apparaatbeheer** > **Software-updates serviceprovider** en een van de volgende opties:

- **Altijd toestaan** om alle softwaredownloads en updates automatisch te laten uitvoeren
- **Altijd weigeren** om alle software-updates te weigeren
- **Eerst bevestgn** om softwaredownloads en updates alleen uit te voeren nadat u deze hebt bevestigd (standaardinstelling)

#### **Een software-update aanvragen**

Selecteer **Menu** > **Instellingen** > **Telefoon** > **Telefoonupdates** om de beschikbare apparaatupdates bij de serviceprovider op te vragen. Selecteer **Details huidige software** om de huidige softwareversie weer te geven en te controleren of een update nodig is. Selecteer **Telefoonsoftware downloaden** om een software-update te downloaden en installeren. Volg de instructies op het scherm.

#### **Een software-update installeren**

Als de installatie werd geannuleerd na het downloaden, selecteert u **Software-update installeren** om de installatie te starten. De installatie van de software-update kan enkele minuten duren. Als zich problemen voordoen met de installatie, kunt u contact opnemen met uw serviceprovider.

#### **Fabrieksinstellingen terugzetten**

Als u bepaalde menu-instellingen op hun oorspronkelijke waarde wilt terugzetten, selecteert u **Menu** > **Instellingen** > **Fabrieksins. terugzetten**. Voer de beveiligingscode in.

De namen en telefoonnummers die zijn opgeslagen in **Contacten**, worden niet verwijderd.

## **12. Operatormenu**

Dit menu biedt toegang tot een portal met diensten die door uw netwerkoperator worden aangeboden. De naam en het pictogram zijn afhankelijk van de netwerkoperator. Neem voor meer informatie contact op met uw netwerkoperator. De operator kan dit menu bijwerken met een dienstbericht. [Zie 'Dienstinbox', p. 42.](#page-41-0)

## **13. Galerij**

Auteursrechtbescherming kan de reden zijn dat bepaalde afbeeldingen, muziek (inclusief beltonen) en andere inhoud niet mogen worden gekopieerd, gewijzigd, overgedragen of doorgestuurd.

Afbeeldingen, videoclips, muziekbestanden, thema's, foto's, tonen, geluidsopnamen en ontvangen bestanden beheren. Deze bestanden worden opgeslagen in het apparaatgeheugen of op een aangesloten geheugenkaart en kunnen in mappen worden ingedeeld.

Het apparaat ondersteunt een systeem met activeringssleutels ter bescherming van opgehaalde content. Controleer altijd de leveringsvoorwaarden van alle content en activeringssleutels voordat u tot aanschaf overgaat, omdat mogelijk om een vergoeding wordt gevraagd.

#### **Mappen en bestanden**

Selecteer **Menu** > **Galerij** om de lijst met mappen weer te geven.

Als u de lijst met bestanden in een map wilt weergeven, selecteert u een map en **Openen**.

Als u de beschikbare opties van een map of een bestand wilt weergeven, selecteert u een map of een bestand en **Opties**.

Als u de mappen van de geheugenkaart wilt weergeven tijdens het verplaatsen van een bestand, bladert u naar de geheugenkaart en drukt u op de navigatietoets naar rechts.

#### **Afbeeldingen afdrukken**

Uw apparaat biedt ondersteuning voor Nokia XPressPrint voor het afdrukken van afbeeldingen in de JPEG-indeling.

Als u een afbeelding wilt afdrukken, kunt u het apparaat met een gegevenskabel op een compatibele printer aansluiten. U kunt de afbeelding echter ook met behulp van Bluetooth verzenden naar een printer die ondersteuning biedt voor de Bluetoothtechnologie. [Zie 'Pc-verbinding', p. 43.](#page-42-0)

<span id="page-31-0"></span>**M e d i a**

Selecteer de afbeelding die u wilt afdrukken en selecteer **Opties** > **Afdrukken**.

### **Geheugenkaart**

**Waarschuwing:** Houd geheugenkaarten buiten het bereik van kleine kinderen.

Gebruik een geheugenkaart voor het opslaan van multimediabestanden, zoals videoclips, muziek, geluidsbestanden, afbeeldingen en berichtgegevens.

Sommige mappen van de **Galerij** met inhoud die het apparaat gebruikt (zoals **Thema's**) kunnen worden opgeslagen op de geheugenkaart.

Als u een geheugenkaart wilt plaatsen, gaat u naar ['Een microSD-kaart plaatsen'](#page-7-0), p. [8](#page-7-0).

#### **De geheugenkaart formatteren**

Sommige meelgeleverde geheugenkaarten worden vooraf geformatteerd, andere moet u zelf formatteren. Neem contact op met de verkoper om te achterhalen of u de geheugenkaart moet formatteren voordat u de kaart kunt gebruiken. Wanneer u een geheugenkaart formatteert, gaan alle gegevens op de kaart permanent verloren.

Als u een geheugenkaart wilt formatteren, selecteert u **Menu** > **Galerij** of **Toepassingen**, de map van de geheugenkaart en vervolgens **Opties** > **Kaart formatteren** > **Ja**.

Als het formatteren is voltooid, voert u een naam in voor de geheugenkaart.

#### **De geheugenkaart vergrendelen**

Stel een wachtwoord in om de geheugenkaart te vergrendelen tegen onbevoegd gebruik.

Selecteer de map voor de geheugenkaart **en opties** > **Wachtw. instellen**. Het wachtwoord kan maximaal acht tekens lang zijn. Het wachtwoord wordt op het apparaat opgeslagen en u hoeft het niet meer in te voeren zolang u de geheugenkaart op hetzelfde apparaat gebruikt. Als u de geheugenkaart op een ander apparaat wilt gebruiken, wordt u om het wachtwoord gevraagd.

Selecteer **Opties** > **Wachtwoord verw.** als u het wachtwoord wilt verwijderen.

#### **Geheugengebruik controleren**

Controleer het geheugengebruik van de verschillende gegevensgroepen en het beschikbare geheugen om nieuwe toepassingen of software op de geheugenkaart te installeren.

Selecteer de geheugenkaart **en opties** > Gegevens.

## **14. Media**

#### **Camera en video**

Deze functie is beschikbaar op de Nokia 3110 classic.

Met de ingebouwde camera kunt u foto's maken of videoclips opnemen.

#### **Foto's maken**

Als u de fotofunctie wilt gebruiken, selecteert u **Menu** > **Media** > **Camera** of indien de videofunctie is ingeschakeld, gaat u naar links of rechts.

Als u een foto in liggende stand wilt maken, houdt u het apparaat horizontaal. U kunt in- en uitzoomen in de cameramodus door omhoog en omlaag te gaan, of op de volumetoetsen te drukken.

Als u een foto wilt maken, selecteert u **Vastlggn**. Het apparaat slaat de foto's op op de geheugenkaart, indien beschikbaar, of in het telefoongeheugen.

Selecteer **Opties** om **Nachtmodus aan** in te stellen als het licht slecht is, **Zelfontsp. aan** om de zelfontspanner te activeren, of **Afbeeld.reeks aan** om snel achter elkaar foto's te nemen. Als de maximale afbeeldingsgrootte is ingesteld, worden drie foto's achter elkaar genomen. Bij andere instellingen worden vijf foto's genomen.

Selecteer **Opties** > **Instellingen** > **Tijd afbeeldingsvoorbeeld** en een tijdsduur dat een voorbeeld van de foto wordt weergegeven. Gedurende de tijd dat een genomen foto op het scherm wordt weergegeven, kunt u **Terug** selecteren om een andere foto te nemen of **Verzend.** om de foto als multimediabericht te verzenden.

Het apparaat ondersteunt een beeldresolutie van maximaal 1600 x 1200 pixels.

<span id="page-32-0"></span>**M e d i a**

#### **Een videoclip opnemen**

Als u de videofunctie wilt activeren, selecteert u **Menu** > **Media** > **Video** of indien de camerafunctie is ingeschakeld, gaat u naar links of rechts.

Als u de video-opname wilt starten, selecteert u **Opnem.**. Als u de opname wilt pauzeren, selecteert u **Pauze**. Als u de opname wilt hervatten, selecteert u **Activeer**. Als u de opname wilt stoppen, selecteert u **Stoppen**.

Het apparaat slaat de videoclips op op de geheugenkaart, indien beschikbaar, of in het apparaatgeheugen.

#### **Camera- en video-opties**

Als u een filter wilt gebruiken, selecteert u **Opties** > **Effecten** > **Onechte kleuren**, **Grijsschaal**, **Sepia**, **Negatief** of **Solariseren**.

Selecteer **Opties** > **Witbalans** > **Automatisch**, **Daglicht**, **Wolfraam** of **Fluorescerend** als u de camera aan de lichtomstandigheden wilt aanpassen.

U kunt andere instellingen voor het maken van foto's of videoclips opgeven en de opslag voor foto's en videoclips selecteren met **Opties** > **Instellingen** .

### **Mediaspeler**

Bestanden als afbeeldingen, audio- en videobestanden, en animaties weergeven, afspelen en downloaden; of compatibele streamingvideo's bekijken van een netwerkserver (netwerkdienst).

Selecteer **Menu** > **Media** > **Mediaspeler** > **Galerij openen**, **Bookmarks**, **Ga naar adres** of **Mediadownloads** om de media te selecteren of downloaden.

Selecteer **Menu** > **Media** > **Mediaspeler** > **FF/Rew-interval** om de lengte van de interval vooruit of achteruit in te stellen.

#### **Configuratie voor een streamingdienst**

Mogelijk ontvangt u de configuratie-instellingen voor streaming als een configuratiebericht van de serviceprovider. [Zie 'Dienst](#page-6-0) [voor configuratie-instellingen', p. 7.](#page-6-0) U kunt de instellingen ook handmatig invoeren. [Zie 'Configuratie', p. 30.](#page-29-0)

Ga als volgt te werk om de instellingen te activeren:

- 1. Selecteer **Menu** > **Media** > **Mediaspeler** > **Instell. streaming** > **Configuratie**.
- 2. Selecteer een serviceprovider, **Standaard** of **Pers. configuratie** voor streaming.
- 3. Selecteer **Account** en een account voor een streamingdienst die is opgenomen in de actieve configuratie-instellingen.

#### **Music Player**

Het apparaat is voorzien van een muziekspeler waarmee u muziek of andere MP3- of AAC-geluidsbestanden kunt beluisteren die u vanaf internet hebt gedownload of naar het apparaat hebt overgebracht met Nokia PC Suite. [Zie 'Nokia PC Suite', p. 43.](#page-42-0)

Muziekbestanden die zijn opgeslagen in de muziekmap van het apparaatgeheugen of op de geheugenkaart worden automatisch gedetecteerd en toegevoegd aan de muziekbibliotheek tijdens het opstarten van het apparaat. U kunt de music player openen door **Menu** > **Media** > **Muziekspeler** te selecteren.

#### **Muzieknummers afspelen**

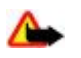

**Waarschuwing:** Luister naar muziek op een gematigd geluidsvolume. Voortdurende blootstelling aan een hoog geluidsvolume kan uw gehoor beschadigen. Houd het apparaat niet dicht bij uw oor wanneer de luidspreker wordt gebruikt, aangezien het volume erg luid kan zijn.

Bedien de muziekspeler met de virtuele toetsen op het display.

Als u **Muziekspeler** opent, worden de gegevens van het eerste nummer in de standaardafspeellijst weergegeven. Druk op om het afspelen te starten.

Als u het volume wilt aanpassen, gebruikt u de volumetoetsen van het apparaat.

Selecteer [I] om het afspelen te onderbreken.

Selecteer  $\triangleright$  om naar het volgende nummer te gaan. Selecteer twee keer  $\ltimes$  om naar het begin van het vorige nummer te gaan.

Selecteer  $\triangleright$  en houd deze ingedrukt om het huidige nummer snel vooruit te spoelen. Selecteer  $\Join$  en houd deze ingedrukt om het huidige nummer terug te spoelen. Laat de toets los op de gewenste positie in het nummer.

Houd de toets Einde ingedrukt om de muziekspeler te stoppen.

#### <span id="page-33-0"></span>**M e d i a**

### **Muziekspeleropties**

In het menu van de Muziekspeler kunt u uit de volgende opties kiezen:

- **Tracklijst** Geef alle beschikbare nummers van de actieve tracklijst weer en speel het gewenste nummer af. Als u een nummer wilt afspelen, gaat u naar het gewenste nummer en selecteert u **Spelen**.
- **Muziekbibliotheek** Geef alle beschikbare nummers weer, ingedeeld in **Artiesten**, **Albums**, **Genres**, **Componisten** of **Tracklijsten**. Selecteer **Bibl. bijwrkn** om de lijsten te vernieuwen. Als u tracklijsten wilt zoeken die door de Nokia Music Manager zijn gegenereerd, selecteert u **Tracklijsten** > **Mijn trcklstn.**.
- **Afspeelopties** Selecteer **Willekeurig** om de nummers in de tracklijst in willekeurige volgorde af te spelen. Selecteer **Herhalen** om het huidige nummer of de volledige tracklijst herhaaldelijk af te spelen.
- **Equalizer media** om een equalizerinstelling te selecteren of te definiëren
- **Toevgn aan Favor.** om het huidige nummer toe te voegen aan de lijst met favorieten
- **Afsp. (Bluetooth)** om verbinding te maken en de nummers af te spelen op een audio-accessoire met behulp van Bluetoothtechnologie
- **Toon gebruiken** om het nummer dat nu wordt afgespeeld bijvoorbeeld als beltoon in te stellen.
- **Verzenden** om het huidige nummer te verzenden via een multimediabericht of met behulp van Bluetooth-technologie
- **Webpagina** om verbinding te maken met een webpagina die is gekoppeld aan het huidige nummer, dat grijs wordt weergegeven als er geen webpagina beschikbaar is.
- **Muziekdownloads** om verbinding te maken met een webdienst
- **Geheugenstatus** om de hoeveelheid gebruikt en vrij geheugen weer te geven.

#### **Radio**

De FM-radio maakt gebruik van een andere antenne dan de antenne van het draadloze apparaat. De FM-radio functioneert alleen naar behoren als er een compatibele hoofdtelefoon of een compatibel toebehoren op het apparaat is aangesloten.

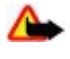

**Waarschuwing:** Luister naar muziek op een gematigd geluidsvolume. Voortdurende blootstelling aan een hoog geluidsvolume kan uw gehoor beschadigen. Houd het apparaat niet dicht bij uw oor wanneer de luidspreker wordt gebruikt, aangezien het volume erg luid kan zijn.

Deze functie is beschikbaar op de Nokia 3110 classic.

#### Selecteer **Menu** > **Media** > **Radio**.

U kunt gebruikmaken van de grafische toetsen  $\blacksquare$ , ,  $\blacksquare$ , of  $\clubsuit$  op het scherm door met de linker- of rechternavigatietoets naar de gewenste toets te bladeren en deze te selecteren.

#### **Radiofrequenties opslaan**

- 1. Selecteer  $\triangleq$  of  $\cong$  en houd deze ingedrukt om naar een frequentie te zoeken. U kunt de radiofrequentie wijzigen, in stappen van 0,05 MHz, door kort op  $\bullet$  of  $\bullet$  te drukken.
- 2. Als u de frequentie wilt opslaan in een geheugenlocatie van 1 t/m 9, houdt u de bijbehorende cijfertoets ingedrukt. Als u een frequentie wilt opslaan in een geheugenlocatie van 10 t/m 20, drukt u kort op **1** of **2** en houdt u de gewenste cijfertoets **0** t/m **9** ingedrukt.
- 3. Voer de naam van de radiozender in.

#### **Naar de radio luisteren**

Selecteer **Menu** > **Media** > **Radio**. Zoek de gewenste frequentie door of the selecteren of op de hoofdtelefoontoets te drukken. U kunt een radiozender selecteren door kort op de bijbehorende cijfertoets te drukken. U kunt het volume regelen door op de volumetoetsen te drukken.

Maak uw keuze uit de volgende opties:

- **Uitschakelen** om de radio uit te zetten.
- **Luidspreker** of **Hoofdtelefoon** om via de luidspreker of de hoofdtelefoon naar de radio te luisteren. Laat de hoofdtelefoon aangesloten op het apparaat. Het snoer van de hoofdtelefoon fungeert als antenne van de radio.
- **Mono** of **Stereo** om naar de radio te luisteren in mono of in stereo.
- **Zenders** om de lijst met opgeslagen zenders te selecteren. Als u een zender wilt verwijderen of een andere naam wilt geven, gaat u naar de gewenste zender en selecteert u **Opties** > **Zender verwijdrn** of **Naam wijzigen**.
- **Alle zndrs zoeken** om automatisch te zoeken naar de beschikbare stations op uw locatie
- **Kies frequentie** om de frequentie van de gewenste radiozender in te voeren
- **Zenderoverzicht** om toegang te krijgen tot een website met een lijst met radiozenders
- **Visual Radio** om Visual Radio handmatig te starten
- **Visuele dnst insch.** Selecteer **Automatisch** om in te stellen of Visual Radio (netwerkdienst) automatisch start wanneer u de radio uitschakelt. Sommige radiozenders kunnen informatie in tekstvorm of grafische vorm verzenden die u kunt bekijken met behulp van de toepassing Visual Radio. Informeer bij de serviceprovider naar de beschikbaarheid en kosten.

#### <span id="page-34-0"></span>**P u s h t o t a l k**

Wanneer een toepassing die gebruikmaakt van een GPRS- of HSCSD-verbinding voor het verzenden of ontvangen van gegevens, kan dit de radio-ontvangst storen.

#### **Dictafoon**

Spraak, geluid of een actief gesprek opnemen en opslaan in **Galerij**. Dit kan handig zijn als u een naam en telefoonnummer wilt opnemen om ze later te noteren.

#### **Geluid opnemen**

- 1. Selecteer **Menu** > **Media** > **Recorder**. U kunt gebruikmaken van de grafische toetsen , of of op het scherm door met de linker- of rechternavigatietoets naar de gewenste toets te gaan en deze te selecteren.
- 2. Druk op om het opnemen te starten. Als wilt opnemen tijdens een gesprek, selecteert u **Opties** > **Opnemen**. Terwijl een gesprek wordt opgenomen, horen beide partijen een zachte pieptoon. Houd het apparaat tijdens het opnemen in de normale positie tegen het oor. Selecteer om het opnemen tijdelijk te onderbreken.
- 3. Selecteer om het opnemen te beëindigen. De opname wordt opgeslagen in **Galerij** > **Opnamen**.

Maak een keuze uit de volgende opties **Opties**:

- **Ltste opn. afspln** om de laatste opname te beluisteren
- **Ltste opn. vrzdn** om de laatste opname te verzenden
- **Opnamelijst** Selecteer **Opnamen** om de lijst met opnames te bekijken in Galerij

#### **Example 2** Equalizer

Regel het geluid van de muziekspeler door frequentiebanden te versterken of te verzwakken.

Selecteer **Menu** > **Media** > **Equalizer**.

U activeert een equalizerset door naar de gewenste set te gaan en **Activeer** te selecteren.

Als u een geselecteerde set wilt weergeven, bewerken of een andere naam wilt geven, selecteert u **Opties** > **Bekijken**, **Bewerken** of **Hernoemen**.

U kunt niet alle sets bewerken of hernoemen.

#### $\blacksquare$  **Stereo-verbreding**

Met stereo-verbreding wordt aan de audio-uitvoer van het apparaat een ruimtelijk stereogeluidseffect gegeven wahheer u een stereoheadset gebruikt.

Als u de instelling wilt wijzigen, selecteert u **Menu** > **Media** > **Stereo-verbreding**.

## **15. Push to talk**

P2T (Push to Talk) is een tweerichtingsradiodienst die beschikbaar wordt gesteld via een GPRS-netwerk (netwerkdienst).

U kunt P2T gebruiken om te spreken met één persoon of met een groep personen (kanaal) die over compatibele apparaten beschikken. Tijdens een verbinding met de P2T-dienst kunt u de overige functies van het apparaat gewoon gebruiken. Informeer bij uw serviceprovider naar de beschikbaarheid, kosten, extra functies en abonnementsmogelijkheden voor deze

dienst. Bij het gebruik van roamingdiensten gelden wellicht meer beperkingen dan bij gewone oproepen. Of deze voorziening beschikbaar is, hangt af van uw telefoon.

Voordat u de P2T-dienst kunt gebruiken, moet u de vereiste instellingen voor de dienst definiëren. [Zie 'P2T](#page-36-0)[instellingen', p. 37.](#page-36-0) [Zie 'Configuratie-instellingen', p. 37.](#page-36-0)

#### **P2T-kanalen**

#### **Soorten P2T-kanalen**

Een P2T-kanaal bestaat uit een groep personen (bijvoorbeeld vrienden of collega's) die deelnemen aan het kanaal nadat ze hiertoe zijn uitgenodigd. Wanneer u een oproep naar een kanaal verzendt, horen alle leden van het kanaal tegelijkertijd de oproep.

In een **Openbaar kanaal** kan ieder lid anderen uitnodigen; in een **Privé-kanaal** kan alleen de degene die het kanaal heeft ingesteld anderen uitnodigen.

U kunt de status van elk kanaal instellen op **Actief** of **Niet actief**.

Het aantal actieve kanalen en het aantal leden per kanaal is beperkt. Neem contact op met uw serviceprovider voor meer informatie.

#### <span id="page-35-0"></span>**P u s h t o t a l k**

#### **Een kanaal toevoegen**

Als u een kanaal wilt toevoegen, selecteert u **Menu** > **Push to Talk** > **Kanaal toevoegen**, en voert u de instellingen in in de formuliervelden.

Als u een uitnodiging naar een kanaal wilt verzenden, selecteert u **Ja**. Als u nog meer uitnodigingen wilt verzenden, selecteert u **Menu** > **Push to Talk** > **Kanaallijst**, een kanaal en **Opties** > **Stuur uitnodiging**.

## **P2T in- en uitschakelen**

Als u verbinding met de P2T-dienst wilt maken, selecteert u **Menu** > **Push to Talk** > **Push to Talk inschakelen**. geeft een P2T-verbinding aan. aan deeft aan dat de dienst tijdelijk niet beschikbaar is. Als u kanalen hebt toegevoegd, wordt u automatisch aangemeld bij de actieve kanalen.

Selecteer **Push to Talk uitschakelen** als u de verbinding met de P2T-dienst wilt verbreken.

U kunt een standaardfunctie toewijzen aan de P2T-toets (volume omhoog) om de lijst met kanalen of contacten of een enkel kanaal of contact te openen. [Zie 'P2T-instellingen', p. 37.](#page-36-0)

### **Een P2T-oproep plaatsen en ontvangen**

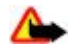

**Waarschuwing:** Houd het apparaat niet dicht bij uw oor wanneer de luidspreker wordt gebruikt, aangezien het volume erg luid kan zijn.

Als u een kanaaloproep, een één-op-één-oproep of een oproep naar meerdere ontvangers wilt plaatsten, houdt u de P2T-toets (volume omhoog) ingedrukt tijdens het spreken. U kunt naar het antwoord luisteren, door de P2T-toets (volume omhoog) los te laten.

Controleer de aanmeldstatus van uw contacten in Menu > **Push to Talk** > Contactenlijst: - persoon beschikbaar, - ? persoon onbekend, deursoon wil niet gestoord worden, maar kan terugbelverzoek ontvangen,  $\ll$  - persoon heeft P2T uitgeschakeld.

De beschikbaarheid van deze dienst is afhankelijk van uw netwerkoperator en is alleen beschikbaar voor geabonneerde contacten. Als u een contact wilt abonneren, selecteert u **Opties** > **Cont. abonneren**, of **Gemrk. abonneren** als er een of meer contacten zijn gemarkeerd.

#### **Een kanaaloproep plaatsen**

Als u een oproep wilt verzenden naar een kanaal, selecteert u **Kanaallijst** in het P2T-menu, gaat u naar het gewenste kanaal en houdt u de P2T-toets (volume omhoog) ingedrukt.

#### **Een één-op-één-oproep plaatsen**

Als u een één-op-één oproep wilt starten, selecteert u **Menu** > **Contacten** > **Namen**, of **Menu** > **Push to Talk** > **Terugbelinbox**, **Kanaallijst** of **Contacten-lijst**. Selecteer een contact, een lid, of een bijnaam, en houd de P2T-toets (volume omhoog) ingedrukt.

#### **Een P2T-oproep naar meerdere ontvangers sturen**

U kunt meerdere P2T-contacten selecteren in de lijst met contacten.

- 1. Selecteer **Menu** > **Push to Talk** > **Contacten-lijst**, en markeer de gewenste contacten.
- 2. Houd de P2T-toets (volume omhoog) ingedrukt om de oproep te starten. De deelnemende contacten worden op het scherm weergegeven zodra ze deelnemen aan het gesprek.
- 3. Houd de P2T-toets (volume omhoog) ingedrukt om te spreken. Laat de P2T-toets (volume omhoog) los om het antwoord te horen.
- 4. Druk op de toets Einde om het gesprek te beëindigen.

#### **Een P2T-oproep ontvangen**

Een inkomende P2T-oproep wordt gemeld door een kort geluidssignaal. U kunt de oproep accepteren of weigeren. Als u de P2T-toets (volume omhoog) ingedrukt houdt wanneer de beller spreekt, hoort u een wachttoon en wordt **In**

**wachtrij** weergegeven. Wacht totdat de andere persoon klaar is met praten. Hierna kunt u gaan praten.

## **Terugbelverzoeken**

#### **Een terugbelverzoek verzenden**

Als u een één-op-één-oproep start en u ontvangt geen reactie, kunt u een verzoek zenden tot terugbellen uit de volgende lijsten:

- **Menu** > **Contacten** > **Namen**
- **Menu** > **Push to Talk** > **Terugbel-inbox**, **Kanaallijst** of **Contacten-lijst**

#### <span id="page-36-0"></span>**T o e p a s s i n g e n**

Selecteer een contact, een lid of een bijnaam en **Opties** > **Terugbelvrz. verz.**.

#### **Reageren op een terugbelverzoek**

Wanneer iemand anders u een terugbelverzoek toezendt, wordt **Terugbelverzoek ontvangen** weergegeven in de standbymodus. U opent de **Terugbel-inbox** door **Bekijk** te selecteren. Er wordt een lijst weergegeven met de aliassen van de personen die u een terugbelverzoek hebben toegezonden. Als u een één-op-één-oproep wilt plaatsen, selecteert u het gewenste verzoek en houdt u de P2T-toets (volume omhoog) ingedrukt.

### **Een één-op-één-contact toevoegen**

U kunt de namen van personen naar wie u geregeld één-op-één-oproepen verzendt, op de volgende manieren opslaan:

- Als u een P2T-adres wilt toevoegen aan een naam in **Contacten**, gaat u naar het gewenste contact en selecteert u **Gegev.** > **Opties** > **Info toevoegen** > **P2T-adres**. Een contact wordt alleen in de lijst met P2T-contacten weergegeven als u een P2Tadres invoert.
- Als u een contact wilt toevoegen aan de lijst met P2T-contacten, selecteert u **Menu** > **Push to Talk** > **Contactenlijst** > **Opties** > **Contact toevoeg.**.
- Als u een contact aan de lijst met kanaal wilt toevoegen, maakt u verbinding met de P2T-dienst, selecteert u **Kanaallijst** en gaat u naar het gewenste kanaal. Selecteer **Leden**, ga naar de persoon wiens contactgegevens u wilt opslaan en selecteer **Opties**.
- Als u een nieuw contact wilt opslaan, selecteert u **Opslaan als**. Als u een P2T-adres wilt toevoegen aan een naam in **Contacten**, selecteert u **Toev. aan contact**.

## **P2T-instellingen**

Selecteer **Menu** > **Push to Talk** > **P2T-instellingen** en maak een keuze uit de volgende opties:

- **1-op-1 oproepen** Selecteer **Aan** om de ontvangst van inkomende één-op-één-oproepen toe te staan.. Als u wilt instellen dat u eerst een beltoon te horen krijgt bij ontvangst van één-op-één-oproepen, selecteert u **Melden**.
- **Standaardfunctie P2T-toets** om de P2T-toets (volume omhoog) in te stellen op één van de volgende functies: **Cont.lijst openen**, **Kanaallijst openen** of **Cont./groep bellen**. Selecteer een contact, een groep of de optie **P2T-kanaal bellen**; en selecteer een kanaal. Wanneer u de P2T-toets (volume omhoog) ingedrukt houdt, wordt de geselecteerde functie uitgevoerd.
- **Mijn aanmeldingsstatus weergeven** om het verzenden van de aanmeldstatus in of uit te schakelen.
- **P2T-status bij opstarten** Selecteer **Ja** of **Eerst vragen** om automatisch verbinding te maken met de P2T-dienst wanneer u het apparaat inschakelt.
- **Push to Talk in buitenland** om de P2T-dienst in of uit te schakelen wanneer u buiten het bereik van uw eigen netwerk bent.
- **Mijn Push to Talk-adres verzenden** Selecteer **Nee** om uw P2T-adres te verbergen voor kanaal en één-op-één oproepen.

## **Configuratie-instellingen**

Mogelijk krijgt u de instellingen voor het maken van een verbinding van uw serviceprovider. [Zie 'Dienst voor configuratie](#page-6-0)[instellingen', p. 7.U](#page-6-0) kunt de instellingen ook handmatig invoeren. [Zie 'Configuratie', p. 30.](#page-29-0)

Als u de verbindingsinstellingen voor de dienst wilt selecteren, selecteert u **Menu** > **Push to Talk** > **Config.instellingen**.

## **16. Toepassingen**

U kunt toepassingen en spelletjes beheren. Deze bestanden worden opgeslagen in het apparaatgeheugen of op een aangesloten geheugenkaart en kunnen in mappen worden ingedeeld.

U kunt de geheugenkaart indelen, vergrendelen en ontgrendelen. [Zie 'Geheugenkaart', p. 32.](#page-31-0)

## **■ Een spelletje starten**

De apparaatsoftware bevat wellicht al enige spelletjes.

Selecteer **Menu** > **Toepassingen** > **Spelletjes**. Ga naar het gewenste spelletje en selecteer **Openen**.

Als u geluid, verlichting en een trilsignaal wilt instellen voor het spelletje, selecteert u **Menu** > **Toepassingen** > **Opties** > **Toep.instellingen**. U kunt meerdere opties selecteren. [Zie 'Toepassingsopties', p. 38.](#page-37-0)

## **Example 2 Equational Equation**

De apparaatsoftware bevat wellicht al enige Java-toepassingen.

#### <span id="page-37-0"></span>**O r g a n i z e r**

Selecteer **Menu** > **Toepassingen** > **Verzameling**. Ga naar een toepassing en selecteer **Openen**.

### **Toepassingsopties**

- **Versiecontrole** om te controleren of een nieuwe versie van de toepassing beschikbaar is om van internet te downloaden (netwerkdienst)
- **Webpagina** om meer informatie of extra gegevens over de toepassing op een internetpagina weer te geven (netwerkdienst), indien beschikbaar
- **Toegang toep.** om netwerktoegang voor de toepassing te beperken

### **Een toepassing downloaden**

Het apparaat ondersteunt J2ME Java-toepassingen. Controleer eerst of de toepassing compatibel is met het apparaat voordat u de toepassing downloadt.

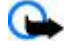

**Belangrijk:** Installeer en gebruik alleen toepassingen en andere software van betrouwbare bronnen, zoals toepassingen die een Symbian-ondertekening dragen of die de Java Verified™-test hebben doorstaan.

U kunt op verschillende manieren nieuwe Java-toepassingen en spelletjes downloaden:

• Selecteer **Menu** > **Toepassingen** > **Opties** > **Downloads** > **Toep.downloads**; er wordt een lijst met beschikbare bookmarks weergegeven. [Zie 'Bookmarks', p. 41.](#page-40-0)

• Gebruik het installatieprogramma voor Nokia-toepassingen in PC Suite om de toepassingen naar het apparaat te downloaden. Informeer bij de serviceprovider naar de beschikbaarheid en tarieven van de verschillende diensten.

## **17. Organizer**

### **Alarmklok**

Als u het apparaat wilt instellen om een alarmtoon te laten klinken op een bepaald tijdstip, selecteert u **Menu** > **Organiser** > **Wekker**.

#### **De wekker instellen**

Als u de wekker wilt instellen, selecteert u **Wektijd** en voert u het gewenste tijdstip in.

Als u het alarmtijdstip wilt wijzigen nadat dit is ingesteld, selecteert u **Aan**.

Selecteer **Alarm herhalen** om in te stellen dat op geselecteerde dagen van de week een alarmsignaal moet klinken.

Kies **Alarmtoon** om de alarmtoon in te stellen. Als u de radio instelt als alarmtoon, sluit u de headset aan op het apparaat.

Als u de timeout voor de sluimerfunctie wilt instellen, selecteert u **Time-out snoozefunctie** en de tijd.

#### **Het alarm stoppen**

Als het alarmtijdstip is aangebroken, klinkt er een alarmsignaal, knippert de tekst **Alarm!** en wordt de huidige tijd op het scherm weergegeven, ook als het apparaat uitgeschakeld is.

Als u het alarm wilt stoppen, selecteert u **Stoppen**. Als u het apparaat een minuut lang laat klinken of **Snooze** selecteert, wordt de waarschuwingstoon onderbroken gedurende de periode die u hebt ingesteld in **Time-out snoozefunctie**, en vervolgens weer hervat.

Als het tijdstip voor het alarmsignaal is aangebroken terwijl het apparaat is uitgeschakeld, schakelt het apparaat zichzelf in en wordt het waarschuwingssignaal afgespeeld. Als u **Stoppen** selecteert, wordt u gevraagd of het apparaat moet worden geactiveerd voor oproepen. Selecteer **Nee** als u het apparaat wilt uitschakelen of **Ja** als u het apparaat wilt gebruiken om te bellen en gebeld te worden. Selecteer niet **Ja** als het gebruik van draadloze apparaten storing of gevaar kan opleveren.

## **Agenda**

#### Selecteer **Menu** > **Organiser** > **Agenda**.

De huidige dag wordt aangeduid met een kader. Als voor de betreffende dag notities zijn ingesteld, wordt de dag vetgedrukt weergegeven. U kunt de notities voor de dag bekijken door **Bekijk** te selecteren. Als u een week wilt weergeven, selecteert u **Opties** > **Weekweergave**. Als u alle notities in de agenda wilt verwijderen, selecteert u de maand- of weekweergave en selecteert u **Opties** > **Verwijder notities**.

#### <span id="page-38-0"></span>**O r g a n i z e r**

In **Instellingen** kunt u de datum, de tijd, de tijdzone, de datum- of tijdnotatie, het datumscheidingsteken, de standaardweergave of de eerste dag van de week instellen. Met de optie **Notities automatisch verwijderen** kunt u instellen dat oude notities na een bepaalde tijd automatisch moeten worden verwijderd.

#### **Een agendanotitie maken**

Selecteer **Menu** > **Organiser** > **Agenda**.

Ga naar de gewenste datum en selecteer **Opties** > **Notitie maken** een van de volgende typen notities: **Vergadering**, **Oproep,** *Y* Verjaardag, **Memo** of **Herinnering**. Vul de velden in.

#### **Waarschuwingstoon voor notitie**

De notitie wordt weergegeven en, indien een alarm ingesteld, klinkt er een waarschuwingstoon. Als een oproepnotitie weergegeven, drukt u op de beltoets om de oproep te verzenden.

Als u het waarschuwingssignaal wilt uitschakelen en de notitie wilt bekijken, selecteert u **Bekijk**. Als u het signaal 10 minuten lang wilt stoppen, selecteert u **Snooze**. Als u het waarschuwingssignaal wilt uitschakelen zonder de notitie te bekijken, selecteert u **Uit**.

#### **Takenlijst**

Een notitie opslaan voor een taak die u moet uitvoeren.

Selecteer **Menu** > **Organiser** > **Takenlijst**. Als u een notitie wilt maken wanneer er nog geen notitie is toegevoegd, selecteert u **Toevoeg.**. Anders selecteert u **Opties** > **Toevoegen**. Vul de velden in en selecteer **Opslaan**.

Als u een notitie wilt bekijken, gaat u naar de gewenste notitie en selecteert u **Bekijk**. Wanneer u een notitie bekijkt, kunt u ook een optie selecteren om de kenmerken van de notitie te wijzigen. U kunt de geselecteerde notitie ook verwijderen, of alle notities verwijderen die u als voltooid hebt gemarkeerd.

#### **Notifies**

Als u notities wilt schrijven en verzenden, selecteert u **Menu** > **Organiser** > **Notities**.

Als u een notitie wilt maken wanneer er nog geen notitie is toegevoegd, selecteert u **Notitie**. Anders selecteert u **Opties** > **Notitie maken**. Schrijf de notitie en selecteer **Opslaan**.

#### **■ Rekenmachine**

Met de rekenmachine in uw apparaat kunt u elementaire rekenkundige en trigonometrische functies uitvoeren, het kwadraat, de wortel en de inverse waarde van een getal berekenen, en valuta omrekenen.

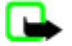

**Opmerking:** Deze rekenmachine heeft een beperkte nauwkeurigheid en is ontworpen voor eenvoudige berekeningen.

**Berekeningen -** Selecteer **Menu** > **Organiser** > **Rek.machine**. Wanneer **0** wordt weergegeven, voert u het eerste getal voor de berekening in. Druk op **#** voor een decimaalteken. Ge naar de gewenste bewerking of functie, of selecteer deze onder **Opties**. Voer het tweede getal in. Herhaal dit zo vaak als nodig is.

**Wisselkoers -** Als u een valuta wilt omrekenen, selecteert u **Opties** > **Wisselkoers**. Selecteer een van de twee opties die worden weergegeven. Voer de wisselkoers in, druk op **#** voor een decimaalteken en selecteer **OK**. De wisselkoers blijft in het geheugen aanwezig totdat u een andere koers invoert. Als u de wilt valuta omrekenen, voert u het gewenste bedrag in en selecteert u **Opties** > **In eigen valuta** of **In vreemde valuta**.

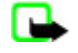

**Opmerking:** Wanneer u de basisvaluta wijzigt, moet u de nieuwe wisselkoersen invoeren, aangezien alle eerder ingestelde koersen op nul worden teruggezet.

#### **Timers**

#### **Timerfunctie**

- 1. Als u de timerfunctie wilt activeren, selecteert u **Menu** > **Organiser** > **Timer** > **Normale timer**, voert u het alarmtijdstip in en schrijft u een notitie die wordt weergegeven als het tijdstip wordt bereikt. Selecteer **Tijd wijzigen** om de tijd van de timerfunctie te wijzigen.
- 2. Selecteer **Starten** om de timer te starten.
- 3. Als u de timer wilt stoppen, selecteert u **Timer stoppen**.

#### **Intervaltimer**

- 1. Als u een intervaltimer met maximaal 10 intervallen wilt starten, voert u eerst de intervallen in.
- 2. Selecteer **Menu** > **Organiser** > **Timer** > **Intervaltimer**.

#### <span id="page-39-0"></span>**W e b**

3. Selecteer **Timer starten** > **Starten** om de timer te starten.

## **■ Stopwatch**

Met de stopwatch kunt u de tijd, tussentijden of rondetijden opnemen. Gedurende de tijdsopname kunnen de overige functies van het apparaat gewoon worden gebruikt.

Als u de stopwatch gebruikt of deze op de achtergrond loopt wanneer u andere functies gebruikt, vergt dit extra batterijcapaciteit en neemt de gebruiksduur van de batterij af.

Selecteer **Menu** > **Organiser** > **Stopwatch** en maak een keuze uit de volgende opties:

- **Tussentijden** om tussentijden op te nemen. Selecteer **Starten** als u de tijdsopname opnieuw wilt starten. Selecteer **Interval** elke keer dat u een tussentijd wilt opnemen. Selecteer **Stoppen** om de tijdsopname te beëindigen. Selecteer **Opslaan** om de opgenomen tijd op te slaan. Als u de tijdsopname opnieuw wilt starten, selecteert u **Opties** > **Starten**. De nieuwe tijd wordt aan de vorige tijd toegevoegd. Selecteer **Opnieuw instellen** om de teller op 0 te zetten zonder de tijd op te slaan.
- **Rondetijden** om rondetijden op te nemen
- **Doorgaan** om de tijdsopname weer te geven die u op de achtergrond hebt geactiveerd
- **Laatste tonen** om de laatste tijdsopname weer te geven als de stopwatch niet op 0 is gezet
- **Tijden bekijken** of **Tijden verwijder.** om de opgeslagen tijden te bekijken of te verwijderen.

Druk op de toets Einde als u tijdsopname met de stopwatch in de achtergrond wilt activeren.

## **18. Web**

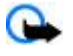

**Belangrijk:** Maak alleen gebruik van diensten die u vertrouwt en die een adequate beveiliging en bescherming tegen schadelijke software bieden.

Met de apparaatbrowser kunt u verschillende mobiele internetdiensten weergeven die werken met pagina's met WML (Wireless Mark-Up Language) of XHTML (eXtensible HyperText Markup Language). De weergave kan verschillen, afhankelijk van de schermgrootte. Het is mogelijk dat niet alle gegevens op de internetpagina's kunnen worden weergegeven.

Informeer bij uw serviceprovider naar de beschikbaarheid, tarieven en instructies met betrekking tot de verschillende diensten.

### ■ Browsen instellen

U kunt de configuratie-instellingen voor browsen ontvangen in een configuratiebericht van de serviceprovider die de gewenste dienst aanbiedt. [Zie 'Dienst voor configuratie-instellingen', p. 7.](#page-6-0)

U kunt de configuratie-instellingen ook handmatig invoeren. [Zie 'Configuratie', p. 30.](#page-29-0)

#### **Verbinding maken met een dienst**

Controleer of de juiste configuratie-instellingen van de dienst zijn geactiveerd.

- 1. Als u de verbindingsinstellingen voor de dienst wilt selecteren, selecteert u **Menu** > **Web** > **Instellingen** > **Configuratieinstellingen**.
- 2. Selecteer **Configuratie**. Alleen de configuraties die de browserdienst ondersteunen, worden weergegeven. Selecteer een serviceprovider, **Standaard** of **Pers. configuratie** om te browsen. Zie 'Browsen instellen', p. 40.
- 3. Selecteer **Account** en een account voor een browserdienst die is opgenomen in de actieve configuratie-instellingen.
- 4. Selecteer **Terminalvenster tonen** > **Ja** als u een handmatige gebruikersverificatie voor intranetverbindingen wilt uitvoeren.

Maak op een van de volgende manieren verbinding met de dienst: Selecteer **Menu** > **Web** > **Home**, of houd in de standbymodus **0** ingedrukt.

Als u een bookmark van de dienst wilt selecteren, selecteert u **Menu** > **Web** > **Bookmarks**.

Als u de laatste URL wilt selecteren, selecteert u **Menu** > **Web** > **Laatste webadres**.

Als u het adres van de dienst wilt invoeren, selecteert u **Menu** > **Web** > **Ga naar adres**. Voer het adres van de dienst in en selecteer **OK**.

### **Bladeren door pagina's**

Nadat u verbinding met de dienst hebt gemaakt, kunt u door de pagina's van de dienst bladeren. De werking van de apparaattoetsen kan per dienst verschillen. Volg de instructies op het scherm van het apparaat. Neem voor meer informatie contact op met de serviceprovider.

#### **Browsen met telefoontoetsen**

Gebruik de navigatietoets om in elke gewenste richting door de pagina's te browsen.

Als u een item wilt selecteren, drukt u op de beltoets of selecteert u **Select.**.

Voor het invoeren van letters en cijfers drukt u op **0** t/m **9**.

Voor het invoeren van speciale tekens gebruikt u de toets **\***.

#### **Direct bellen**

Tijdens het browsen kunt u telefoneren en een op een pagina vermelde naam en telefoonnummer opslaan.

### ■ Bookmarks

U kunt adressen van pagina's als bookmark opslaan in het apparaatgeheugen.

- 1. Selecteer tijdens het browsen **Opties** > **Bookmarks**, of selecteer in de standby-modus **Menu** > **Web** > **Bookmarks**.
- 2. Selecteer een bookmark of druk op de beltoets om een verbinding met de pagina te maken.
- 3. Selecteer **Opties** om bookmarks te maken en te beheren.

Na ontvangst van een bookmark wordt **1 bookmark ontvangen** weergegeven. Als u de bookmark wilt bekijken, selecteert u **Tonen**.

## **Weergave-instellingen**

Selecteer tijdens het browsen **Opties** > **Overige opties** > **Weergaveinstell.**, of selecteer in de standby-modus **Menu** > **Web** > **Instellingen** > **Weergaveinstellingen** en een van de volgende opties:

- **Tekstterugloop** om te selecteren hoe de tekst wordt weergegeven
- **Lettergrootte** om de lettergrootte in te stellen
- **Afbeeldingen tonen** Selecteer **Nee** om afbeeldingen op de pagina te verbergen.
- **Waarschuwingen** Selecteer **Waarsch. voor onbev. verbinding** > **Ja** om in te stellen dat het apparaat u waarschuwt wanneer een beveiligde verbinding tijdens het browsen wijzigt in een onbeveiligde verbinding.
- **Waarschuwingen** Selecteer **Waarsch. voor onbev. items** > **Ja** om in te stellen dat een waarschuwingssignaal klinkt wanneer een veilige pagina een onveilig item bevat. Deze waarschuwingssignalen zijn geen garantie voor een veilige verbinding. [Zie 'Browserbeveiliging', p. 42.](#page-41-0)
- **Tekencodering** Selecteer **Inhoudscodering** om de gewenste codering voor de content van de browserpagina in te stellen.
- **Tekencodering** Selecteer **Unicode (UTF-8)-webadressen** > **Aan** om het apparaat zodanig in te stellen dat een URL wordt verzonden als UTF-8-codering.
- **Schermformaat** om de scherm-layout in te stellen op **Volledig** of **Klein**
- **JavaScript** om de Java-scripts in te schakelen

### **Beveiligingsinstellingen**

#### **Cookies**

Een cookie bestaat uit gegevens die een site opslaat in het cachegeheugen van het apparaat. Cookies blijven opgeslagen totdat u het cachegeheugen leegmaakt. [Zie 'Cachegeheugen', p. 42.](#page-41-0)

Selecteer tijdens het browsen **Opties** > **Overige opties** > **Beveiliging** > **Cookie-instell.**, of selecteer in de standby-modus **Menu** > **Web** > **Instellingen** > **Beveiligings- instellingen** > **Cookies**.

Selecteer **Toestaan** om het ontvangen van cookies toe te staan of **Weigeren** om cookies te weigeren.

#### **Scripts via een veilige verbinding**

U kunt aangeven of u scripts op een beveiligde pagina wilt uitvoeren. Het apparaat ondersteunt WML-scripts.

Als u scripts wilt toestaan, selecteert u tijdens het browsen **Opties** > **Overige opties** > **Beveiliging** > **Inst. WMLScript**, of selecteer in de standby-modus **Menu** > **Web** > **Instellingen** > **Beveiligingsinstellingen** > **WMLScripts via beveil. verbndng** > **Toestaan**.

#### ■ Downloadinstellingen

Als u alle gedownloade bestanden automatisch wilt opslaan in **Galerij**, selecteert u **Menu** > **Web** > **Instellingen** > **Downloadinstellingen** > **Automatisch opslaan** > **Aan**.

<span id="page-40-0"></span>**W e b**

## **Dienstinbox**

<span id="page-41-0"></span>**W e b**

Het apparaat kan dienstberichten ontvangen die door de serviceprovider worden verzonden (netwerkdienst). Dienstberichten zijn berichtgevingen, bijvoorbeeld in de vorm van nieuwskoppen. Deze kunnen een tekstbericht of het adres van een dienst bevatten.

#### **Dienstinbox openen**

Selecteer **Tonen** om de **Dienstinbox** te openen wanneer u een dienstbericht ontvangt.

Als u **Uit** selecteert, wordt het bericht verplaatst naar de **Dienstinbox**.

Als u de **Dienstinbox** later wilt openen, selecteert u **Menu** > **Web** > **Dienstinbox**. Als u de **Dienstinbox** wilt openen tijdens het browsen, selecteert u **Opties** > **Overige opties** > **Dienstinbox**. Ga naar het gewenste bericht en selecteer **Downldn** om de browser te activeren en het volledige bericht te downloaden.

Als u uitgebreide informatie over het dienstbericht wilt weer geven of het bericht wilt verwijderen, selecteert u **Opties** > **Details** of **Verwijderen**.

#### **Instellingen dienstinbox**

Selecteer **Menu** > **Web** > **Instellingen** > **Instellingen dienstinbox** en maak een keuze uit volgende opties:

- **Dienstberichten** om in te stellen of u dienstberichten wilt ontvangen
- **Berichtfilter** Selecteer **Aan** als u wilt instellen dat het apparaat alleen dienstberichten ontvangt van content-auteurs die zijn goedgekeurd door de serviceprovider. Selecteer **Vertrwde kanalen** om de lijst met goedgekeurde content-auteurs te bekijken.
- **Automatisch verbinden** Selecteer **Aan** als u wilt dat de browser vanuit de standby-modus automatisch wordt geactiveerd wanneer een dienstbericht wordt ontvangen. Als u **Uit** hebt geselecteerd, wordt de browser alleen geactiveerd als u **Downldn** selecteert wanneer een dienstbericht is ontvangen.

## **Cachegeheugen**

Een cache is een geheugenlocatie die wordt gebruikt om gegevens tijdelijk op te slaan. Als u toegang hebt gezocht of gehad tot vertrouwelijke informatie waarvoor u een wachtwoord moet opgeven, kunt u de cache van het apparaat na gebruik beter legen. De informatie of de diensten waartoe u toegang hebt gehad, worden namelijk in de cache opgeslagen.

Als u de cache wilt wissen tijdens het browsen, selecteert u **Opties** > **Overige opties** > **Cache wissen**.

Selecteer **Menu** > **Web** > **Cache wissen** in de standby-modus.

#### ■ Browserbeveiliging

Voor sommige diensten, zoals online bankdiensten of online aankopen, zijn beveiligingsfuncties vereist. Dergelijke verbindingen vereisen beveiligingscertificaten en mogelijk een beveiligingsmodule. Deze zijn mogelijk beschikbaar op uw SIM-kaart. Neem voor meer informatie contact op met de serviceprovider.

#### **Beveiligingsmodule**

De beveiligingsmodule biedt beveiligingsdiensten voor toepassingen waarvoor een browserverbinding nodig is en biedt de mogelijkheid een digitale handtekening te gebruiken. De beveiligingsmodule kan certificaten en de bijbehorende persoonlijke en publieke sleutels bevatten. De certificaten worden in de beveiligingsmodule opgeslagen door de serviceprovider.

Als u de instellingen van de beveiligingsmodule wilt bekijken of wijzigen, selecteert u **Menu** > **Instellingen** > **Beveiliging** > **Instell. beveiligingsmodule**.

#### **Certificaten**

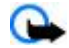

**Belangrijk:** Hoewel het gebruik van certificaten de risico's van externe verbindingen en de installatie van software aanzienlijk beperkt, moet u de certificaten wel op de juiste wijze gebruiken om te kunnen profiteren van een verbeterde beveiliging. De aanwezigheid van een certificaat biedt op zichzelf geen enkele bescherming. De beveiliging wordt pas verbeterd als de certificaten correct, authentiek of vertrouwd zijn. Certificaten hebben een beperkte geldigheid. Als wordt aangegeven dat het certificaat is verlopen of dat het nog niet geldig is, terwijl het certificaat geldig zou moeten zijn, controleert u of de huidige datum en tijd van het apparaat goed zijn ingesteld.

Er zijn drie soorten certificaten: servercertificaten, autorisatiecertificaten en gebruikerscertificaten. Deze certificaten kunt u van de serviceprovider krijgen. Autorisatiecertificaten en gebruikerscertificaten kunnen ook door de serviceprovider zijn opgeslagen in de beveiligingsmodule.

Als u de lijst met autorisatiecertificaten of gebruikerscertificaten wilt bekijken die naar de telefoon is gedownload, selecteert u **Menu** > **Instellingen** > **Beveiliging** > **Autorisatiecertificaten** of **Gebruikerscertificaten**.

#### <span id="page-42-0"></span>**S I M - d i e n s t e n**

Als de datatransmissie tussen de telefoon en de server gecodeerd is, wordt tijdens een verbinding het beveiligingspictogram **WE weergegeven.** 

Het veiligheidssymbool geeft niet aan dat de gegevensoverdracht tussen de gateway en de contentaanbieder (of de locatie waar de aangevraagde bron is opgeslagen) veilig is. De serviceprovider beveiligt de gegevensoverdracht tussen de gateway en de contentaanbieder.

#### **Digitale handtekening**

U kunt gebruikmaken van digitale handtekeningen als uw SIM-kaart is voorzien van een beveiligingsmodule. Ondertekenen met een digitale handtekening is vergelijkbaar met het zetten van uw handtekening op een papieren factuur, overeenkomst of ander document.

Als u gebruik wilt maken van een digitale handtekening, selecteert u een koppeling op een pagina (bijvoorbeeld de titel van het boek dat u wilt aanschaffen en de prijs van het boek). De te ondertekenen tekst (mogelijk inclusief het bedrag en de datum) wordt weergegeven.

Controleer of de koptekst **Lezen** en het pictogram voor digitale ondertekening worden weergegeven. Als er geen pictogram van de digitale handtekening verschijnt, is de beveiliging geschonden. U kunt dan beter geen persoonlijke gegevens (zoals uw handtekening-PIN) invoeren.

Lees eerst alle informatie, voordat u de tekst ondertekent. Selecteer vervolgens **Tekenen**. De tekst past mogelijk niet geheel op het scherm. Neem daarom eerst de hele tekst door voordat u ondertekent.

Selecteer het gewenste gebruikerscertificaat, en voer de handtekening-PIN in. Het pictogram voor digitale ondertekening verdwijnt en de dienst geeft mogelijk een bevestiging van uw aankoop weer.

## **19. SIM-diensten**

Mogelijk biedt uw SIM-kaart nog extra diensten. U kunt dit menu alleen openen als het wordt ondersteund door uw SIM-kaart. De naam en inhoud van het menu zijn afhankelijk van de beschikbare diensten.

Raadpleeg de leverancier van uw SIM-kaart over beschikbaarheid en voor informatie over het gebruik van SIM-diensten. Dit kan de serviceprovider of een andere leverancier zijn.

U kunt de bevestigingsberichten laten weergegeven die tussen uw telefoon en het netwerk worden uitgewisseld bij gebruik van de SIM-kaartdiensten. Hiervoor selecteert u **Menu** > **Instellingen** > **Telefoon** > **SIM-dienstacties bevestigen** > **Vragen**.

U moet wellicht een tekstbericht verzenden of een telefoonoproep plaatsen (waaraan kosten verbonden kunnen zijn) om deze diensten te activeren.

## **20. Pc-verbinding**

E-mailberichten verzenden en ontvangen, en verbinding maken met internet terwijl het apparaat via Bluetooth, een infraroodverbinding of een gegevenskabel verbonden is met een compatibele pc. Gebruik het apparaat met allerlei toepassingen voor pc-connectiviteit en gegevenscommunicatie.

## **Nokia PC Suite**

Met Nokia PC Suite kunt u contactgegevens, agendanotities en (taak)notities synchroniseren tussen het apparaat en de compatibele pc of een externe internetserver (netwerkdienst). U vindt meer informatie en PC Suite op website van Nokia. [Zie](#page-7-0) ['Nokia-ondersteuning', p. 8.](#page-7-0)

## ■ Packet-gegevens, HSCSD en CSD

Met de telefoon kunt u de diensten voor packet-gegevens, HSCSD (High-Speed Circuit Switched Data) en CSD (Circuit Switched Data, **GSM-gegevens**) gegevensdiensten gebruiken. Informeer bij de serviceprovider naar de beschikbaarheid en abonnementsmogelijkheden van gegevensdiensten.

Het gebruik van HSCSD-diensten belast de batterij zwaarder dan gewone spraak- of gegevensoproepen.

## **Bluetooth**

U kunt Bluetooth-technologie gebruiken om met uw compatibele laptop verbinding te maken met internet. Uw telefoon moet een serviceprovider hebben geactiveerd die internettoegang ondersteunt, en uw pc moet Bluetooth PAN (Personal Area

#### <span id="page-43-0"></span>**B a t t e r i j**

Network) ondersteunen. Nadat u verbinding hebt gemaakt met de dienst van het netwerktoegangspunt (NAP) voor de telefoon, en na het koppelen met de pc wordt er door de telefoon automatisch een GPRS-verbinding met het internet gemaakt. Als u de NAP-dienst van de telefoon wilt gebruiken, hoeft u geen software van de PC Suite te installeren. [Zie 'Draadloze Bluetooth](#page-26-0)[technologie', p. 27.](#page-26-0)

#### **Toepassingen voor datacommunicatie**

Raadpleeg de bijbehorende documentatie voor meer informatie over het gebruik van een toepassing voor datacommunicatie.

Tijdens een pc-verbinding wordt bellen met de telefoon afgeraden, omdat dit de werking kan verstoren.

De prestaties nemen toe als u het apparaat tijdens datatransmissies met de toetsen naar beneden op een stabiele ondergrond plaatst. Houd het apparaat stil tijdens een gegevensoproep. Houd het apparaat bijvoorbeeld niet vast tijdens een gegevensoproep.

## **21. Batterij**

### **Informatie over de batterij**

Het apparaat werkt op een oplaadbare batterij. De batterij kan honderden keren worden opgeladen en ontladen maar na verloop van tijd treedt slijtage op. Wanneer de gesprekstijd en stand-by tijd aanmerkelijk korter zijn dan normaal, moet u de batterij vervangen. Gebruik alleen batterijen die door Nokia zijn goedgekeurd en laad de batterij alleen opnieuw op met laders die door Nokia zijn goedgekeurd en bestemd zijn voor dit apparaat.

Als u de nieuwe batterij voor de eerste keer gebruikt of als u de batterij langere tijd niet hebt gebruikt, is het mogelijk dat u de lader moet aansluiten, ontkoppelen en vervolgens opnieuw moet aansluiten om het opladen te starten.

Haal de lader uit het stopcontact wanneer u deze niet gebruikt. Houd niet een volledig opgeladen batterij gekoppeld aan de lader omdat de levensduur van de batterij kan afnemen wanneer deze wordt overladen. Als een volledig opgeladen batterij niet wordt gebruikt, wordt deze na verloop van tijd automatisch ontladen.

Als de batterij volledig ontladen is, kan het enkele minuten duren voordat de batterij-indicator op het scherm wordt weergegeven en u weer met het apparaat kunt bellen.

Gebruik de batterij alleen voor het doel waarvoor deze bestemd is. Gebruik nooit een beschadigde lader of batterij.

Let op dat u geen kortsluiting veroorzaakt in de batterij. Dit kan bijvoorbeeld gebeuren wanneer een metalen voorwerp zoals een munt, paperclip of pen direct contact maakt met de positieve (+) en negatieve (-) poolklemmen van de batterij. Deze klemmen zien eruit als metalen strips. Dit kan bijvoorbeeld gebeuren wanneer u een reservebatterij in uw zak of tas hebt. Kortsluiting van de poolklemmen kan schade veroorzaken aan de batterij of aan het voorwerp waarop deze is aangesloten.

De capaciteit en de levensduur van de batterij nemen af wanneer u deze op hete of koude plaatsen bewaart (zoals in een afgesloten auto in de zomer of in winterse omstandigheden). Probeer de batterij altijd te bewaren op een temperatuur tussen 15°C en 25°C (59°F en 77°F). Een apparaat met een warme of koude batterij kan gedurende bepaalde tijd onbruikbaar zijn, zelfs wanneer de batterij volledig opgeladen is. De batterijprestaties zijn met name beperkt in temperaturen beduidend onder het vriespunt.

Gooi batterijen niet in het vuur. De batterijen kunnen dan ontploffen. Batterijen kunnen ook ontploffen als deze beschadigd zijn. Verwerk batterijen in overeenstemming met de lokale regelgeving. Lever batterijen indien mogelijk in voor recycling. Gooi batterijen niet weg met het huishoudafval.

Ontmantel of sloop de geheugencellen of batterijen niet. Als een batterij lekt, moet u ervoor zorgen dat de vloeistof niet in contact komt met de huid of ogen. Als dat toch gebeurt, moet u uw huid en ogen onmiddellijk met water uitspoelen of medische hulp zoeken.

## **Controleren van de echtheid van Nokia-batterijen**

Gebruik altijd originele Nokia-batterijen voor uw veiligheid. Verzeker u ervan dat u een originele Nokia-batterij koopt door de batterij bij een officiële Nokia-dealer te kopen, te kijken of het Nokia Original Enhancements-logo op de verpakking staat en het hologramlabel volgens de onderstaande stappen te inspecteren.

Een succesvolle uitvoering van de vier stappen biedt geen totale garantie voor de echtheid van de batterij. Als u reden hebt om aan te nemen dat uw batterij geen echte originele Nokia-batterij is, gebruik deze dan niet, maar breng de batterij naar de dichtstbijzijnde officiële Nokia-dealer of Service Point voor assistentie. De officiële Nokia-dealer of Service Point zal de echtheid van de batterij controleren. Als de echtheid niet kan worden vastgesteld, breng de batterij dan terug naar de plaats van aankoop.

#### <span id="page-44-0"></span>**B a t t e r i j**

#### **De echtheid van het hologram controleren**

- 1. Wanneer u het hologram op het label bekijkt, hoort u vanuit de ene hoek het Nokia-symbool met de handen te zien, en vanuit de andere hoek het Nokia Original Enhancements-logo.
- 2. Wanneer u het hologram onder een hoek naar links, rechts, omlaag en omhoog houdt, hoort u op iedere kant respectievelijk 1, 2, 3 en 4 stippen te zien.
- 3. Kras aan de zijkant van het label om een 20-cijferige code zichtbaar te maken, bijvoorbeeld 12345678919876543210. Draai de batterij zo dat de cijfers rechtop staan. De 20-cijferige code moet worden gelezen te beginnen bij het cijfer op de bovenste rij, gevolgd door de onderste rij.

4. Controleer of de 20-cijferige code geldig is door de instructies op www.nokia.com/batterycheck te volgen. Als u een tekstbericht wilt maken, voert u de 20-cijferige code in (bijvoorbeeld 12345678919876543210) en stuurt u het bericht naar +44 7786 200276.

Er zijn nationale en internationale operatorkosten van toepassing. U dient een bericht te ontvangen dat aangeeft of de code is geverifieerd.

### **Wat als de batterij niet origineel is?**

Gebruik de batterij niet, als het u niet gelukt is vast te stellen of de Nokia-batterij met het hologramlabel een originele Nokiabatterij is. Breng de batterij naar de dichtstbijzijnde officiële Nokia-dealer of Service Point voor assistentie. Het gebruik van een batterij die niet door de fabrikant is goedgekeurd, kan gevaarlijk zijn en kan leiden tot gebrekkige prestaties en beschadiging van het apparaat of de toebehoren. Het kan ook de goedkeuring of garantie van het apparaat ongeldig maken.

Kijk voor meer informatie over originele Nokia-batterijen naar [www.nokia.com/battery.](http://www.nokia.com/battery)

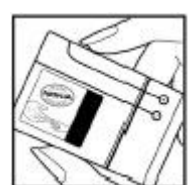

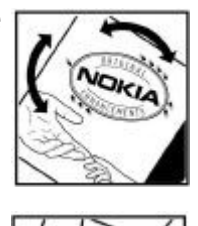

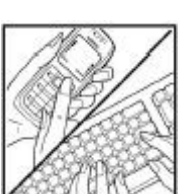

## <span id="page-45-0"></span>**Behandeling en onderhoud**

Uw apparaat is een product van toonaangevend ontwerp en vakmanschap en moet met zorg worden behandeld. De volgende tips kunnen u helpen om de garantie te behouden.

- Houd het apparaat droog. Neerslag, vochtigheid en allerlei soorten vloeistoffen of vocht kunnen mineralen bevatten die corrosie van elektronische schakelingen veroorzaken. Wordt het apparaat toch nat, verwijder dan de batterij en laat het apparaat volledig opdrogen voordat u de batterij terugplaatst.
- Gebruik of bewaar het apparaat niet op stoffige, vuile plaatsen. De bewegende onderdelen en elektronische onderdelen kunnen beschadigd raken.
- Bewaar het apparaat niet op plaatsen waar het heet is. Hoge temperaturen kunnen de levensduur van elektronische apparaten bekorten, batterijen beschadigen en bepaalde kunststoffen doen vervormen of smelten.
- Bewaar het apparaat niet op plaatsen waar het koud is. Wanneer het apparaat weer de normale temperatuur krijgt, kan binnen in het apparaat vocht ontstaan, waardoor elektronische schakelingen beschadigd kunnen raken.
- Probeer het apparaat niet open te maken op een andere manier dan in deze handleiding wordt voorgeschreven.
- Laat het apparaat niet vallen en stoot of schud niet met het apparaat. Een ruwe behandeling kan de interne elektronische schakelingen en fijne mechaniek beschadigen.
- Gebruik geen agressieve chemicaliën, oplosmiddelen of sterke reinigingsmiddelen om het apparaat schoon te maken.
- Verf het apparaat niet. Verf kan de bewegende onderdelen van het apparaat blokkeren en de correcte werking belemmeren.
- Maak de lenzen, zoals de cameralens, nabijheidsensor en lichtsensor, schoon met een zachte, schone, droge doek.
- Gebruik alleen de meegeleverde of een goedgekeurde vervangingsantenne. Niet-goedgekeurde antennes, aanpassingen of toebehoren kunnen het apparaat beschadigen en kunnen in strijd zijn met de regelgeving met betrekking tot radioapparaten.
- Gebruik laders binnenshuis.
- Maak altijd een back-up van alle gegevens die u wilt bewaren, zoals contactpersonen en agendanotities.
- U kunt het apparaat zo nu en dan weer tot een optimale prestatie resetten door de stroom uit te schakelen en de batterij te verwijderen.

Deze tips gelden voor het apparaat, de batterij, de lader en andere toebehoren. Neem contact op met het dichtstbijzijnde bevoegde servicepunt als enig apparaat niet goed werkt.

## **Verwijdering**

Het symbool van de doorgestreepte container op uw product, in de documentatie of op de verpakking wil zeggen dat binnen de Europese Unie alle elektrische en elektronische producten, batterijen en accu's na gebruik voor gescheiden afvalverzameling moeten worden aangeboden. Bied deze producten niet aan bij het gewone huisvuil.

Lever het product op de daarvoor bestemde plaats in om schade aan het milieu en aan de volksgezondheid als gevolg van het ongecontroleerd weggooien van afval te voorkomen en om bij te dragen aan een duurzaam hergebruik van materialen. Informatie over afvalverzameling vindt u bij de verkoper van het product, bij de milieudienst van uw plaatselijke overheid, nationale organisaties voor producentenverantwoordelijkheid of uw plaatselijke vertegenwoordiger van Nokia. Meer informatie vindt u op [www.nokia.com](http://www.nokia.com) onder het product Eco-Verklaring of bij de landspecifieke informatie.

## **Aanvullende veiligheidsinformatie**

#### **Kleine kinderen**

Uw apparaat en toebehoren kunnen kleine onderdelen bevatten. Houd ze buiten het bereik van kleine kinderen.

#### **Gebruiksomgeving**

Dit apparaat voldoet aan de richtlijnen voor blootstelling aan RF-signalen wanneer het op normale wijze tegen het oor wordt gehouden of wanneer het zich op een afstand van minimaal 2,2 cm (7/8 inch) van het lichaam bevindt. Wanneer het apparaat op het lichaam wordt gedragen in een draagtasje, riemclip of houder, moeten deze hulpmiddelen geen metaal bevatten en moet het apparaat zich op de bovengenoemde afstand van het lichaam bevinden.

Voor het overbrengen van databestanden of berichten moet dit apparaat kunnen beschikken over een goede verbinding met het netwerk. In sommige gevallen kan het overbrengen van databestanden of berichten vertraging oplopen tot een dergelijke verbinding beschikbaar is. Houd u aan de bovenstaande afstandsrichtlijnen tot de gegevensoverdracht is voltooid.

Bepaalde delen van het apparaat zijn magnetisch. Metalen voorwerpen kunnen worden aangetrokken door het apparaat. Houd creditcards en andere magnetische opslagmedia uit de buurt van het apparaat, omdat de gegevens die op deze media zijn opgeslagen, kunnen worden gewist.

## <span id="page-46-0"></span>**Medische apparatuur**

Het gebruik van radiozendapparatuur, dus ook van draadloze telefoons, kan het functioneren van onvoldoende beschermde medische apparatuur nadelig beïnvloeden. Raadpleeg een arts of de fabrikant van het medische apparaat om vast te stellen of het apparaat voldoende is beschermd tegen externe RF-energie of als u vragen hebt. Schakel het apparaat uit in instellingen voor gezondheidszorg wanneer dat voorgeschreven wordt door ter plaatse aangegeven instructies. Ziekenhuizen en andere instellingen voor gezondheidszorg kunnen gebruik maken van apparatuur die gevoelig is voor externe RF-energie.

#### **Geïmplanteerde medische apparatuur**

Fabrikanten van medische apparatuur bevelen aan dat minimaal 15,3 centimeter (6 inches) afstand wordt gehouden tussen een draadloos apparaat en geïmplanteerde medische apparatuur, zoals een pacemaker of een geïmplanteerde defibrillator, om mogelijke storing aan de medische apparatuur te vermijden. Mensen die zulke apparaten dragen, moeten:

- Altijd het draadloze apparaat op meer dan 15,3 centimeter (6 inches) afstand houden van de medische apparatuur wanneer het draadloze apparaat is ingeschakeld.
- Het draadloze apparaat niet in een borstzak dragen.
- Houd het draadloze apparaat bij het oor aan de andere zijde van het lichaam dan de zijde waar de medische apparatuur zich bevindt, om de kans op storingen te minimaliseren.
- Schakel het draadloze apparaat onmiddellijk uit als er enige reden is om aan te nemen dat er storing optreedt.
- Lees en volg de aanwijzingen van de fabrikant van de geïmplanteerde medische apparatuur.

Als u vragen hebt over het gebruik van het draadloze apparaat met een geïmplanteerd medisch apparaat, raadpleegt u een instelling voor gezondheidszorg.

#### **Gehoorapparaten**

Sommige digitale draadloze apparaten kunnen storingen in bepaalde gehoorapparaten veroorzaken. Neem contact op met uw serviceprovider als u last hebt van dergelijke storingen.

## **Voertuigen**

RF-signalen kunnen van invloed zijn op elektronische systemen in gemotoriseerde voertuigen die verkeerd geïnstalleerd of onvoldoende afgeschermd zijn (bijvoorbeeld elektronische systemen voor brandstofinjectie, elektronische antislip- of antiblokkeer-remsystemen, systemen voor elektronische snelheidsregeling of airbagsystemen). Raadpleeg de fabrikant, of diens vertegenwoordiger, van uw voertuig of van hieraan toegevoegde apparatuur, voor meer informatie.

Het apparaat mag alleen door bevoegd personeel worden onderhouden of in een auto worden gemonteerd. Ondeskundige installatie of reparatie kan gevaar opleveren en de garantie die eventueel van toepassing is op het apparaat doen vervallen. Controleer regelmatig of de draadloze apparatuur in uw auto nog steeds goed bevestigd zit en naar behoren functioneert. Vervoer of bewaar geen brandbare vloeistoffen, gassen of explosieve materialen in dezelfde ruimte als die waarin het apparaat zich bevindt of onderdelen of toebehoren daarvan. Voor auto's met een airbag geldt dat de airbags met zeer veel kracht worden opgeblazen. Zet geen voorwerpen, dus ook geen geïnstalleerde of draagbare draadloze apparatuur, in de ruimte boven de airbag of waar de airbag wordt opgeblazen. Als draadloze apparatuur niet goed is geïnstalleerd in de auto en de airbag wordt opgeblazen, kan dit ernstige verwondingen veroorzaken.

Het gebruik van het apparaat in een vliegtuig is verboden. Schakel het apparaat uit voordat u een vliegtuig binnengaat. Het gebruik van draadloze telecomapparatuur kan gevaarlijk zijn voor de werking van het vliegtuig, kan het draadloze telefoonnetwerk verstoren en kan illegaal zijn.

## **Explosiegevaarlijke omgevingen**

Schakel het apparaat uit als u op een plaats met explosiegevaar bent en volg alle aanwijzingen en instructies op. Dergelijke plaatsen zijn bijvoorbeeld plaatsen waar u gewoonlijk wordt geadviseerd de motor van uw auto af te zetten. Vonken kunnen op dergelijke plaatsen een explosie of brand veroorzaken, waardoor er gewonden of zelfs doden kunnen vallen. Schakel het apparaat uit bij benzinestations. Houd u aan de beperkingen voor het gebruik van radioapparatuur in brandstofopslagplaatsen, chemische fabrieken of op plaatsen waar met explosieven wordt gewerkt. Plaatsen met explosiegevaar worden vaak, maar niet altijd, duidelijk aangegeven. Het gaat onder andere om scheepsruimen, chemische overslag- of opslagplaatsen, voertuigen die gebruikmaken van LPG (onder andere propaan of butaan) en gebieden waar de lucht chemicaliën of fijne deeltjes van bijvoorbeeld graan, stof of metaaldeeltjes bevat.

## **Alarmnummer kiezen**

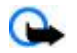

**Belangrijk:** Draadloze telefoons zoals dit apparaat, maken gebruik van radiosignalen, draadloze netwerken, kabelnetwerken en door de gebruiker geprogrammeerde functies. Hierdoor kunnen verbindingen niet onder alle omstandigheden worden gegarandeerd. U moet nooit alleen vertrouwen op een draadloze telefoon voor het tot stand brengen van essentiële communicatie, bijvoorbeeld bij medische noodgevallen.

Een alarmnummer kiezen:

#### <span id="page-47-0"></span>**A a n v u l l e n d e v e i l i g h e i d s i n f o r m a t i e**

- 1. Schakel het apparaat in als dat nog niet is gebeurd. Controleer of de signaalontvangst voldoende is.
- In sommige netwerken kan een geldige, correct geplaatste SIM-kaart noodzakelijk zijn.
- 2. Druk zo vaak als nodig is op de end-toets om het scherm leeg te maken en het apparaat gereed te maken voor een oproep.
- 3. Toets het alarmnummer in voor het gebied waar u zich bevindt. Alarmnummers verschillen per locatie.
- 4. Druk op de beltoets.

Als u bepaalde functies gebruikt, is het mogelijk dat u deze functies eerst moet uitschakelen voordat u een alarmnummer kunt kiezen. Raadpleeg deze handleiding of uw serviceprovider voor meer informatie.

Geef alle noodzakelijke informatie zo nauwkeurig mogelijk op, wanneer u een alarmnummer belt. Uw draadloze apparaat is mogelijk het enige communicatiemiddel op de plaats van een ongeluk. Beëindig het gesprek pas wanneer u daarvoor toestemming hebt gekregen.

## **INFORMATIE OVER CERTIFICATIE (SAR)**

#### **Dit mobiele apparaat voldoet aan richtlijnen voor blootstelling aan radiogolven.**

Dit mobiele apparaat is een radiozender en -ontvanger. Het is zo ontworpen dat de grenzen voor blootstelling aan radiogolven die worden aanbevolen door internationale richtlijnen niet worden overschreden. Deze richtlijnen zijn ontwikkeld door de onafhankelijke wetenschappelijke organisatie ICNIRP, en bevatten veiligheidsmarges om de veiligheid van alle personen te waarborgen, ongeacht hun leeftijd en gezondheidstoestand.

De blootstellingsrichtlijnen voor mobiele apparatuur worden uitgedrukt in de maateenheid SAR (Specific Absorption Rate). De SAR-limiet in de richtlijnen van het ICNIRP is 2,0 W/kg (watt/kilogram) gemiddeld over tien gram lichaamsweefsel. Bij tests voor SAR worden de standaardposities gebruikt, waarbij het apparaat in alle gemeten frequentiebanden het hoogst toegestane energieniveau gebruikt. Het werkelijke SAR-niveau van een werkend apparaat kan onder de maximumwaarde liggen, omdat het apparaat zo is ontworpen dat niet meer energie wordt gebruikt dan nodig is om verbinding te maken met het netwerk. De hoeveelheid benodigde energie kan wijzigen afhankelijk van een aantal factoren, zoals de afstand tot een zendmast waarop u zich bevindt. De hoogste SAR-waarde onder de ICNIRP-richtlijnen voor gebruik van het apparaat bij het oor is 0,82 W/kg (RM-237) en 0,96 W/kg (RM-274).

Het gebruik van accessoires en toebehoren met het apparaat kan resulteren in andere SAR-waarden. SAR-waarden kunnen variëren, afhankelijk van nationale rapportage-eisen, testeisen en de netwerkband. Meer informatie over SAR kunt u vinden onder "product information" op [www.nokia.com](http://www.nokia.com).

## <span id="page-48-0"></span>**Index**

### **A**

**achtergrond [25](#page-24-0) achtergrondafbeelding [25](#page-24-0) actief standby [11](#page-10-0), [25](#page-24-0) adressenlijst** Zie contacten **afbeeldingen afdrukken [31](#page-30-0) agenda [38](#page-37-0)** opmerking [39](#page-38-0) **antenne [9](#page-8-0) audioberichten [17](#page-16-0) automatisch opnieuw kiezen [29](#page-28-0)**

#### **B**

**band [10](#page-9-0) batterij [44](#page-43-0)** opladen [9](#page-8-0) **batterij opladen [9](#page-8-0) beller-ID [29](#page-28-0) berichten** audioberichten [17](#page-16-0) dienstopdrachten [21](#page-20-0) flitsberichten [17](#page-16-0) informatieberichten [21](#page-20-0) instellingen [21](#page-20-0) kaart [16](#page-15-0) mappen [17](#page-16-0) SIM-berichten [21](#page-20-0) spraakberichten [21](#page-20-0) tekst [15](#page-14-0) verwijderen [21](#page-20-0) **berichten van de internetdienst [42](#page-41-0) bericht verzenden [16](#page-15-0) beveiliging** browser [42](#page-41-0) certificaten [42](#page-41-0) codes [7](#page-6-0) module [42](#page-41-0) **beveiligingscode [7](#page-6-0) bladeren [14](#page-13-0) blokkeerwachtwoord [7](#page-6-0) Bluetooth [27,](#page-26-0) [43](#page-42-0) bookmarks [41](#page-40-0) browser [40](#page-39-0)** beveiliging [42](#page-41-0) bladeren door pagina's [40](#page-39-0) bookmarks [41](#page-40-0) cache [42](#page-41-0) certificaten [42](#page-41-0) cookies [41](#page-40-0) digitale handtekening [43](#page-42-0) weergave-instellingen [41](#page-40-0) WML-scripts [41](#page-40-0) **C**

**cachegeheugen [42](#page-41-0) camera [32](#page-31-0), [33](#page-32-0) certificaten [42](#page-41-0) chatberichten [19](#page-18-0) codes [7](#page-6-0)**

**configuratie [30](#page-29-0) connectiviteit [43](#page-42-0) contacten [22](#page-21-0)** dienstnummers [24](#page-23-0) eigen nummers [24](#page-23-0) gegevens bewerken [23](#page-22-0) gegevens opslaan [23](#page-22-0) groepen [23](#page-22-0) infonummers [24](#page-23-0) instellingen [23](#page-22-0) kopiëren [23](#page-22-0) namen opslaan [23](#page-22-0) snelkeuzetoetsen [24](#page-23-0) synchroniseren [24](#page-23-0) telefoonnummers opslaan [23](#page-22-0) verplaatsen [23](#page-22-0) verwijderen [24](#page-23-0) visitekaartjes [24](#page-23-0) zoeken [23](#page-22-0) **contactgegevens [8](#page-7-0) cookies [41](#page-40-0) CSD [43](#page-42-0)**

#### **D**

**datuminstellingen [26](#page-25-0) dictafoon [35](#page-34-0) dienst** berichten [42](#page-41-0) inbox [42](#page-41-0) **diensten [40](#page-39-0)** SIM [43](#page-42-0) **dienstnummers [24](#page-23-0) dienstopdrachten [21](#page-20-0) dienst voor configuratie-instellingen [7](#page-6-0) digitale handtekening [43](#page-42-0) downloaden [7](#page-6-0), [41](#page-40-0)**

## **E**

**een gesprek beëindigen [13](#page-12-0) eigen nummers [24](#page-23-0) e-mailtoepassing [18](#page-17-0) energie besparen [26](#page-25-0) energiebesparing [11](#page-10-0) equalizer [35](#page-34-0)**

### **F**

**fabrieksinstellingen [31](#page-30-0) flitsberichten [17](#page-16-0) foto [32](#page-31-0) foto's maken [32](#page-31-0)**

#### **G**

**galerij [31](#page-30-0)** bestanden [31](#page-30-0) mappen [31](#page-30-0) **gegevens** communicatie [44](#page-43-0) overdracht [28](#page-27-0) **gegevenskabel [28,](#page-27-0) [43](#page-42-0) geheugenkaart [32](#page-31-0)** plaatsen [8](#page-7-0)

#### **I n d e x**

**geheugen vol [17](#page-16-0)**

#### **H**

**handsfree** Zie luidspreker **Helptekst [29](#page-28-0) hoofd- of kleine letter** hoofdletter [14](#page-13-0) kleine letter [14](#page-13-0) **hoofdtelefoon [9](#page-8-0) hoofdtelefoons [9](#page-8-0) hoofletters [14](#page-13-0) HSCSD [43](#page-42-0)**

### **I**

**indicatoren [11](#page-10-0) infonummers [24](#page-23-0) informatieberichten [21](#page-20-0) installatie [8](#page-7-0) instellingen [25](#page-24-0)** achtergrond [25](#page-24-0) actief standby [25](#page-24-0) berichten [21](#page-20-0) beveiliging [30](#page-29-0) Bluetooth [27](#page-26-0) browserweergave [41](#page-40-0) configuratie [30](#page-29-0) datum [26](#page-25-0) dienstinbox [42](#page-41-0) downloaden [41](#page-40-0) energie besparen [26](#page-25-0) gegevensoverdracht [28](#page-27-0) klok [26](#page-25-0) lettergrootte [26](#page-25-0) oproep [29](#page-28-0) profielen [25](#page-24-0) Push to Talk [37](#page-36-0) screensaver [26](#page-25-0) slaapstand [26](#page-25-0) snelkoppelingen [26](#page-25-0) standby-modus [26](#page-25-0) telefoon [29](#page-28-0) terugzetten [31](#page-30-0) thema's [25](#page-24-0) tiid [26](#page-25-0) tijdzone [26](#page-25-0) toebehoren [29](#page-28-0) tonen [25](#page-24-0) USB-gegevenskabel [28](#page-27-0) weergave [25](#page-24-0) **internet [40](#page-39-0) intervaltimer [39](#page-38-0)**

## **K**

**kaarten [16](#page-15-0) klantenservice [8](#page-7-0) klok [26](#page-25-0)**

#### **L**

**lettergrootte [26](#page-25-0) logboek [24](#page-23-0) luidspreker [13](#page-12-0)**

#### **M**

**map voor ongewenste e-mailberichten [19](#page-18-0) mediaspeler [33](#page-32-0) menu [14](#page-13-0) microSD-kaart** plaatsen [8](#page-7-0) **MMS** Zie multimediaberichten **multimediaberichten [15](#page-14-0) muziekspeler [33](#page-32-0)**

### **N**

**navigatie [14](#page-13-0) Nokia-contactgegevens [8](#page-7-0) normale tekstinvoer [14](#page-13-0) notities [39](#page-38-0) nummerkeuze [13](#page-12-0) nummer kiezen [13](#page-12-0) nummermodus [14](#page-13-0) nummer van de berichtencentrale [15](#page-14-0)**

### **O**

**offline modus [12](#page-11-0) onderdelen [10](#page-9-0) operatormenu [31](#page-30-0) oplaadstatus van batterij [11](#page-10-0) opmerking [39](#page-38-0) opnemen met willekeurige toets [29](#page-28-0) opnieuw kiezen [29](#page-28-0) oproepen** beantwoorden [13](#page-12-0) gekozen nummers [24](#page-23-0) gemist [24](#page-23-0) internationaal [13](#page-12-0) ontvangen [24](#page-23-0) opties [13](#page-12-0) plaatsen [13](#page-12-0) spraakgestuurde nummerkeuze [13](#page-12-0) weigeren [13](#page-12-0) **oproepen doorschakelen [29](#page-28-0) oproepfuncties [13](#page-12-0) oproeplog [24](#page-23-0) organizer [38](#page-37-0)**

## **P**

**P2T** Zie push to talk **pakketgegevens [43](#page-42-0) PC Suite [43](#page-42-0) Pc-verbinding [43](#page-42-0) PictBridge [28](#page-27-0) PIN-codes [7](#page-6-0) positiebepaling [25](#page-24-0) positiegegevens [25](#page-24-0) profielen [25](#page-24-0) PUK-codes [7](#page-6-0) Push to Talk [35](#page-34-0)** instellingen [37](#page-36-0)

## **R**

**Radio [34](#page-33-0) recorder [35](#page-34-0) rekenmachine [39](#page-38-0)** **I n d e x**

### **S**

**scherm [25](#page-24-0) screensaver [26](#page-25-0) signaalsterkte [11](#page-10-0) SIM** berichten [21](#page-20-0) diensten [43](#page-42-0) **SIM-kaart [12](#page-11-0)** installatie [8](#page-7-0) **slaapstand [26](#page-25-0) SMS** Zie tekstbericht **snelkeuze [29](#page-28-0) snelkeuzetoetsen [13](#page-12-0), [24](#page-23-0) snelkoppelingen [11](#page-10-0), [26](#page-25-0)** bladertoets [26](#page-25-0) linkerselectietoets [26](#page-25-0) rechterselectietoets [26](#page-25-0) spraakopdrachten [26](#page-25-0) **software-update [7,](#page-6-0) [30](#page-29-0), [31](#page-30-0)** aanvragen [31](#page-30-0) **soorten kanalen [35](#page-34-0) spamfilter [19](#page-18-0) spelletjes [37](#page-36-0) spraakberichten [21](#page-20-0) spraakgestuurde nummerkeuze [13](#page-12-0) spraakopdrachten [26](#page-25-0) standby-modus [10,](#page-9-0) [26](#page-25-0) starttoon [29](#page-28-0) statusindicatoren [11](#page-10-0) stemhelderheid [29](#page-28-0) stereo-verbreding [35](#page-34-0) stopwatch [40](#page-39-0) streamingdienst [33](#page-32-0) synchronisatie [28](#page-27-0)**

#### **T**

**taal [29](#page-28-0)** spraakweergave [29](#page-28-0) **takenlijst [39](#page-38-0) tekens [14](#page-13-0) tekst [14](#page-13-0) tekstbericht [15](#page-14-0) tekst bewerken [14](#page-13-0) tekst invoeren [14](#page-13-0) tekstinvoer met woordenboek [14](#page-13-0) tekstmodi [14](#page-13-0) telefoonvergrendeling** Zie toetsen blokkeren **thema's [25](#page-24-0) tijdinstellingen [26](#page-25-0) tijdzone [26](#page-25-0) timer [39](#page-38-0) toebehoren [29](#page-28-0) toegangscodes [7](#page-6-0) toepassingen [37](#page-36-0) toetsen [10](#page-9-0)** toetsen blokkeren [12](#page-11-0) toetsenblokkering [12](#page-11-0) **toetsen blokkeren [12](#page-11-0) toetsenblokkering [12](#page-11-0), [29](#page-28-0) toetsenblokkering opheffen [12](#page-11-0) tonen [25](#page-24-0)**

#### **U**

**updates telefoonsoftware [29](#page-28-0) USB-gegevenskabel [28](#page-27-0)**

## **V**

**valuta omrekenen [39](#page-38-0) videoclips [33](#page-32-0) visual radio [34](#page-33-0) vluchtmodus [12](#page-11-0) vluchtverzoek [29](#page-28-0)** Zie ook vluchtmodus

### **W**

**wachtfunctieopties [13,](#page-12-0) [29](#page-28-0) web [40](#page-39-0) weergave [11](#page-10-0), [25](#page-24-0) wekker [38](#page-37-0) welkomsttekst [29](#page-28-0) wireless markup language [40](#page-39-0) wisselkoers [39](#page-38-0) WML-scripts [41](#page-40-0)**

## **X**

**XHTML [40](#page-39-0)**

#### **Z**

**zwarte lijst [19](#page-18-0)**